## BASIC MANUAL MANUEL DE BASE MANUAL BÁSICO

HDD Motion Music Player Lecteur audio portable avec disque dur Reproductor de música HDD Motion

## m:robe MR-500i

ENGLISH

FRANÇAIS

ESPAÑOL

## **OLYMPUS**

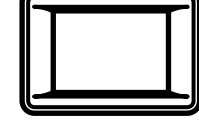

# m:robe

### **For customers in North and South America**

#### **For customers in USA**

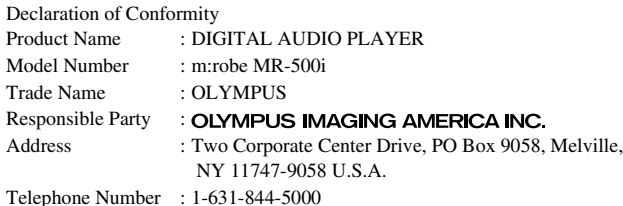

Tested To Comply With FCC Standards FOR HOME OR OFFICE USE

This device complies with Part 15 of the FCC rules. Operation is subject to the following two conditions:

- (1) This device may not cause harmful interference.
- (2) This device must accept any interference received, including interference that may cause undesired operation.

#### **FCC Notice**

• Radio and Television Interference

Change or modifications not expressly approved by the manufacturer may void the user's authority to operate this equipment. This equipment has been tested and found to comply with the limits for a Class B digital device, pursuant to Part 15 of the FCC Rules.

These limits are designed to provide reasonable protection against harmful interference in a residential installation.

This equipment generates, uses, and can radiate radio frequency energy and, if not installed and used in accordance with the instructions, may cause harmful interference to radio communications.

However, there is no guarantee that interference will not occur in a particular installation.

If this equipment does cause harmful interference to radio or television reception, which can be determined by turning the equipment off and on, the user is encouraged to try to correct the interference by one or more of the following measures:

- Adjust or relocate the receiving antenna.
- Increase the distance between the equipment and receiver.
- Connect the equipment to an outlet on a circuit different from that to which the receiver is connected.
- Consult your dealer or an experienced radio/TV technician for help. Only the OLYMPUS-supplied cables should be used to connect this product to other products.

Any unauthorized changes or modifications to this equipment would void the user's authority to operate.

#### **For customers in Canada**

This Class B digital apparatus complies with Canadian ICES-003.

#### **For customers in Europe**

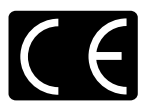

"CE" mark indicates that this product complies with the European requirements for safety, health, environment and customer protection. "CE" mark players are intended for sales in Europe.

## **Introduction**

Thank you for purchasing the Olympus HDD Motion Music Player m:robe MR-500i.

The reference manuals for your m:robe consist of the following three guides. To ensure correct and safe use of your m:robe, please read the manuals before using your m:robe and refer to them whenever necessary during use.

#### **QUICK START GUIDE**

Contains instructions for setup. You can start using your m:robe immediately after reading this guide.

#### **BASIC MANUAL (this manual)**

Contains instructions for basic operations.

#### **USER'S MANUAL (CD-ROM Edition)**

Contains a description of all m:robe functions. Use this manual to get the most out of the features and functions of your m:robe.

- The contents of this manual are subject to change without notice. Contact an authorized Olympus service center in the enclosed Authorized Distributors List with the product name and model number for the latest information.
- While every care has been taken in the preparation of this manual, if you find any errors, omissions, or points which are unclear, please contact an authorized Olympus service center.
- The contents of this manual may not be reproduced in whole or in part except for personal use. It may not be transferred without permission.
- Olympus accepts no responsibility for losses suffered by the customer or a third party as a result of improper use of this product.
- Olympus accepts no responsibility for any damage due to a loss of data resulting from malfunction of this product, repair by a third party not authorized by Olympus, or other reason.
- Illustrations in this manual may not be same as the actual product.

### **Voluntary radio interference control**

- This equipment is a Class B digital device based on the standards of the Voluntary Control Council for Interference by Information Technology Equipment (VCCI). This equipment is designed for use in a home environment, but it may cause interference to radio or television reception if used in the vicinity of the receiver.
- Use of this product may be restricted in places in such as an aircraft or hospital; follow regulations regarding usage of this product in such places.
- Use of a cable other than that specified herein when connecting the equipment may result in VCCI limits being exceeded. Use only the specified cable.

### **Trademarks/Fonts**

- m:robe and m:trip are trademarks of OLYMPUS CORPORATION.
- Windows is a registered trademark of Microsoft Corporation.
- All other company and product names are registered trademarks and/or trademarks of their respective owners.
- The screen fonts used by this product belong to Ricoh corporation.

### **Copyright and copyright protection feature (DRM)**

By the Copyright Act, any audio files and audio CDs downloaded from the Internet without the copyright holder's permission may not be reproduced, distributed, publicized/re-publicized on the Internet, or converted into MP3 or WMA files for the purpose of commercial business or sale.

A WMA file may be provided with DRM (Digital Right Management) for copyright protection. DRM limits the file to copy or distribute audio files that are converted (ripped) from an audio CD or downloaded from music distribution services.

You can transfer the WMA file with DRM to m:robe by using the supplied Music/Photo Organization Software "m:trip." In case of audio files that you purchased from online music distribution service, the number of times you can transfer to m:robe may be restricted.

### **About stored music and photos**

Olympus accepts no responsibility for any damage due to loss or inability to play back music or photo data resulting from malfunction of this product or the computer.

### **About sample images, tracks and templates incorporated into this product**

The copyrights of the sample images, tracks, and templates are owned by the artists or their suppliers. These sample materials may not be reproduced or used for profit and may not be transferred or resold to third parties.

Failure to comply with these limitations may result in penalties for infringement of copyrights. Olympus accepts no responsibility in cases where these copyrights are violated.

### **Design rule for Camera File system (DCF)**

The standards for camera file systems referred to in this manual are the "Design rule for Camera File system/ DCF" standards stipulated by the Japan Electronics and Information Technology Industries Association (JEITA).

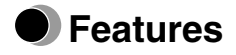

- **With a hard disk drive of 20 GB, you can transfer and store approximately 5,000 music tracks**\*1 **or 20,000 photos**\*2 **to enjoy anytime, anywhere.**
- **You can enjoy three features: MUSIC, PHOTO, and REMIX**\*3**.**
- **The supplied Music/Photo Organization Software "m:trip" enables you to visit music download stores by one-click to purchase music tracks easily.**
- **You can import music from audio CDs and photos to the Music/Photo Organization Software "m:trip" and add to your library.**
- **You can synchronize your music/photo/remix database between your m:robe and the supplied Music/Photo Organization Software "m:trip" easily.**
- **You can print photos easily with your m:robe connected to a PictBridge-compatible printer.**
- **You can enjoy music, photos, and remixes on your TV.**
- **You can use your m:robe as an external hard disk drive of your computer.**
- <sup>\*1</sup> When storing music tracks only.

For typical 4-minute tracks recorded at 128 kbps in WMA format.

\*2 When storing 4 megapixel photos.

 $*3$  The remix image player enables you to combine music tracks and photos with a remix template and play them together.

## **Table of contents**

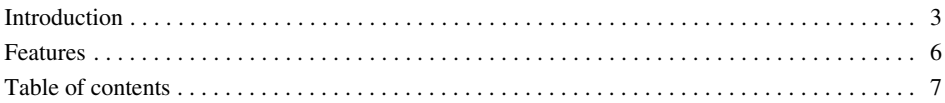

## **Read this first 9**

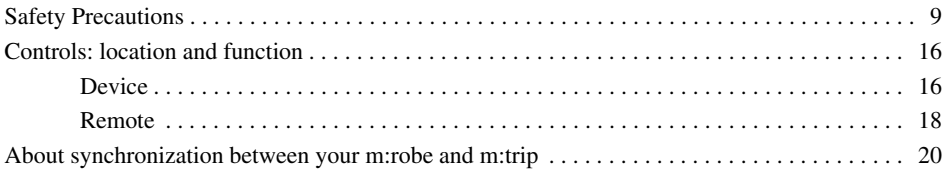

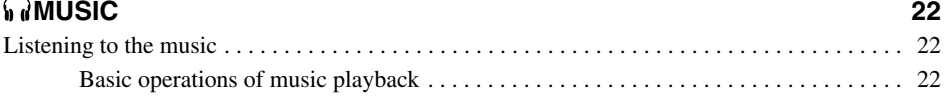

### **PHOTO 25**

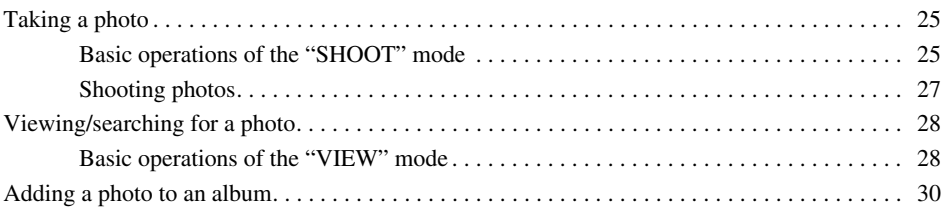

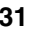

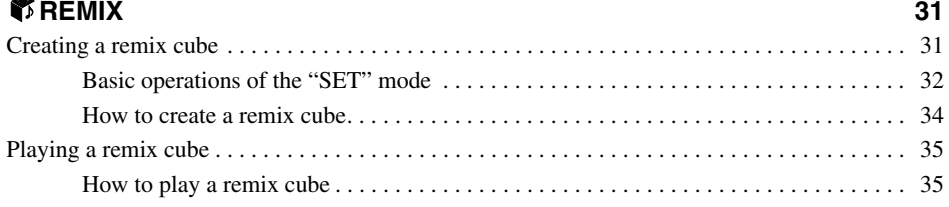

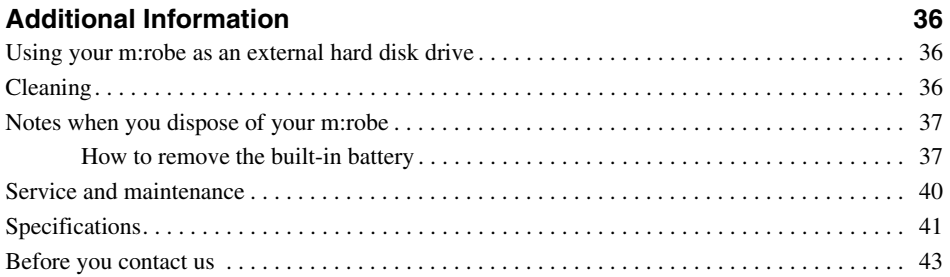

## **Read this first**

## **Safety Precautions**

Before using this product, read this first to ensure that you know how to operate it safely and correctly. Various symbols are used to warn of hazards to yourself and others and prevent damage to property through misuse of this product. The symbols and their meanings are explained below.

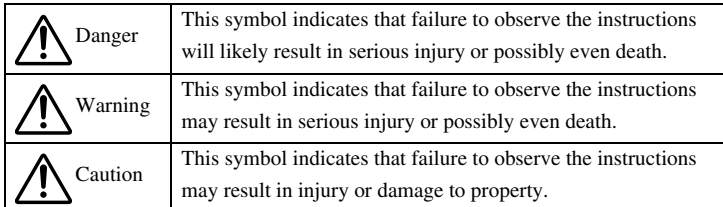

## **Precautions when handling this product**

## **Warning**

- **Do not use in a place where there is running water.** Doing so may cause electric shock, fire, overheating or explosion. Take extra caution when using this product in rain, snow, at the seaside or a waterfront. Also, do no use in a bathroom or shower room.
- **Do not use or leave this product near a stove or fire.** Doing so may cause over-heating, explosion or fire. Be especially careful during charging. Also, when the AC cord cover is damaged, it may cause fire or electric shock.
- **Do not use in the presence of flammable or explosive gas.** Do not use this product if there is the possibility of the presence of such gases in the air. Failure to do so could result in fire or explosion.
- **Do not look at the photo light directly at a close distance.** Doing so may cause eye injury or accident by dazzling eyes or sudden surprise.
- **Keep out of the reach of children.** Do not let children use this product without adult supervision.
- **Avoid prolonged contact with the device, the AC adapter and the cradle while charging.** The device and the cradle become hot during charging and during continued use with the specified AC adapter. Prolonged contact with the device during use could result in minor burns.
- **Do not use or store this product for a long time in an environment where there is a lot of dust, dampness, smoke or steam.** This could result in fire or electric shock.
- **Stop using this product immediately when thunder has occurred.** Failure to do so may cause electric shock. Disconnect the AC adapter and refrain from using.
- **Do not use while walking or driving.** Doing so may cause injury or accident. Never watch the on screen display while driving.
- **Do not let any water or other foreign object get inside the device.** Should the device be dropped in water, or water gets into the internal parts, it could be result in fire or electric shock. Turn the power off immediately and contact your nearest Olympus service center.
- **Should you notice an unusual smell, over-heating, discoloration, modification or smoke, stop using this product immediately.** Leaving as it is may cause fire, electric shock or burns. Disconnect the AC adapter, turn off the device immediately, and contact your nearest Olympus service center.
- **Should you notice leakage or an unusual smell, keep this product away from fire.** Failure to do so may cause explosion or fire.
- **Do not attempt to dissemble or modify this product or AC adapter.** Such action could lead to electric shock or injury by high-voltage parts inside.
- **Do not break, damage or modify the AC cord. Also, do not put a heavy object on it, pull or bend forcefully.** Doing so may cause damage to the AC cord, fire or electric shock.

## **Caution**

- Never connect or disconnect the power plug with wet hands. This could result in electric shock.
- **Do not leave this product in places of high temperature, such as in a sun-heated car.** Doing so could result in battery leakage, deterioration of parts or fire. Do not cover the AC adapter or cradle with anything such as a cloth or blanket when in use. This may cause overheating or fire.
- **Use only the specified AC adapter.** Use of an unspecified adapter may result in damage or malfunction of the device or power source. Olympus is not responsible for any damages arising from use of an unauthorized adapter.
- **Do not damage the AC cord by pulling it and do not attempt to extend it.** Always disconnect the AC adapter by pulling the plug not the cord. Discontinue use of the AC adapter immediately in the event of the following and contact your nearest Olympus service center.
	- The plug or cord is hot, there is a smell of burning, or smoke is emitted.
	- The plug or cord is damaged or ruptured, or the plug connection is faulty.
- **Avoid touching the metal case of the device for long periods of time.**
	- The device becomes hot during continued use. Prolonged contact with metal parts may result in minor burns.
	- If exposed to extreme low temperatures, the temperature of the device exterior will also drop. This may cause injury by the skin adhering to the device when picked up. Wear gloves when handling.
- **Do not touch any leakage that has occurred.** Battery leakage, etc., may have occurred. Getting the liquid into your eyes or touching it may cause injury. In such a case, wash immediately with clean water and seek medical attention immediately.

## **Conditions for use of this product**

- This product contains precision electronic parts. Avoid using or leaving this product for long periods of time in the following places as this could result in failure or malfunction.
	- places of high temperature and high humidity or where the temperature and humidity fluctuate greatly, such as in direct sunlight, on the beach in summer, in a car with the windows closed, or next to air conditioning equipment or a humidifier
	- near equipment with strong magnets such as speakers
	- places where there is a lot of sand, dust or dirt
	- near fire
	- near water
	- places that are subject to vibration
- Avoid dropping or hitting this product or subjecting it to severe vibration or impact.
- Keep this product away from magnetic objects. Failure to do so could result in inability to read data. Leaving this product near magnetic-based data storage, such as credit cards, floppy disks, etc., may result in their becoming unusable.
- Do not take a picture or leave this product with the lens aimed directly at the sun. Doing so may cause colorfade or burn-in on the image pickup device.
- If the device is subjected to a sudden temperature change, for example by bringing it from a cold place into a warm room, condensation may form on the inside. Use the device after the temperature difference has subsided.

## **Precautions regarding the liquid crystal display**

- Do not apply excessive pressure to the liquid crystal display. This may cause smears, prevent photos from being played back properly, or damage the liquid crystal display. Should the liquid crystal display break, avoid getting any of the liquid crystal in your mouth. If it contacts your skin or clothing, wash it off immediately with soap and water.
- Lines, like strips of light, may appear at the top or bottom of the liquid crystal display. This is not a malfunction.
- When photographing an oblique subject, the subject may appear on the screen with ragged edges. This is not a malfunction. The ragged edges will disappear when the photo is played back.
- In general, the lower the temperature, the longer it takes the liquid crystal display to turn on. Photos may also appear temporarily discolored. Keep this product warm when using in a cold region. Performance of the liquid crystal display may deteriorate in low temperatures, but will be restored when this product is returned to normal temperatures.
- **The latest high precision technology has gone into the making of the liquid crystal display of this product, but there are some pixels which are permanently lit or which do not light at all. These pixels do not affect the recorded photo. Also, depending on the angle at which the screen is viewed, the colors and brightness may appear uneven. This is due to the structure of the liquid crystal display and is not a malfunction.**

## **Precautions when handling the cradle**

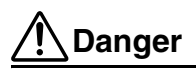

- **Do not expose the cradle to water.** Using it when wet or in a humid area (such as a bathroom) may cause fire, overheating or electric shock.
- **Never modify or disassemble the cradle.** This may cause fire, overheating, electric shock or injury.

## **Warning**

- **Do not put metal objects on the cradle.** This may cause fire, overheating or electric shock.
- **Keep out of the reach of children.** Do not let children use this product without adult supervision.

## **Caution**

- Be sure to charge batteries within the temperature range of  $5^{\circ}$ C 35  $\circ$ C/41 °F 95 °F. If not, explosion, fire, battery leakage or other damage may result.
- Do not put anything heavy on the cradle or leave it in an unstable position or in a humid place. This may cause explosion, fire, leakage, or battery malfunction.
- Do not touch the cradle for too long when using it. This may cause minor burns.
- If charging does not complete after 5 hours, there may be a malfunction. If this occurs, disconnect the power plug and consult your nearest Olympus service center.
- Do not use or store the cradle in/on an unstable place, such as a television set, etc. If it falls, it may cause injury or break.

## **Precautions when handling the AC adapter**

## **Caution**

- Use only the supplied AC adapter or one specified by Olympus. Failure to do so may cause a safety risk or malfunction. Use the AC adapter with the specified voltage range.
- The AC adapter is for indoor use only.
- Be sure to turn off this product before you disconnect the cables from the terminals or electrical outlet. Failure to do so could cause data problems, or affect the internal settings or functions of this product.
- If you are not to use this product for long period of time, disconnect the AC adapter from the wall outlet for safety.
- Connect the AC adapter to a wall outlet properly. Allow for cord length, and do not put any force on the AC adapter or cord.
- The AC adapter may become warm while being used. This is not a malfunction.
- You may hear some signal from inside the AC adapter. This is not a malfunction.
- Use the AC adapter away from radios. Doing so may cause noise in the radio.

## **About the built-in hard disk**

This product includes a built-in hard disk. Hard disks are sensitive to environmental conditions such as jolting, vibration, temperature, etc. Please take note of the following warnings. If this product is not used in accordance with these warnings, malfunction, damage, or loss of data may result.

- Avoid using or leaving this product for long periods of time in the following places as this could result in failure, malfunction, or loss of data.
	- Do not subject this product to rapid temperature changes which may produce condensation.
	- Avoid using during a thunderstorm.
	- Keep this product away from equipment with magnets, such as speakers.
	- Avoid placing this product in places subject to strong vibration.
	- Do not place any object on this product, and be careful not to drop anything on this product.
	- Do not place objects filled with liquid, such as cups, near this product or otherwise expose this product to liquids or places subject to high humidity.
	- Do not subject this product to strong vibration or shock, or throw/drop it.
	- Do not use excessive force when operating this product.
	- When writing or reading data to/on this product, do not turn off or remove the USB cable.
- Do not format this product from your computer.
- Stored data in the hard disk may be corrupted or erased by operating mistakes, this product malfunctioning, or during repair work. We recommend backing up all important content to other media, such as a computer hard disk.
- Please read all materials carefully, we are not responsible for damaged content saved on the built-in hard disk.
- Be sure to back up your data before sending this product for repair or service. Writing to hard disk or deleting data may be necessary during the repair or service.

## **Information regarding the built-in battery**

The built-in battery is exclusively for use with the HDD Motion Music Player m:robe MR-500i. Never use it in other equipment.

#### **• Discharging**

The built-in battery self-discharges while it is not in use. Be sure to charge it regularly before use. We recommend charging the built-in battery once every 6 months to maintain its performance if it is not to be used for an extended period of time.

#### **• Life of the built-in battery**

- The built-in battery is good for about 500 complete charges and discharges, depending on usage.
- The life of the built-in battery is limited. The built-in battery's charge becomes shorter after repeated use. If the built-in battery discharges soon after charging, it may be time to replace it. Please contact your nearest Olympus service center for assistance.

#### **• Operating temperature**

Built-in batteries are chemical products. The built-in battery's efficiency may vary, even when operating within the recommended temperature range, but this is not a malfunction.

• Recommended temperature range for use

– Charging: 5 °C - 35 °C/41 °F - 95 °F

Using this product outside the above temperature range may result in reduced efficiency and shorter life of the built-in battery.

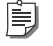

**Tip** This charger is designed to fully charge the built-in batteries regardless of their energy level.

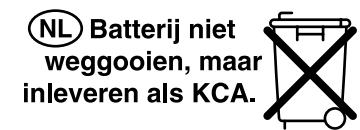

#### **For customers in Germany**

Olympus has a contract with the GRS (Joint Battery Disposal Association) in Germany to ensure environmentally friendly disposal.

#### **• Disposal**

This product has a built-in lithium-polymer battery. Lithium-polymer batteries are recyclable. When you dispose of this product, return the built-in battery to the recycling location. For details on removing the built-in battery, refer to "Notes when you dispose of your m:robe" ( $\mathbb{R}$  page 37). Never disassemble this product except when disposing of it.

### **Controls: location and function**

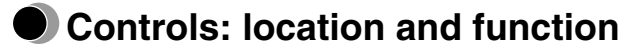

**Read t his first**

## **Device**

**Front**

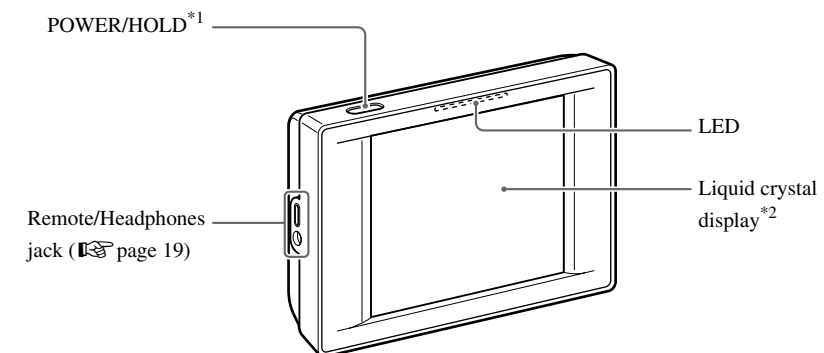

 $*1$  Press to turn on your m:robe. Press and hold until the LED flashes to turn off your m:robe. Press when your m:robe is turned on to toggle HOLD on or off.

 $*2$  You can operate your m:robe by the touch panel ( $\mathbb{R}$  page 17).

#### **Rear**

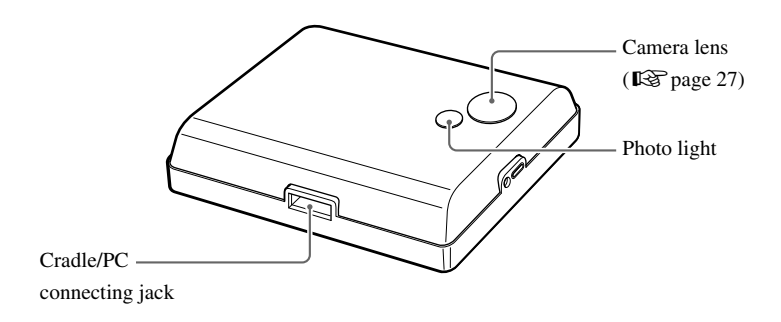

## **About the liquid crystal display ("HOME" screen)**

The liquid crystal display is used as the touch panel. Touch an icon displayed with your finger lightly to operate. In bright areas, images on the screen may be difficult to see.

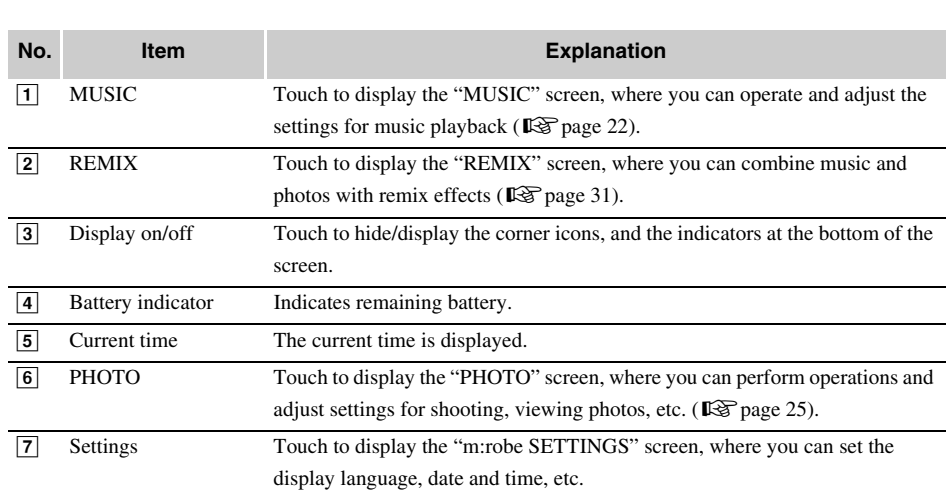

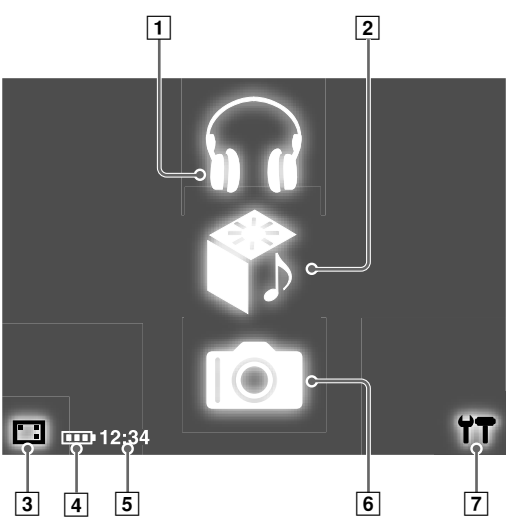

### **About the remaining battery indication**

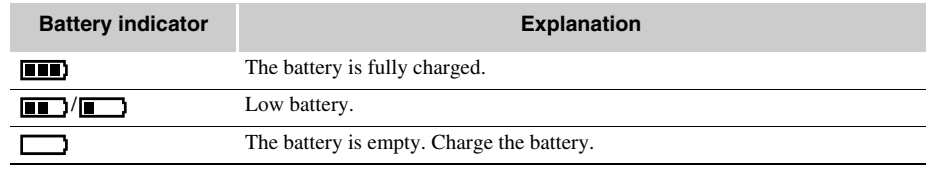

## **Remote**

You can control certain music functions with the remote.

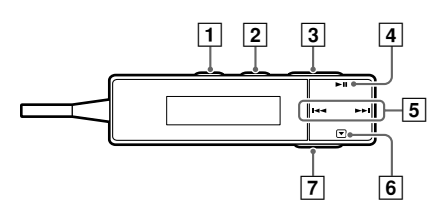

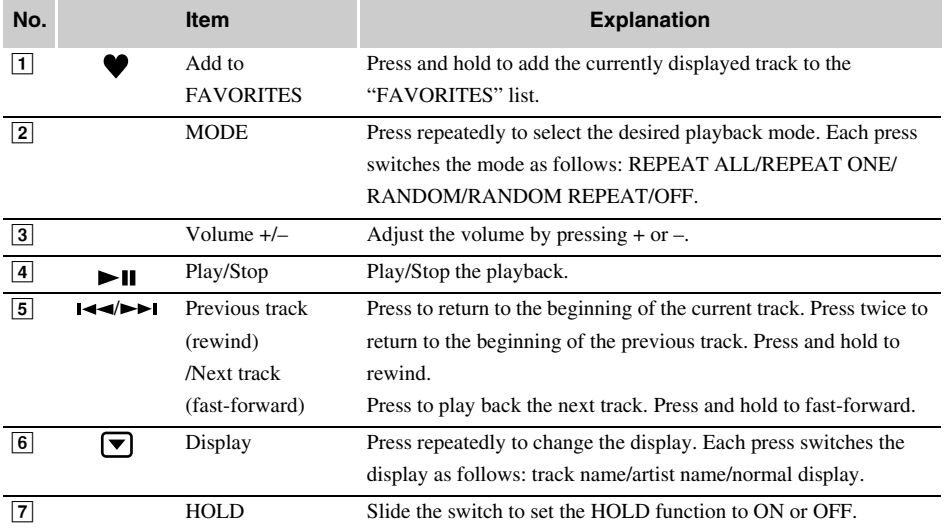

## **Controls: location and function**

### **Connecting the remote and headphones**

Connect the remote and headphones to the device as shown below.

**SEPERA** To Remote/ Headphones jack

#### $\langle$ ! **Notes**

- Set the volume level to minimum before wearing headphones to avoid hurting your ears.
- Do not raise the volume excessively. Loud sounds can cause hearing loss.

## **About synchronization between your m:robe and**

**m:trip**

Connecting your m:robe and your computer allows you to synchronize and transfer music/photo/remix data either way between your m:robe and m:trip. This function is called "synchronization."

For example, information added to files on m:trip will appear in your m:robe. You can also manage the m:robe data on m:trip by setting each audio/image file to synchronize or not; check/uncheck the "Sync Checkbox" which is beside each track or on each thumbnail to set to synchronize or not.

#### **File formats supported by m:robe**

**About synchronization between your m:robe and m:trip**

- Audio file
- WMA (including VBR)
- MP3 (including VBR)
- Image file
- Exif-JPEG, JFIF-JPEG
- Exif-TIFF, TIFF (uncompressed)
- PNG
- Bitmap

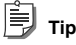

Files that are not supported by m:robe cannot be transferred from your computer to your m:robe.

## **About audio file synchronization**

You can organize audio files with m:trip. If there is a file on m:trip which you do not want to transfer to your m:robe though you want to keep it on m:trip, uncheck the "Sync Checkbox" beside its track on the m:trip screen to prevent the file from synchronizing.

You can also use the "Sync Checkbox" to delete files in your m:robe. Unchecking the "Sync Checkbox" of the file you want to delete on m:trip will delete the file next time you synchronize your m:robe and m:trip.

### **About image file synchronization**

You can set photos taken on your m:robe or stored on m:trip not to synchronize by unchecking the "Sync Checkbox." You can also delete them on your m:robe.

If you delete image files on your m:robe, and then synchronize your m:robe and m:trip, the "Sync Checkbox" of these files will be unchecked automatically. Although these files will not be transferred back to your m:robe next time when you synchronize, they will remain on m:trip.

#### È **Tip**

The number of photos in each album ("keyword" in m:trip) you can transfer from m:trip by synchronization is 250 (excluding "FAVORITES"), in the order you imported them to m:trip.

## **About remix data synchronization**

All remix data (including audio files, image files, and remix templates that form a remix cube) is synchronized. A remix cube you do not want to keep either in your m:robe or m:trip any more can be deleted on m:trip. (Deleting a remix cube does not delete the music/image files or remix template forming the remix cube from your computer.)

For details, refer to the m:trip online Help.

For details on remix cube and remix templates, refer to "<br>REMIX" ( $\mathbb{R}$  page 31).

## **Note**

If you delete files on m:trip, these files will be also deleted automatically from your m:robe next time you synchronize.

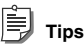

- We recommend using m:trip for convenient use of your m:robe; using m:trip allows you to easily manage data, such as backing up. In addition, be careful not to delete data managed by m:trip.
- If you have 2 or more m:robes, you can organize the data of each m:robe with one computer. You can manage up to 8 m:robes with one computer.

However, you cannot manage one m:robe with 2 or more computers.

For details, refer to the m:trip online Help.

## **MUSIC**

In "MUSIC," the "PLAY" mode allows you to perform music playback operations. The "SEARCH" mode narrows down your search, using categories. This chapter is an introduction to the functions of "MUSIC."

### **To display the "MUSIC" screen**

Turn on your m:robe by pressing POWER, then touch  $\mathbf{\Omega}$  on the "HOME" screen.

If the "PHOTO" or "REMIX" screen is displayed, touch  $\sum_{i=1}^{N}$  in the top left corner of the screen, then touch "**MUSIC.**"

## **Listening to the music**

– "PLAY" mode

## **Basic operations of music playback**

Example: the "list" screen

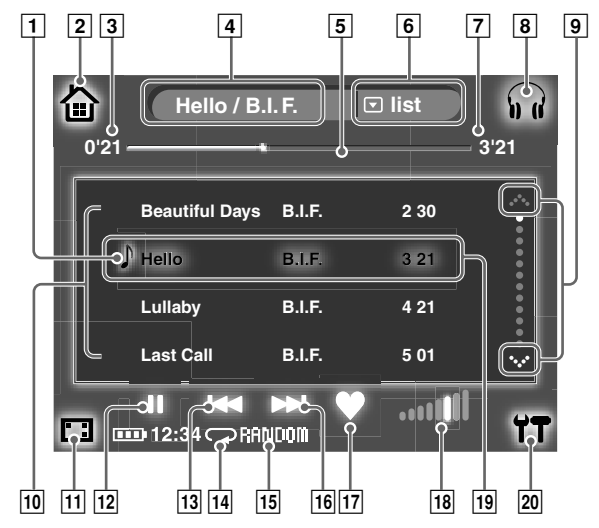

**MUSI C**

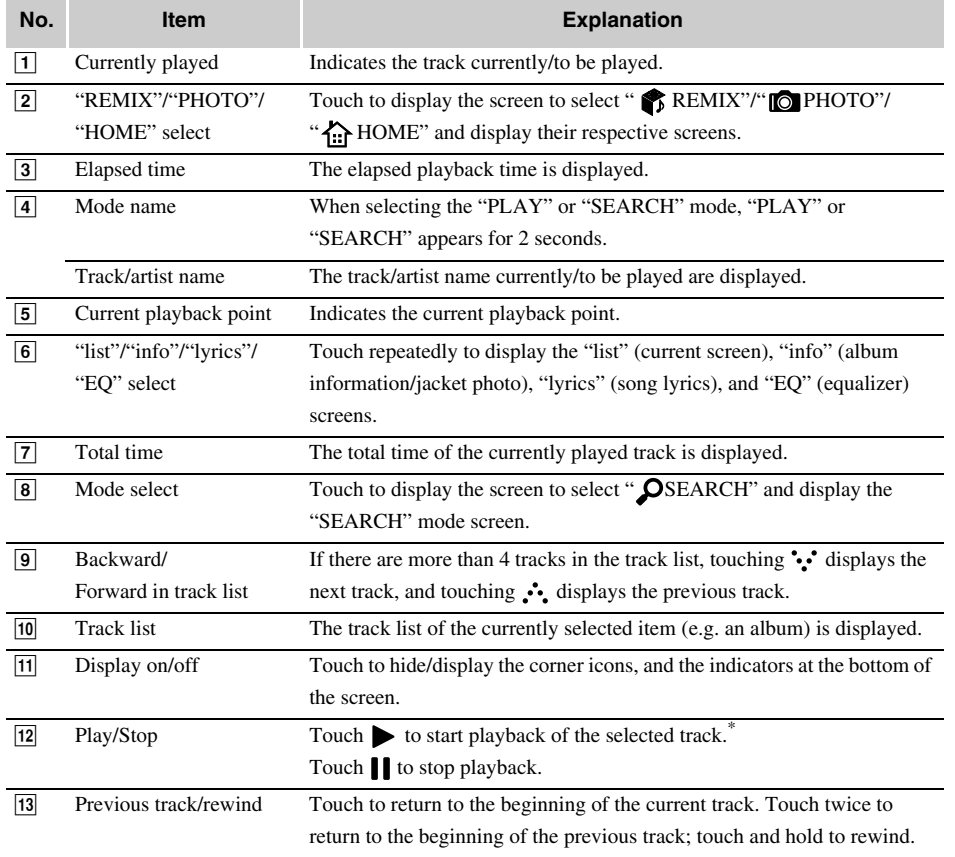

\* Touching the selected (highlighted) track in the track list also starts playback.

**Listening to the music**

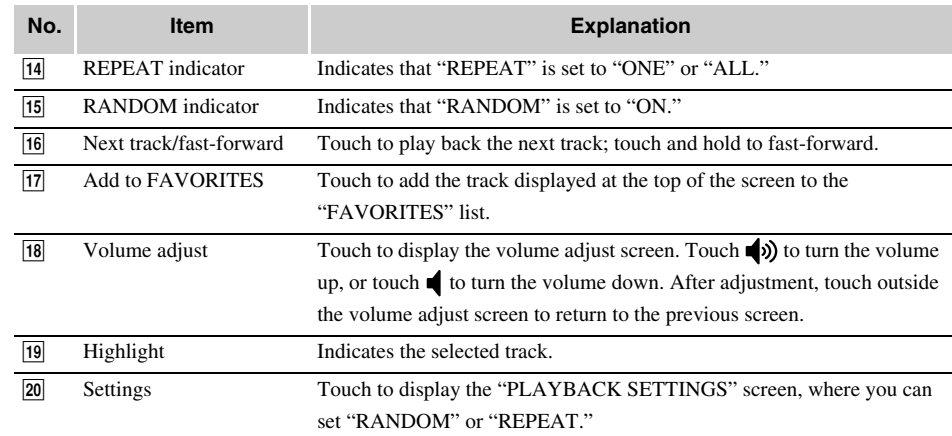

### **To select the desired track or album**

You can search and select the track or album in the "SEARCH" mode.

In the "SEARCH" mode, you can search for a track by a category, such as "PLAYLISTS," "ALBUMS," etc. You can also narrow down the search using multiple categories.

## **PHOTO**

"PHOTO" features the "SHOOT" mode for taking a photo, the "VIEW" mode to search for a photo and view, and the "ALBUM" mode to add a photo to an album.

This chapter is an introduction to the functions of "PHOTO."

#### **To display the "PHOTO" screen**

Turn on your m:robe by pressing POWER, then touch  $\Box$  on the "HOME" screen. If the "MUSIC" or "REMIX" screen is displayed, touch  $\sum_{i=1}^{n}$  in the top left corner of the screen, then touch " O PHOTO."

## **Taking a photo**

### – "SHOOT" mode

If the "VIEW" or "ALBUM" mode screen is displayed, touch  $\Box$  in the top right corner of the screen, then touch "<sup>O</sup> SHOOT" to switch the mode.

## **Basic operations of the "SHOOT" mode**

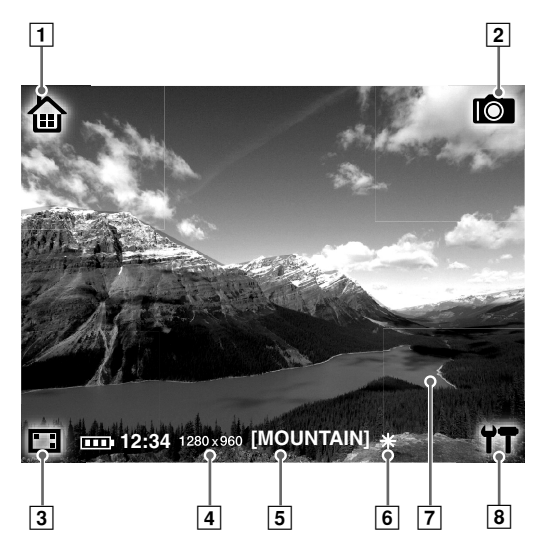

**Taking a photo**

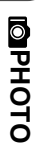

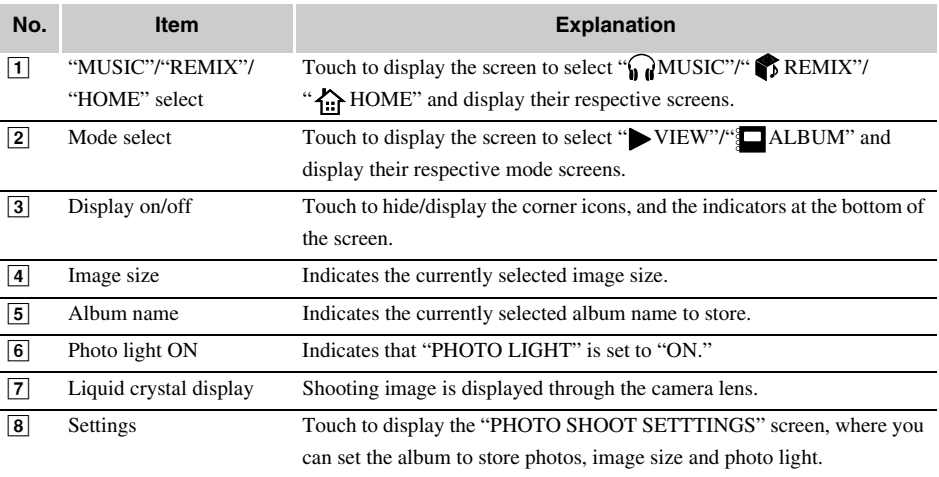

## **Shooting photos**

1 Switch to the "SHOOT" mode.

If the "MUSIC" or "REMIX" screen is displayed, touch  $\sum_{n=1}^{\infty}$  in the top left corner of the screen, then touch " $\bullet$  PHOTO."

If the "VIEW" or "ALBUM" mode screen of "PHOTO" is displayed, touch  $[0]$  in the top right corner of the screen, then touch "  $\bigcirc$  SHOOT" to switch the mode.

The shooting image through the camera lens appears on the screen.

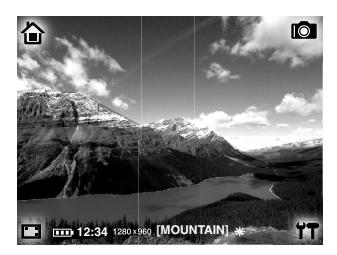

2 Compose your image while viewing the screen.

### **3** Touch the screen to shoot.

Hold your m:robe firmly and touch the center of the screen lightly to avoid blur.

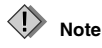

Be careful that your finger does not cover the lens.

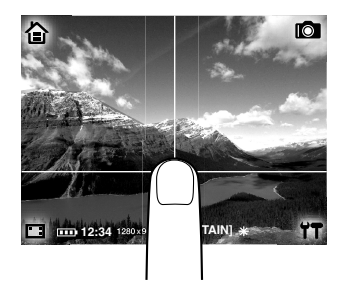

The photo just taken remains on the screen for a moment, then the image through the camera lens reappears.

**Tip**

If no operation is performed for about 1 minute in the "SHOOT" mode, the screen switches to "HOME" automatically.

#### **To view photos you have taken**

You can view photos you have taken in the "VIEW" mode ( $\mathbb{R}$  page 28).

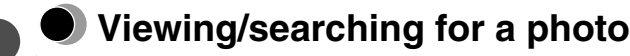

#### – "VIEW" mode

In the "VIEW" mode, you can view a photo taken on your m:robe, or a photo transferred from m:trip by synchronizing. You can search for a photo using one of the following 3 methods: "all" -search by thumbnails of all photos in your m:robe. "album" -search by album. "calendar" -search by shooting date.

If the "SHOOT" or "ALBUM" mode screen is displayed, touch  $\Box$  in the top right corner of the screen, then touch " VIEW" to switch the mode.

## **Basic operations of the "VIEW" mode**

Example: the search method "all" screen

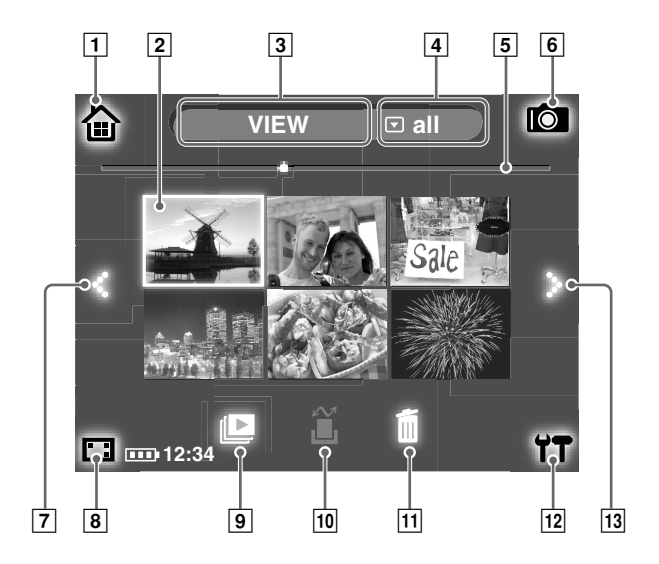

**PHOTO** 

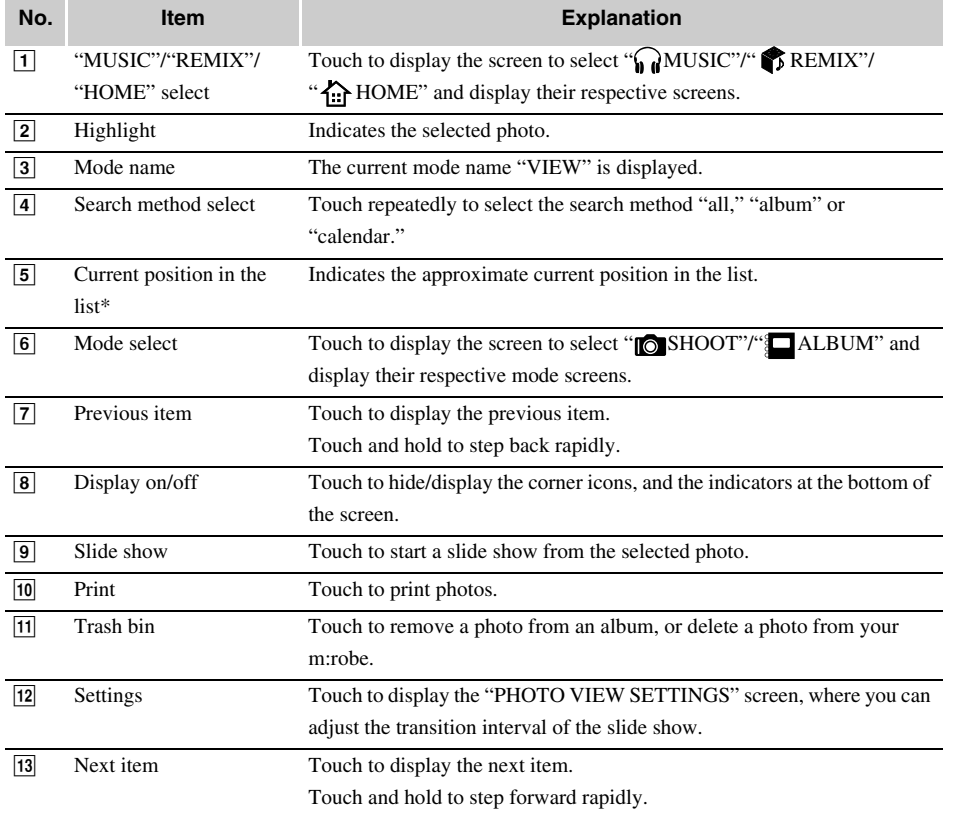

\* Only when the search method "all" or "album" is selected.

## **Adding a photo to an album**

### – "ALBUM" mode

In the "ALBUM" mode, you can add a photo to an album stored on your m:robe.

If the "SHOOT" or "VIEW" mode screen is displayed, touch  $\Box$  in the top right corner of the screen, then touch " $\blacksquare$  ALBUM" to switch the mode.

 $1$  Display the album to add the photo to in the lower section of the screen, using  $\therefore$  (next) or  $\cdot$ : (previous).

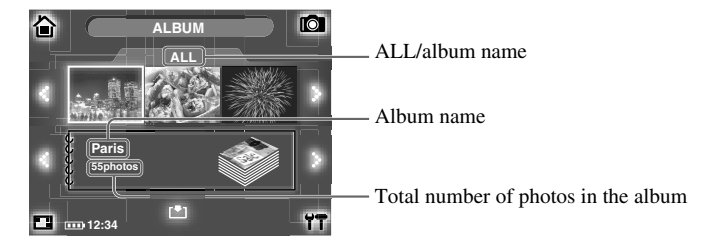

## **Tips**

- In each album (excluding "FAVORITES"), you can store up to 250 photos. When the number of photos in the selected album goes beyond this limitation, you cannot add photos to it.
- You can also display "FAVORITES" in the lower section of the screen shown above.
- 2 Touch the photo you want to add to the album, selecting from the thumbnail list in the upper section of the screen, using  $\therefore$  (next) or  $\cdot$ : (previous).

### **3** Touch  $\lceil \cdot \cdot \rceil$  at the bottom of the screen.

The photo is added to the album, and the total number of photos in the album is updated.

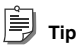

If the added photo is already in the album, the total number of photos in the album will not be updated.

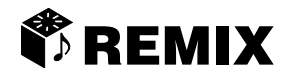

In "REMIX," you can create your own original REMIX 'montage' with a combination of a song, photos and a remix template, which we call a "remix cube." "REMIX" features "SET" mode for creating a remix cube, and "PLAY" mode for playing back a remix cube.

This chapter is an introduction to the functions of "REMIX."

#### **To display the "REMIX" screen**

Turn on your m:robe by pressing POWER, then touch  $\bullet$  on the "HOME" screen. If the "MUSIC" or "PHOTO" screen is displayed, touch  $\sum$  in the top left corner of the screen, then touch " REMIX."

## **Creating a remix cube**

– "SET" mode

#### **What is a remix cube?**

A remix cube is a combination of a song, photos and a remix template, which you can select and then save. The remix cube is displayed as a cube icon attached with the name of the selected song, photos and template.

#### **What is a remix template?**

A remix template adds cinematic effects, such as motion (panning, crossfade, etc.) and creative superimposition to a series of images. Each template has a name such as "geometric," that represents the visual effect.

### **Preset remix templates in your m:robe**

Various templates are available to use on your m:robe. Some of them are shown in the list below.

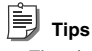

- There is a limitation on the number of photos you can use for a remix cube. This number differs depending on the template.
- Animation applied to a remix template may appear differently depending on your computer environment.
- Depending on the template, its appearance may differ on your m:robe and the computer, in order to make it suitable for playback on m:robe.

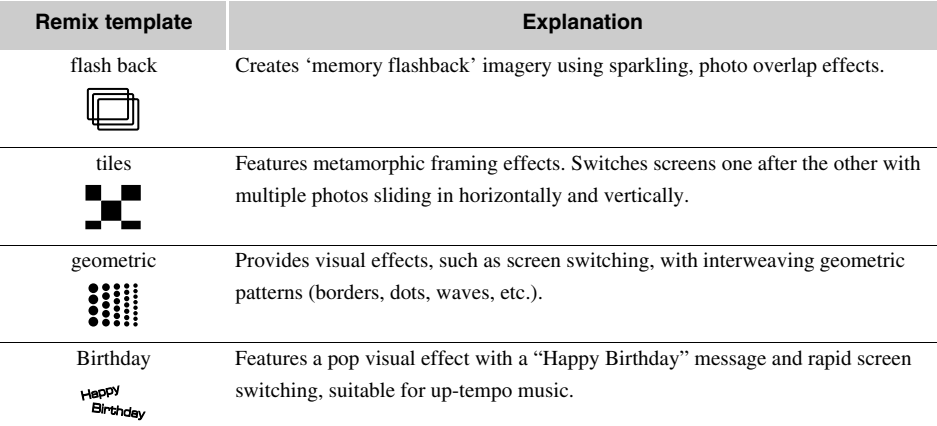

## **Basic operations of the "SET" mode**

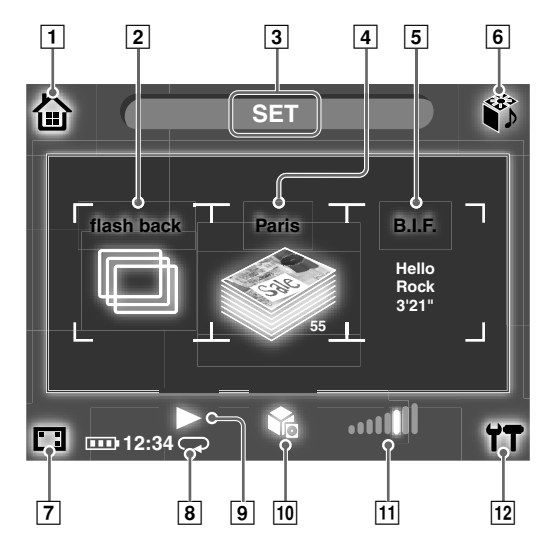

**REMI X**

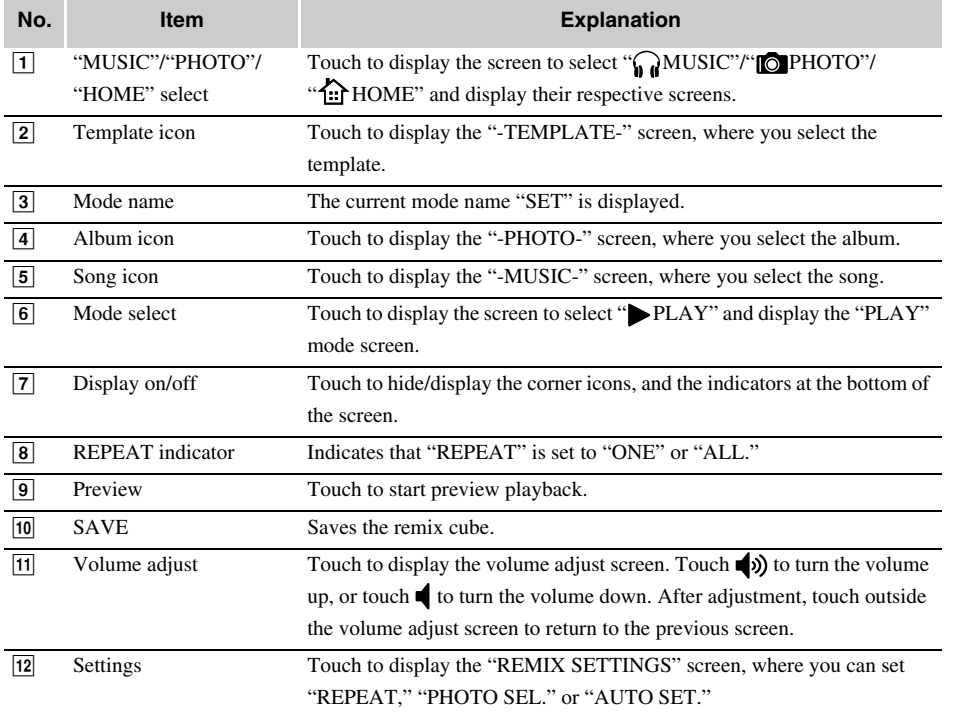

### **How to create a remix cube**

There are two ways to create a remix cube: using either the "AUTO SET" feature, or the default (AUTO SET-OFF).

#### • **AUTO SET-OFF**

You can create a remix cube with your own selection by setting a song, photos and a template.

You can create a remix cube selecting a song from the "FAVORITES" list, and an album in your m:robe for photos.

#### • **AUTO SET-ON**

You can create a remix cube with the song currently playing in "MUSIC," or the photos currently displayed in the "VIEW" mode of "PHOTO."

This function is convenient should you be suddenly inspired by either the music or the photos.

- Switching the "MUSIC" screen to the "REMIX" screen allows you to create a remix cube using the song currently playing. Photos and a template are selected automatically.
- Switching the search method "album" screen of the "VIEW" mode in "PHOTO" to "REMIX" screen allows you to create a remix cube using the album which has been displayed. A song and a template are selected automatically.

#### **To set "AUTO SET"**

1 Touch  $\Upsilon$  in the bottom right corner of the "REMIX" screen. The "REMIX SETTINGS" screen appears.

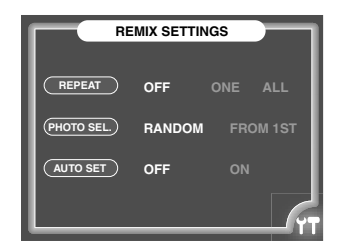

2 Touch "OFF" or "ON" in "AUTO SET."

#### $3$  Touch  $77$  again.

The previous screen reappears, and the setting is complete.

## **Playing a remix cube**

– "PLAY" mode

### **To switch the mode from "SET" to "PLAY"**

Touch  $\bullet$  in the top right corner of the screen, then touch " PLAY."

## **How to play a remix cube**

1 Select the remix cube that you want to play on the "PLAY" mode screen. Display the remix cube using  $\therefore$  (next) or  $\cdot$ . (previous).

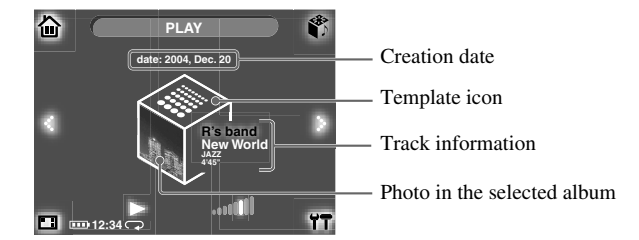

### $2$  Touch  $\blacktriangleright$  at the bottom of the screen.

Playback of the remix cube starts.

After playback is over, the "PLAY" mode screen reappears.

#### **To stop playback**

Touch the screen. The "PLAY" mode screen reappears.

#### **To adjust the volume**

Touch **the display the volume adjust screen.** Touch  $\lozenge$  to turn the volume up, or touch  $\lozenge$  to turn the volume down. After adjustment, touch outside the volume adjust screen to return to the previous screen. Adjust the volume using the remote during playback.

## **Additional Information**

## **Using your m:robe as an external hard disk drive**

The computer can recognize your m:robe as an external hard disk drive.

You can store non-audio/image data and carry it with you.

## **Notes**

- Never add/edit/delete any file in the System folder of the m:robe hard disk or the folder itself, or change the name of a file or the folder as malfunction of your m:robe may occur.
- You cannot play back files that are transferred from software other than the supplied Music/Photo Organization Software "m:trip." Do not write/delete data in the m:trip folder using your computer, such as Windows Explorer, etc.

## **Cleaning**

#### **Exterior**

Wipe gently with a soft cloth. If the device is very dirty, wipe it with a cloth damped with a detergent. If you used the device at the beach, clean it with a damp cloth.

#### **Liquid crystal display**

Wipe any dust or dirt on the LCD gently with a soft cloth.

#### $\langle \mathsf{I} \rangle$ **Note**

Do not use strong solvents such as benzene or alcohol, or chemically treated cloths.
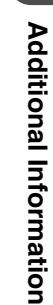

# **Notes when you dispose of your m:robe**

Remove the built-in battery when you dispose of this product. Never disassemble this product except when disposing of it.

# **Danger**

- **Do not allow the +/– terminals of the built-in battery to come in contact with metal objects, or subject the built-in battery to strong shock.** Also, do not carry or store with a necklace or hairclip, etc. This may cause short-circuiting, resulting in overheating, explosion or fire.
- **Do not heat, disassemble or modify the built-in battery, expose it to water, or leave it in scorching heat.** Doing so may cause over-heating, explosion or fire.
- **Do not pierce with a nail, beat with a hammer, throw or step on the built-in battery.** Doing so may cause over-heating, explosion, fire or battery leakage.
- **Before disposing, tape the connector of the built-in battery with insulating tape.** Otherwise, short-circuiting may occur, resulting in explosion or fire.

# **Warning**

- **Keep the built-in battery out of the reach of children.** Failure to do so may cause accident or injury.
- **When battery leakage has occurred and the liquid gets into your eyes, wash immediately with clean water and seek medical attention immediately.** Failure to do so may cause eye injury.

### **How to remove the built-in battery**

- 1 Press and hold POWER until the LED flashes to turn off your m:robe.
- 2 Remove the screws at the side of device using the screwdriver.

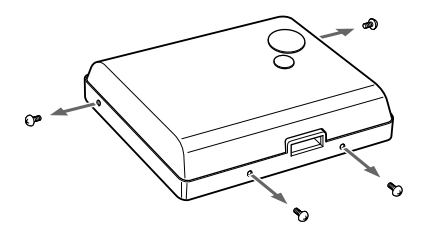

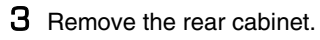

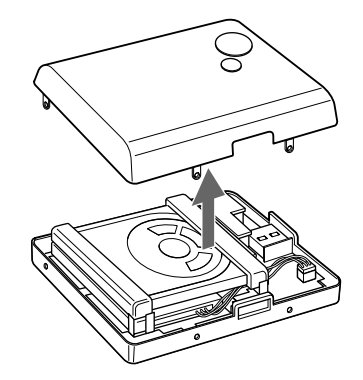

4 Lift the hard disk.

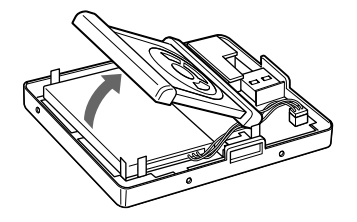

**5** Remove the built-in battery.

Remove the two-sided tape from the battery, lift it out, and disconnect the connector.

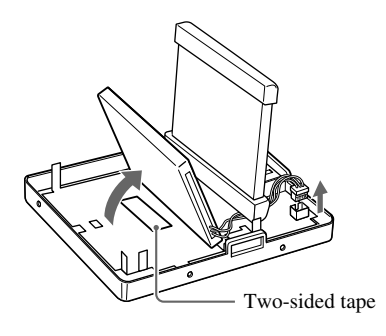

6 Tape the cable to the battery body, and put the battery in a plastic bag, etc. Cover the connector with tape before you put the battery in a plastic bag.

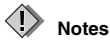

- Check that the battery is completely drained before removing it.
- Make sure that your m:robe is turned off before removing the battery.
- Do not reuse the battery once it has been removed.
- At your earliest opportunity, return the removed built-in battery to a recycling location.
- When you dispose of this product, you should obey local ordinance or rule of your municipality. For details, contact your local authority.

### **Service and maintenance**

- The product will come with a warranty card. Make sure that the dealer name and purchase date are written or stamped on the warranty. If any of the necessary information is missing, contact the dealer. Please read through the warranty and store it in a safe place.
- If you have a query about after-sale services for this product or encounter a failure, contact the dealer or our service center. Within one year of the purchase date, we will repair the product free of charge if it becomes faulty, provided that the instructions in this manual were observed.
- Maintenance parts for this product will be stored for about five years after production stops. Within this period, we can accept repair requests. Even after this period, repair may be possible. Contact the dealer or our service center.
- Olympus will not compensate for any damage or loss (including cost to purchase/obtain audio files, or photography costs/profit loss) incurred as a consequence of a failure of this product. Postage and packing costs are the responsibility of the sender.
- When sending this product to us for maintenance, pack the product with sufficient cushioning to avoid damage during transportation. Use a door-to-door package delivery service or registered parcel mail so that you have proof of sending the product.
- Ownership of removed parts during repair will belong to us.
- Stored data on the hard disk may be lost as writing to the hard disk or deleting data, etc., may be necessary during repair or service. Be sure to back up your data before sending this product for repair or service. Olympus will take no responsibility for any loss due to changes of stored data.
- We cannot accept any request for the recovery/restoration of lost data. Due to copyright restrictions, we cannot copy stored data for repair or service. Therefore, we may not be able to accept repair of service where restoring data is required.

### **Specifications**

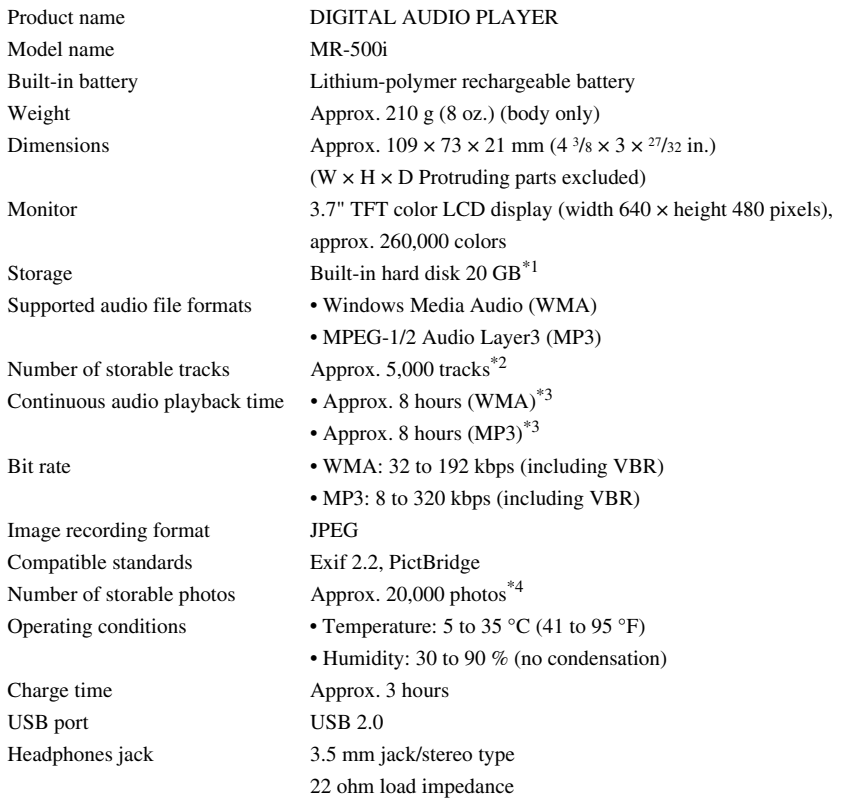

**Additional Information Additional Inf ormation**

 $*1$  1 GB = 1 billion bytes: the actual formatted capacity is somewhat less.

(The actual capacity after formatting will be less than 20 GB.)

\*2 When storing music tracks only.

Considering WMA formatted 128 kbps audio file as 4-minute music track.

<sup>\*3</sup> When playing WMA/MP3 formatted 128 kbps, 44.1 kHz audio data at room temperature (25 °C (77 °F)), with the HOLD function of the device set to ON (screen off), and with the audio volume set to a medium level.

This value is subject to the operating conditions, ambient temperature, number of charging/discharging times, etc., and is for reference only and is not guaranteed.

\*4 When storing only 4 megapixel photos.

#### **Camera specifications**

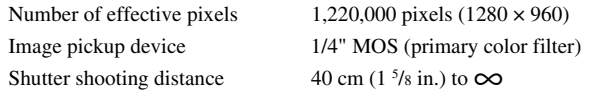

#### **AC adapter specifications**

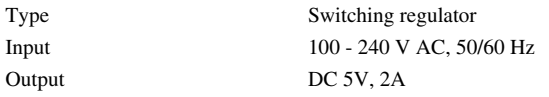

#### **Cradle specifications**

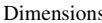

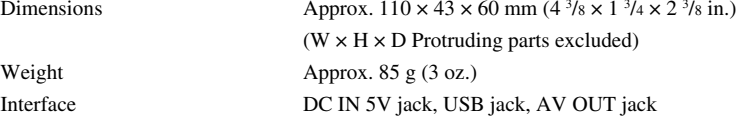

Specifications and design are subject to change without notice due to product improvement.

### **Before you contact us**

- Confirm the following points before contacting us so that we can provide quick and accurate answers.
- Please fill out this check sheet if you want to contact us by fax or mail.
- Symptom, displayed messages, frequency, and other details of the problem: PC-related problems are difficult to accurately identify. Please provide as much detail as possible.

Name:

• Contact information: Postal code

Address (your residential address or office address) Phone/Fax E-mail

- Product name (model):
- Serial number (located on the bottom of the product):
- Purchase date:

\*Please provide the following information if you are using the storage unit connected to a PC, or if you are using third party application software:

- Type of PC: Manufacturer, model, and others
- Memory size and free hard disk space:
- Type of operating system and version: Settings on Control Panel/System/Device Manager:
- Other peripheral devices connected:
- Name and version of the application software related to your problem:
- Name and version of the OLYMPUS software product related to your problem:

#### **Pour les utilisateurs en Amérique du Nord et du Sud**

#### **Pour les utilisateurs aux Etats-Unis**

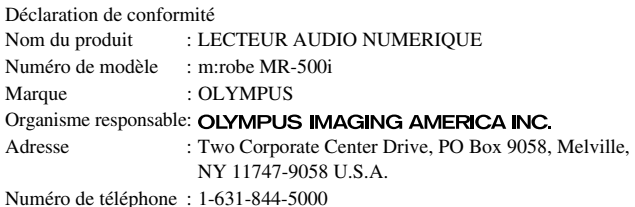

Testé pour être en conformité avec la réglementation FCC POUR L'UTILISATION A LA MAISON OU AU BUREAU

Cet appareil est conforme aux normes de la Section 15 des directives FCC. Son utilisation est soumise aux deux conditions suivantes :

- (1) Cet appareil ne doit pas causer de brouillage radioélectrique.
- (2) Cet appareil doit pouvoir résister à toutes les interférences, y compris celles susceptibles d'entraver son bon fonctionnement.

#### **Avis de la FCC**

• Interférences radio et télévision

Tout changement ou modification qui n'est pas expressément approuvé par le fabricant peut annuler le droit de l'utilisateur à faire fonctionner cet appareil. Cet appareil a été testé et déclaré conforme aux limites des dispositifs numériques de Classe B conformément à la Section 15 des directives FCC. Ces limites sont conçues pour assurer une protection raisonnable contre les interférences gênantes au sein d'une installation résidentielle.

Cet appareil génère, utilise et peut diffuser de l'énergie haute fréquence et, s'il n'est pas installé et utilisé selon les instructions, peut provoquer des interférences gênantes aux communications radio.

Toutefois, il n'est pas garanti que de telles interférences surviendront dans une installation déterminée. Si cet appareil provoque des interférences gênantes à la réception des émissions de radio ou de télévision, ce qui peut être déterminé en mettant l'appareil hors et sous tension, l'utilisateur est encouragé à essayer d'éliminer les interférences par l'une ou plusieur mesures suivantes :

- Réglez ou déplacez l'antenne réceptrice.
- Augmentez la distance entre l'appareil et le récepteur.
- Raccordez l'appareil à une prise d'un circuit électrique différent de celui auquel le récepteur est raccordé.
- Sollicitez l'aide d'un revendeur ou d'un technicien radio/TV expérimenté. Seuls les câbles fournis par OLYMPUS doivent être utilisés pour connecter ce produit à d'autres produits.

Tout changement ou modification non autorisé apporté à cet appareil annulerait le droit de l'utilisateur à le faire fonctionner.

#### **Pour les utilisateurs au Canada**

Cet appareil numérique de la classe B est conforme à la norme ICES-003 du Canada.

#### **Pour les utilisateurs en Europe**

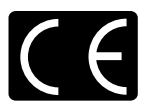

Le label « CE » indique que ce produit est conforme aux normes européennes en matière de sécurité, de santé, d'environnement et de protection du consommateur. Les lecteurs portant le label « CE » sont destinés à être vendus en Europe.

### **Introduction**

Nous vous remercions d'avoir porté votre choix sur le lecteur audio portable avec disque dur Olympus m:robe MR-500i.

Les manuels de référence de votre m:robe sont constitués des trois manuels suivants. Pour utiliser correctement et en toute sécurité votre m:robe, lisez préalablement les manuels et reportez-vous-y lorsque cela est nécessaire.

#### **GUIDE DE DEMARRAGE RAPIDE**

Contient les instructions relatives à l'installation. Vous pouvez utiliser votre m:robe dès que vous avez lu ce guide.

#### **MANUEL DE BASE (le présent manuel)**

Contient les instructions relatives aux opérations de base.

#### **MANUEL DE L'UTILISATEUR (Édition CD-ROM)**

Contient la description de toutes les fonctions du m:robe. Ce manuel explique comment profiter pleinement de toutes les caractéristiques et fonctions de votre m:robe.

- Le contenu de ce manuel est susceptible d'être modifié sans préavis. Contactez un centre S.A.V. agréé Olympus figurant dans la Liste des distributeurs agréés incluse et communiquez-lui le nom du produit ainsi que le numéro du modèle pour obtenir les dernières informations.
- Bien que ce manuel ait été conçu avec le plus de précautions possible, si vous trouvez des erreurs, des omissions ou des points peu clairs, contactez un centre S.A.V. agréé Olympus.
- Toute reproduction totale ou partielle autre que pour usage personnel du contenu de ce manuel est interdite. De même, il est interdit de le transférer sans autorisation.
- Olympus décline toute responsabilité en cas de perte subie par le client ou un tiers, suite à une utilisation incorrecte du produit.
- Olympus décline toute responsabilité pour tout dommage dû à une perte de données résultant du dysfonctionnement de cet appareil, de la réparation par un tiers non agréé par Olympus, ou toute autre raison.
- Il se peut que les illustrations de ce manuel présentent des différences par rapport au produit réel.

#### **Contrôle volontaire des brouillages radio**

- Cet équipement est un appareil numérique de classe B basé sur les normes VCCI (Voluntary Control Council for Interference by Information Technology Equipment). Il est conçu pour être utilisé dans un environnement domestique, mais peut brouiller les réceptions radio ou télévisuelles s'il est utilisé à proximité du récepteur.
- L'utilisation de ce produit peut être limitée dans des endroits tels que les aéroports ou les hôpitaux. Respectez les réglementations concernant l'utilisation de ce produit dans ce type d'endroits.
- L'utilisation d'un câble autre que celui spécifié dans cette documentation pour connecter l'équipement peut entraîner le dépassement des limites VCCI. Utilisez uniquement le câble indiqué.

#### **Marques commerciales/Polices**

- m:robe et m:trip sont des marques d'OLYMPUS CORPORATION.
- Windows est une marque déposée de Microsoft Corporation.
- Tous les autres noms de sociétés et appellations de produits sont des marques déposées et/ou des marques de fabrique de leurs propriétaires respectifs.
- Les polices d'écran utilisées par ce produit appartiennent à Ricoh Corporation.

#### **Droits d'auteur et fonction de protection des droits d'auteur (DRM)**

En vertu du Copyright Act, les fichiers audio et les CD audio téléchargés à partir d'Internet sans la permission du détenteur des droits d'auteur ne peuvent pas être reproduits, distribués, publiés, republiés sur Internet, ou convertis en fichiers MP3 ou WMA dans un but commercial ou pour la vente.

Un fichier WMA peut être assorti de DRM (Digital Right Management) à des fins de protection des droits d'auteur. DRM limite la copie ou la distribution de fichiers audio convertis à partir d'un CD audio ou téléchargés à partir de services de distribution de musique.

Vous pouvez transférer le fichier WMA avec DRM vers m:robe à l'aide du logiciel d'organisation des photos/ musique « m:trip » fourni. Dans le cas des fichiers audio que vous acquérez auprès d'un service de distribution de musique en ligne, le nombre de transferts vers le m:robe peut être limité.

#### **À propos de la musique et des photos stockées**

Olympus ne peut être tenu responsable de tout dégât dû à une perte ou à l'incapacité de lire les données musicales ou des photos suite à un dysfonctionnement de ce produit ou de l'ordinateur.

#### **À propos des exemples d'images, de plages et de modèles incorporés dans ce produit**

Les droits d'auteur des exemples d'images, de plages et de modèles sont détenus par les artistes ou leurs fournisseurs.

Ces matériaux fournis à titre d'exemple ne peuvent pas être reproduits ou utilisés en vue de réaliser du profit, et ne peuvent pas être transférés ou revendus à des tiers.

Le non-respect de ces limitations peut entraîner des peines pour infraction aux droits d'auteur.

Olympus ne peut être tenu responsable en cas de violation de ces droits d'auteur.

#### **DCF (Design rule for Camera File system)**

Les normes pour les systèmes de fichiers d'appareil photo indiquées dans ce manuel sont les normes « Design rule for Camera File system/DCF » stipulées par l'association JEITA (Japan Electronics and Information Technology Industries Association).

## **Caractéristiques**

- **Avec un disque dur de 20 Go, vous pouvez transférer et stocker environ 5 000 plages audio**\*1 **ou 20 000 photos**\*2 **pour les écouter ou les afficher à tout moment et en tout lieu.**
- **Vous disposez de trois fonctions : MUSIQUE, PHOTO et REMIXAGE**\*3**.**
- **Le logiciel d'organisation des photos/musique « m:trip » vous permet de visiter des magasins de téléchargement de musique d'un seul clic afin d'acheter aisément des plages musicales.**
- **Vous pouvez importer de la musique à partir de CD audio et des photos vers le logiciel d'organisation des photos/musique « m:trip » et les ajouter à votre bibliothèque.**
- **Vous pouvez synchroniser aisément votre base de données de musique/photos/remixages entre votre m:robe et le logiciel d'organisation des photos/musique « m:trip » fourni.**
- **Vous pouvez aisément imprimer des photos en connectant votre m:robe à une imprimante compatible PictBridge.**
- **Vous pouvez profiter de vos photos, votre musique et vos remixages sur votre téléviseur.**
- **Vous pouvez utiliser votre m:robe comme disque dur externe pour votre ordinateur.**
- $*1$  En cas de stockage de plages musicales uniquement. Pour les plages standard de 4 minutes enregistrées à 128 Kbits/s au format WMA.
- \*2 En cas de stockage de photos de 4 mégapixels.
- \*3 Le lecteur d'images remixées permet de combiner des plages audio et des photos selon un modèle de remixage et de les lire conjointement.

# **Table des matières**

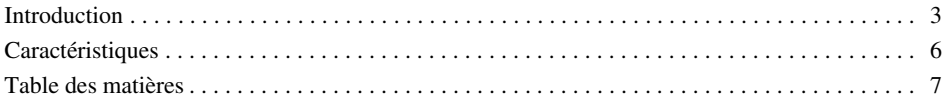

#### **Préambule 9**

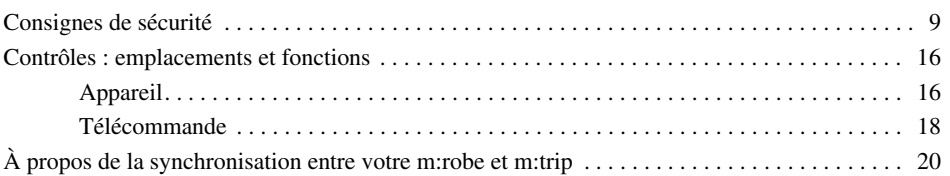

#### **MUSIQ 22**

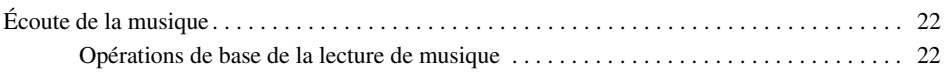

#### **PHOTO 25**

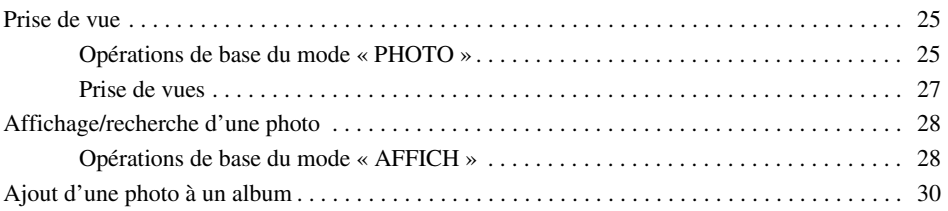

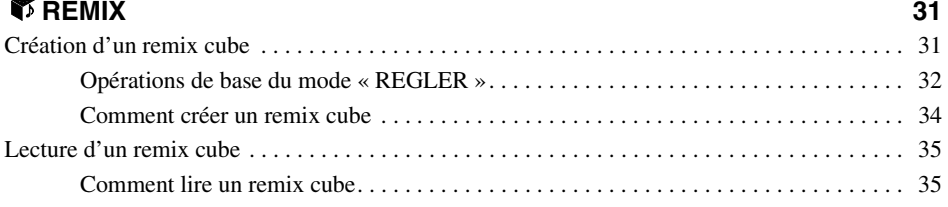

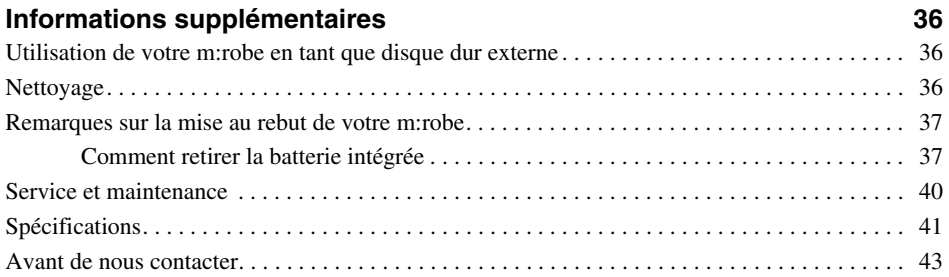

# **Préambule**

# **Consignes de sécurité**

Avant d'utiliser ce produit, lisez d'abord ce manuel pour être certain de savoir comment l'employer correctement et en toute sécurité.

Divers symboles sont utilisés pour vous avertir des risques qui pèsent sur vous et sur les autres, et éviter toute détérioration due à une mauvaise utilisation de ce produit. Les symboles et leurs significations sont expliqués ci-dessous.

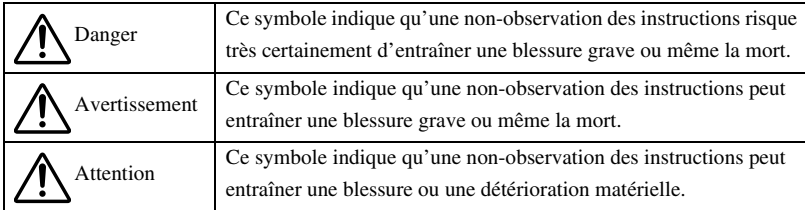

#### **Précautions de manipulation de ce produit**

# **Avertissement**

- **Ne pas utiliser dans un endroit situé à proximité d'eau courante.** Cela pourrait provoquer une électrocution, un incendie, une surchauffe ou une explosion. Soyez extrêmement prudent lors de l'utilisation de ce produit sous la pluie, dans la neige, à la plage ou en bordure d'un plan d'eau. En outre, ne l'utilisez pas dans une salle de bain ou de douche.
- **N'utilisez ou ne laissez pas ce produit à proximité d'un poêle ou d'un feu.** Cela pourrait provoquer une surchauffe, une explosion ou un incendie. Soyez particulièrement prudent lors de la charge. Par ailleurs, si la gaine du cordon secteur est endommagée, cela pourrait provoquer un incendie ou une électrocution.
- **N'utilisez pas l'appareil en présence de gaz inflammable ou explosif.** N'utilisez pas ce produit en cas de risque de présence de tels gaz dans l'air. Cela pourrait provoquer un incendie ou une explosion.
- **Ne regardez pas l'éclairage de trop près.** Cela pourrait provoquer des blessures aux yeux ou un accident suite au papillotement des yeux ou à la surprise.
- **Gardez l'appareil hors de portée des enfants.** Ne laissez pas les enfants utiliser ce produit sans surveillance d'un adulte.
- **Évitez un contact prolongé avec l'appareil, l'adaptateur secteur et le support pendant la charge.** En outre, l'appareil et son support deviennent brûlants pendant la charge et lors d'une utilisation prolongée avec l'adaptateur secteur spécifié. Un contact prolongé avec l'appareil pendant l'utilisation pourrait entraîner des brûlures mineures.
- **Évitez d'utiliser ou de ranger ce produit pendant une longue période dans un environnement poussiéreux ou humide, ou encore saturé en fumée ou en vapeur.** Cela pourrait entraîner un incendie ou une électrocution.
- **En cas d'orage, arrêtez immédiatement d'utiliser ce produit.** Sinon, cela pourrait provoquer une électrocution. Débranchez l'adaptateur secteur et cessez de l'utiliser.
- **N'utilisez pas l'appareil lorsque vous marchez ou conduisez.** Vous risqueriez de vous blesser ou de provoquer un accident. Ne regardez jamais l'affichage lorsque vous conduisez.
- **Ne laissez pas d'eau ou de corps étrangers pénétrer dans l'appareil.** La chute de l'appareil dans de l'eau ou l'introduction d'eau à l'intérieur peut entraîner un incendie ou une électrocution. Mettez immédiatement l'appareil hors tension et contactez le centre S.A.V. Olympus le plus proche.
- **Si vous notez l'apparition d'une odeur, d'une surchauffe, d'une décoloration, d'une modification ou de fumée suspects, cessez immédiatement d'utiliser le produit,** sous peine de provoquer un incendie, l'électrocution ou des brûlures. Débranchez l'adaptateur secteur, mettez immédiatement l'appareil hors tension et contactez le centre S.A.V. Olympus le plus proche.
- **Si vous constatez la présence d'une fuite ou d'une odeur inhabituelle, éloignez ce produit du feu.** Sinon, cela pourrait provoquer une explosion ou un incendie.
- **N'essayez pas de démonter ou de modifier ce produit ou l'adaptateur secteur.** Cela pourrait provoquer une électrocution ou une blessure par les pièces sous haute tension situées à l'intérieur.
- **Ne pas rompre, endommager ou modifier le cordon secteur. En outre, ne posez aucun objet lourd par-dessus ou ne le recourbez pas de manière excessive.** Sinon, cela pourrait endommager le cordon secteur, provoquer un incendie ou une électrocution.

# **Attention**

- **Ne branchez ou débranchez jamais la prise d'alimentation avec des mains humides.** Vous pourriez vous électrocuter.
- **Ne laissez jamais ce produit à un endroit exposé à des températures élevées, tel qu'une voiture garée en plein soleil.** Vous pourriez entraîner une fuite de la batterie, endommager certains composants de l'appareil et créer des risques d'incendie. Évitez de couvrir l'adaptateur secteur ou le support pendant l'utilisation, notamment avec un chiffon ou une couverture. Cela provoquerait une surchauffe ou un incendie.
- **Utilisez uniquement l'adaptateur secteur indiqué.** L'utilisation d'un adaptateur non spécifié peut entraîner une détérioration ou un dysfonctionnement de l'appareil ou de la source d'alimentation. Olympus décline toute responsabilité en cas de détérioration provenant de l'utilisation d'un adaptateur non agréé.
- **Ne détériorez pas le cordon secteur en le tirant et n'essayez pas de l'allonger.** Déconnectez toujours l'adaptateur secteur en tirant sur la fiche et non sur le cordon. Arrêtez immédiatement d'utiliser l'adaptateur secteur dans les cas suivants et contactez le centre S.A.V. Olympus le plus proche.
	- La fiche ou le cordon est chaud, vous sentez une odeur de brûlé ou de la fumée est émise.
	- La fiche ou le cordon est détérioré ou cassé, ou le connecteur est défectueux.
- **Évitez de toucher de façon prolongée le boîtier métallique de l'appareil.**
	- L'appareil devient brûlant lors d'une utilisation prolongée. Un contact prolongé avec les parties métalliques pourrait entraîner des brûlures mineures.
	- Si l'appareil est exposé à des températures basses, sa température extérieure baisse également. La peau peut alors adhérer à l'appareil, ce qui peut entraîner une engelure lorsque vous le saisissez. Portez des gants pour le manipuler.
- **Ne touchez jamais les fuites éventuelles.** Une fuite de batterie, etc., peut s'être produite. La pénétration du liquide dans vos yeux ou tout contact avec celui-ci peut entraîner des blessures. Dans une telle situation, lavez immédiatement avec de l'eau propre et consultez immédiatement un médecin.

#### **Conditions d'utilisation du produit**

- Ce produit contient des pièces électroniques de précision. Évitez d'utiliser ou de laisser le produit pendant de longues périodes dans les lieux indiqués ci-dessous, cela pouvant entraîner une panne ou un dysfonctionnement.
	- Les emplacements où la température et l'humidité sont élevés ou fluctuent beaucoup, par exemple en plein soleil, sur les plages pendant l'été, à l'intérieur de véhicules dont les fenêtres sont fermées ou près d'un équipement de climatisation ou d'un humidificateur.
	- À proximité d'appareils équipés de forts aimants, tels que des enceintes.
	- Les endroits présentant beaucoup de sable, de poussière ou de saleté.
	- Près du feu.
	- Près de l'eau.
	- Les endroits soumis à des vibrations.
- Évitez de laisser tomber ce produit ou encore de le soumettre à des chocs ou à de fortes vibrations.
- Éloignez le produit des objets aimantés. Sinon, vous pourriez être incapable de lire les données. Laisser ce produit à proximité de supports de stockage de données magnétique, tels qu'une carte de crédit, une disquette, etc., risque de le rendre inutilisable.
- Ne prenez pas de photo ou ne positionnez pas ce produit lorsque l'objectif est dirigé vers le soleil. Vous pourriez endommager le dispositif de capture d'image ou provoquer une décoloration.
- Si l'appareil est soumis à un soudain changement de température, par exemple suite à un déplacement d'un lieu froid à une pièce chaude, de la condensation peut se créer à l'intérieur. Utilisez l'appareil lorsque la différence de température s'est résorbée.

#### **Précautions concernant l'écran à cristaux liquides**

- Évitez d'exercer une trop forte pression sur l'écran à cristaux liquides. Vous pourriez provoquer des marbrures, compromettre la lecture des photos ou endommager l'écran à cristaux liquides. Si l'écran à cristaux liquides se casse, faire attention de ne pas avaler les cristaux liquides. Si votre peau ou vos habits entrent en contact avec ces cristaux liquides, nettoyez-les immédiatement avec du savon et de l'eau.
- Des lignes ressemblant à des raies lumineuses, peuvent apparaître en haut ou en bas de l'écran à cristaux liquides. Ce n'est pas un mauvais fonctionnement.
- Lorsque vous prenez en photo un sujet oblique, ses bords peuvent apparaître irréguliers sur l'écran. Ce n'est pas un mauvais fonctionnement. Les bords irréguliers disparaîtront lors de l'affichage de la photo.
- En règle générale, plus la température est basse, plus il faut de temps à l'écran à cristaux liquides pour s'allumer. Les photos peuvent également apparaître temporairement décolorées. Lorsque vous utilisez ce produit dans une zone froide, gardez-le au chaud. Les performances de l'écran à cristaux liquides peuvent diminuer à basses températures, mais elles sont restaurées lorsque le produit revient à des températures normales.
- **La technologie la plus avancée a été utilisée pour la mise au point de l'écran à cristaux liquides. Toutefois, certains pixels sont définitivement éteints ou ne s'allument pas du tout. Ces pixels n'ont aucune influence sur la photo enregistrée. En outre, selon l'angle de visualisation de l'écran, les couleurs et la luminosité peuvent paraître irrégulières. Cela est dû à la structure de l'écran à cristaux liquides. Il ne s'agit en aucun cas d'un dysfonctionnement.**

#### **Précautions de manipulation du support**

# **Danger**

- **N'exposez pas le support à l'eau.** L'utilisation dans une pièce humide (telle qu'une salle de bain) peut provoquer un incendie, une surchauffe ou l'électrocution.
- **Ne modifiez et ne démontez jamais le support.** Vous risqueriez de provoquer un incendie, une surchauffe, ou encore de vous blesser ou de vous électrocuter.

# **Avertissement**

- **Ne posez aucun objet métallique sur le support.** Vous risqueriez de provoquer un incendie, une surchauffe ou de vous électrocuter.
- **Gardez l'appareil hors de portée des enfants.** Ne laissez pas les enfants utiliser ce produit sans surveillance d'un adulte.

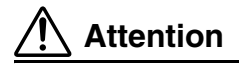

- Veillez à charger les batteries dans la plage de températures comprise entre 5 °C et 35 °C /41 °F et 95 °F. Sinon, vous risquez de provoquer une explosion, un incendie, une fuite de batterie, ou encore d'autres dégâts.
- Ne posez aucun objet lourd sur le support et ne le laissez pas dans une position instable ou dans un endroit humide. Vous risqueriez de provoquer une explosion, un incendie, une fuite ou un dysfonctionnement de la batterie.
- Ne touchez pas le support trop longtemps lorsque vous l'utilisez. Cela pourrait entraîner des brûlures mineures.
- Si le chargement n'est pas terminé après 5 heures, une défaillance est possible. Dans ce cas, débranchez la prise d'alimentation et consultez le centre S.A.V. Olympus le plus proche.
- N'utilisez ou ne stockez pas le support dans/sur un endroit instable, tel qu'un téléviseur, etc. S'il tombe, il risque de vous blesser ou de se casser.

#### **Précautions de manipulation de l'adaptateur secteur**

# **Attention**

- Utilisez uniquement l'adaptateur secteur fourni ou un adaptateur spécifié par Olympus. Sinon, cela pourrait provoquer un risque pour votre sécurité ou un dysfonctionnement. Utilisez l'adaptateur secteur possédant la plage de tension spécifiée.
- L'adaptateur secteur est destiné uniquement à une utilisation intérieure.
- Veillez à éteindre ce produit avant de débrancher les câbles des connecteurs ou de la prise électrique. Sinon, vous pourriez entraîner des problèmes de données ou affecter les paramètres ou fonctions internes de ce produit.
- Si vous avez l'intention de ne pas utiliser ce produit pendant une période prolongée, débranchez l'adaptateur secteur de la prise murale par mesure de sécurité.
- Raccordez correctement l'adaptateur secteur à une prise murale. Laissez suffisamment de place pour le cordon et n'exercez pas une force excessive sur l'adaptateur secteur ou le cordon.
- L'adaptateur secteur peut devenir brûlant en cours d'utilisation. Ce n'est pas un mauvais fonctionnement.
- Un signal sonore pourrait se faire entendre à l'intérieur de l'adaptateur secteur. Ce n'est pas un mauvais fonctionnement.
- Évitez d'approcher l'adaptateur secteur des postes radio. Sinon, vous pourriez créer des signaux parasites pouvant compromettre la qualité de la réception radio.

### **À propos du disque dur intégré**

Ce produit comprend un disque dur intégré. Les disques durs sont sensibles aux conditions environnantes, telles que les secousses, les vibrations, la température, etc. Tenez compte des avertissements suivants. Si ce produit n'est pas utilisé en respectant ces avertissements, il peut en découler un mauvais fonctionnement, des dégâts ou la perte de données.

- Évitez d'utiliser ou de laisser le produit pendant de longues périodes dans les lieux indiqués ci-dessous, cela pouvant entraîner une panne, un dysfonctionnement ou la perte de données.
	- Ne soumettez pas ce produit à de rapides changements de température susceptibles de produire de la condensation.
	- Évitez de l'utiliser pendant un orage.
	- Éloignez le lecteur de tout appareil renfermant des aimants (par exemple des enceintes).
	- Évitez de placer ce produit à un endroit soumis à de fortes vibrations.
	- Ne placez aucun objet sur ce produit et veillez à ne rien laisser tomber dessus.
	- Ne placez aucun objet rempli de liquide, tel qu'une tasse, à proximité de ce produit et éloignez-le des liquides ou des endroits soumis à une humidité élevée.
	- Ne soumettez pas ce produit à des vibrations ou chocs intenses et ne le jetez pas ou ne le laissez pas tomber.
	- Ne forcez pas lors de l'utilisation de ce produit.
	- Ne désactivez pas le produit et ne débranchez pas le câble USB pendant l'écriture ou la lecture de données.
- Ne formatez pas ce produit à partir de votre ordinateur.
- Les données stockées sur le disque dur peuvent être altérées ou effacées suite à des erreurs d'utilisation, à un mauvais fonctionnement de ce produit ou pendant un travail de réparation. Nous recommandons de sauvegarder tout le contenu important sur un autre support, tel que le disque dur d'un ordinateur.
- Lisez attentivement toute la documentation fournie. Nous ne pouvons être tenus responsables de tout contenu endommagé enregistré sur le disque dur intégré.
- N'oubliez pas de sauvegarder vos données avant d'envoyer ce produit en vue d'une réparation ou d'un entretien.

L'écriture sur le disque dur ou la suppression de données peuvent être nécessaires pendant la réparation ou l'entretien.

### **Informations relatives à la batterie intégrée**

La batterie intégrée est exclusivement destinée à être utilisée avec le lecteur audio portable avec disque dur m:robe MR-500i. Ne l'utilisez jamais avec d'autres appareils.

#### **• Décharge**

La batterie intégrée se décharge automatiquement lorsqu'elle n'est pas utilisée. N'oubliez pas de la charger régulièrement avant de l'utiliser. Nous recommandons de charger la batterie intégrée une fois tous les 6 mois pour préserver ses performances si vous ne l'utilisez pas pendant une période prolongée.

#### **• Durée de vie de la batterie intégrée**

- La batterie intégrée a une durée de vie de 500 charges et décharges complètes, selon l'utilisation.
- La durée de vie de la batterie intégrée est limitée. Sa charge devient plus courte après une utilisation répétée. Si la batterie intégrée s'épuise rapidement après la charge, il peut être temps de la remplacer. Contactez votre centre S.A.V. Olympus le plus proche pour obtenir une assistance.

#### **• Température de fonctionnement**

Les batteries intégrées sont des produits chimiques. L'efficacité de la batterie intégrée peut varier, même si vous l'utilisez dans la plage de températures recommandée, mais il ne s'agit pas d'un mauvais fonctionnement.

• Plage de températures recommandée pour l'utilisation

– Chargement : 5 °C - 35 °C /41 °F - 95 °F

L'utilisation de ce produit en dehors de la plage de températures ci-dessus peut entraîner une diminution de son efficacité ou de la durée de vie de sa batterie intégrée.

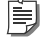

#### **Conseil**

Ce chargeur est destiné à recharger complètement les batteries intégrées, peu importe leur niveau d'énergie.

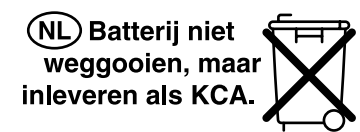

#### **Pour les clients en Allemagne**

Soucieux de pouvoir éliminer les batteries sans polluer, Olympus a conclu en Allemagne un contrat avec GRS (système collectif de reprise des piles et des batteries).

#### **• Élimination**

Ce produit comprend une batterie lithium-polymère intégrée. Les batteries lithium-polymère sont recyclables. Lorsque vous vous débarrassez de ce produit, renvoyez la batterie intégrée à l'endroit de recyclage. Pour plus d'informations sur le retrait de la batterie intégrée, consultez la section « Remarques sur la mise au rebut de votre m:robe » ( $\mathbb{R}$ Page 37).

Ne démontez jamais ce produit, sauf lorsque vous le mettez au rebut.

#### **Contrôles : emplacements et fonctions**

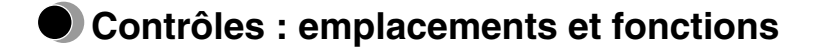

**Appareil**

#### **Avant**

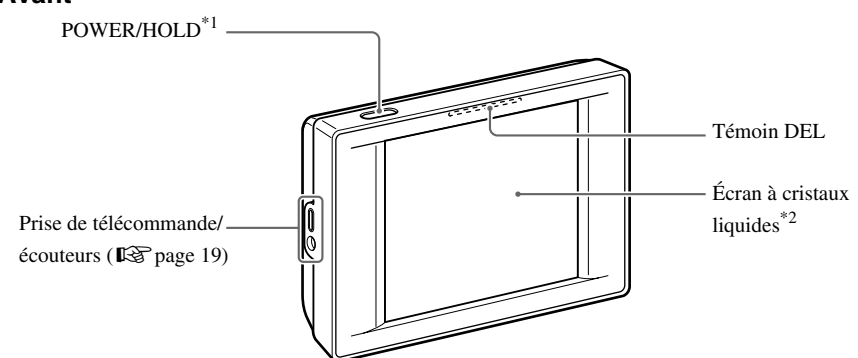

\*1 Appuyez sur cette touche pour mettre votre m:robe sous tension. Maintenez-la enfoncée jusqu'à ce que le témoin DEL clignote pour mettre votre m:robe hors tension.

Appuyez sur cette touche lorsque votre m:robe est sous tension pour activer ou désactiver la fonction HOLD.

\*2 Vous pouvez utiliser votre m:robe à l'aide du panneau tactile ( $\mathbb{R}$  page 17).

#### **Arrière**

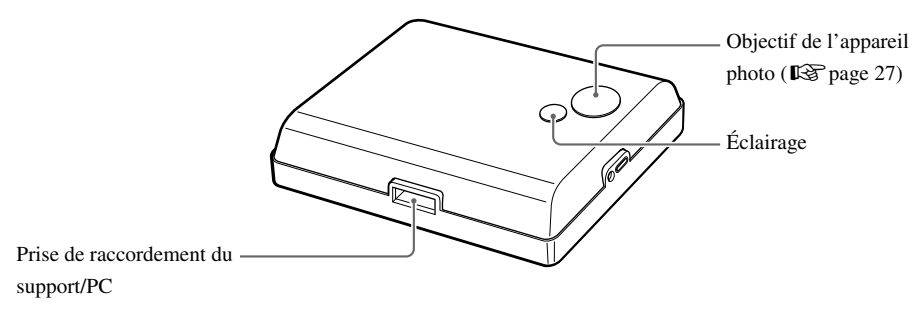

#### **À propos de l'écran à cristaux liquides (écran « ORIG. »)**

L'écran à cristaux liquides joue le rôle du panneau tactile.

Appuyez légèrement avec le doigt sur une icône affichée pour l'utiliser.

Les images affichées peuvent être difficile à voir si la lumière est trop vive.

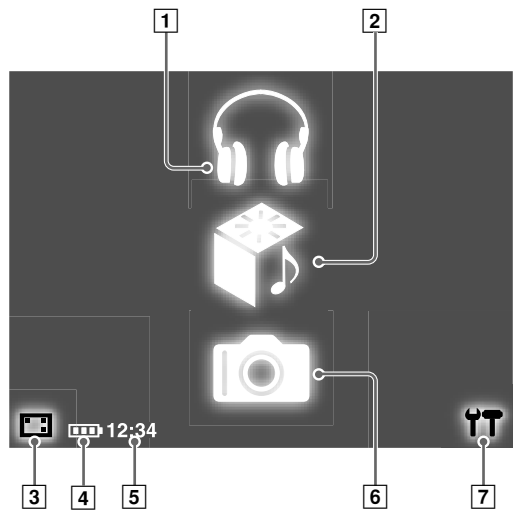

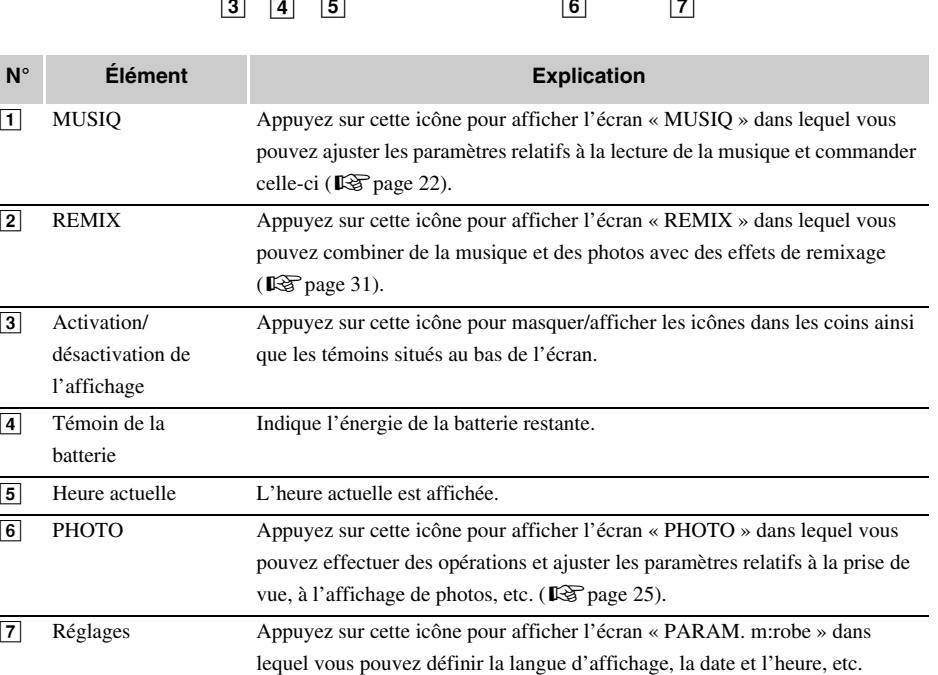

#### **À propos de l'indication de l'énergie de la batterie restante**

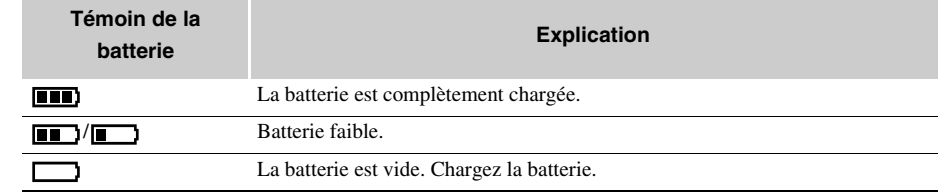

#### **Télécommande**

Vous pouvez commander certaines fonctions musicales au moyen de la télécommande.

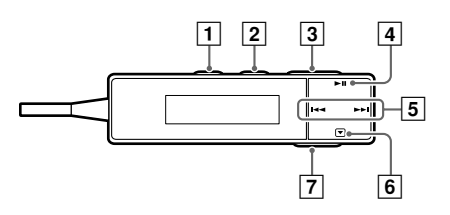

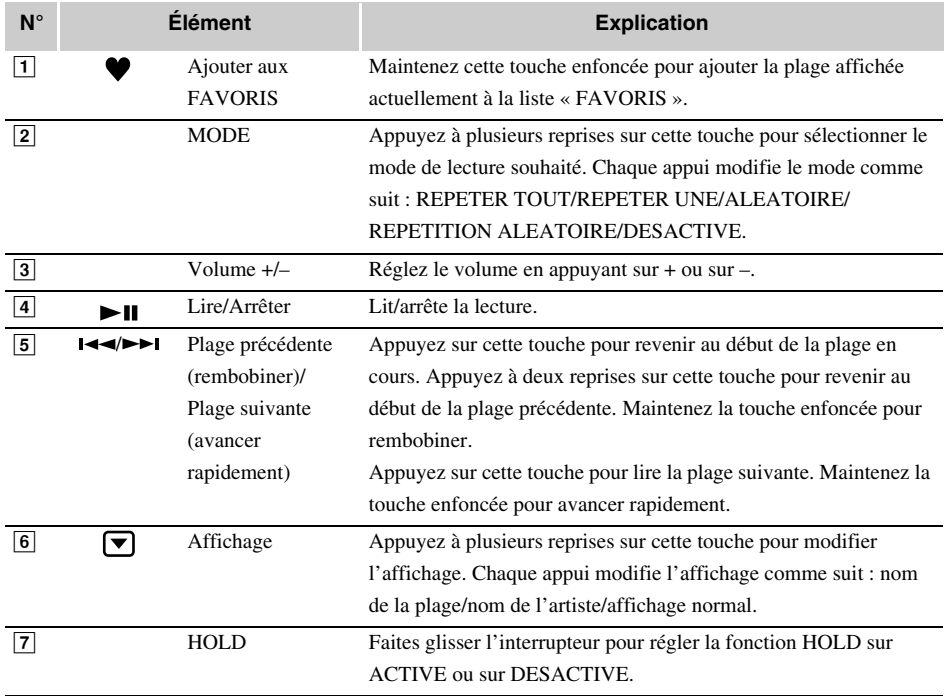

#### **Branchement de la télécommande et des écouteurs**

Raccordez la télécommande et les écouteurs à l'appareil, comme illustré ci-dessous.

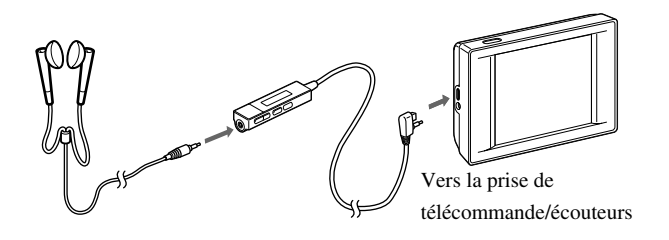

#### $\langle$ **Remarques**

- Réglez le niveau de volume sur le minimum avant de porter les écouteurs afin d'éviter d'altérer votre ouïe.
- N'augmentez pas le volume de manière excessive. Les sons puissants peuvent entraîner une perte auditive.

### **À propos de la synchronisation entre votre m:robe et m:trip**

La simple connexion de votre m:robe à votre ordinateur permet de synchroniser et de transférer les données de musique/photos/remixages dans un sens ou dans l'autre entre le m:robe et m:trip. Cette fonction est qualifiée de « synchronisation ».

Par exemple, les informations ajoutées aux fichiers dans le logiciel m:trip apparaîtront sur votre m:robe. Vous pouvez également gérer les données du m:robe sur le logiciel m:trip en choisissant de synchroniser ou non chaque fichier audio/image; activez/désactivez la case à cocher « Sync Checkbox » située en regard de chaque plage ou sur chaque miniature pour choisir de les synchroniser ou non.

#### **Formats de fichiers pris en charge par le m:robe**

- Fichier audio
- WMA (VBR y compris)
- MP3 (VBR y compris)
- Fichier image
- Exif-JPEG, JFIF-JPEG
- Exif-TIFF, TIFF (non compressé)
- PNG
- Bitmap

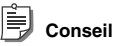

Les fichiers non pris en charge par le m:robe ne peuvent pas être transférés de votre ordinateur vers votre m:robe.

#### **À propos de la synchronisation des fichiers audio**

Vous pouvez organiser les fichiers audio à l'aide du logiciel m:trip. S'il existe dans m:trip un fichier que vous ne souhaitez pas transférer vers votre m:robe, mais que vous désirez conserver dans m:trip, désactivez la case à cocher « Sync Checkbox » en regard de sa plage sur l'écran m:trip pour empêcher la synchronisation du fichier.

Il est également possible d'utiliser la case à cocher « Sync Checkbox » pour effacer des fichiers dans votre m:robe. Si vous désactivez la case à cocher « Sync Checkbox » du fichier à effacer dans m:trip, il sera supprimé lors de la prochaine synchronisation de votre m:robe avec m:trip.

#### **À propos de la synchronisation des fichiers image**

Vous pouvez empêcher la synchronisation des photos prises sur votre m:robe ou enregistrées dans m:trip en désactivant la case à cocher « Sync Checkbox ». Il est également possible de les effacer sur votre m:robe. Si vous effacez des fichiers image sur votre m:robe et si vous synchronisez ensuite votre m:robe avec m:trip, la case à cocher « Sync Checkbox » de ces fichiers se désactive automatiquement. Bien que ces fichiers ne soient pas transférés à nouveau vers votre m:robe lors de la synchronisation, ils sont conservés dans m:trip.

#### **Conseil**

Le nombre de photos de chaque album (« mot clé » dans m:trip) pouvant être transférées à partir de m:trip lors de la synchronisation est de 250 (à l'exception des « FAVORIS »), dans l'ordre de leur importation vers m:trip.

#### **À propos de la synchronisation des données de remixage**

Toutes les données de remixage (notamment les fichiers audio, les fichiers image et les modèles de remixage constituant un remix cube) sont synchronisées. Vous pouvez effacer de m:trip un remix cube que vous ne souhaitez plus conserver ni dans votre m:robe, ni dans m:trip. (L'effacement d'un remix cube n'entraîne pas l'effacement sur l'ordinateur des fichiers audio/image ou du modèle de remixage constituant le remix cube.) Pour plus d'informations, reportez-vous à l'aide en ligne du logiciel m:trip.

Pour plus d'informations sur le remix cube et les modèles de remixage, consultez la section « REMIX »  $(\mathbb{R} \times \mathbb{R})$  page 31).

#### **Remarque**

Si vous effacez des fichiers dans m:trip, ils seront aussi supprimés automatiquement de votre m:robe lors de la prochaine synchronisation.

#### **Conseils**

- Nous recommandons d'utiliser m:trip pour profiter pleinement de votre m:robe ; l'utilisation de ce logiciel permet de gérer aisément les données, par exemple d'exécuter des sauvegardes. En outre, veillez à ne pas effacer de données gérées par m:trip.
- Si vous disposez de plusieurs m:robe, vous pouvez organiser les données de chacun avec un ordinateur. Vous pouvez gérer jusqu'à 8 m:robe à l'aide d'un seul ordinateur.

Cependant, vous ne pouvez pas gérer un m:robe avec plusieurs ordinateurs.

Pour plus d'informations, reportez-vous à l'aide en ligne du logiciel m:trip.

# **MUSIQ**

Dans l'écran « MUSIQ », le mode « LIRE » permet de lire de la musique. Le mode « RECH. » permet d'affiner votre recherche à l'aide de catégories.

Ce chapitre est une présentation des fonctions de l'écran « MUSIQ ».

#### **Pour afficher l'écran « MUSIQ »**

Mettez votre m:robe sous tension en appuyant sur la touche POWER, puis appuyez sur l'icône  $\mathbf{u}$  de l'écran « ORIG. ».

Si l'écran « PHOTO » ou « REMIX » s'affiche, appuyez sur l'icône  $\sum$  située dans le coin supérieur gauche de l'écran et appuyez sur «  $\mathbf{\Omega}$  MUSIQ ».

# **Écoute de la musique**

– Mode « LIRE »

#### **Opérations de base de la lecture de musique**

Exemple : l'écran « Liste »

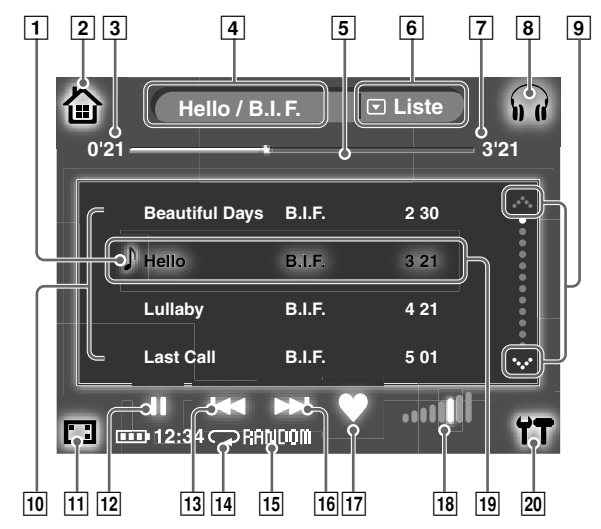

**MUSI Q**

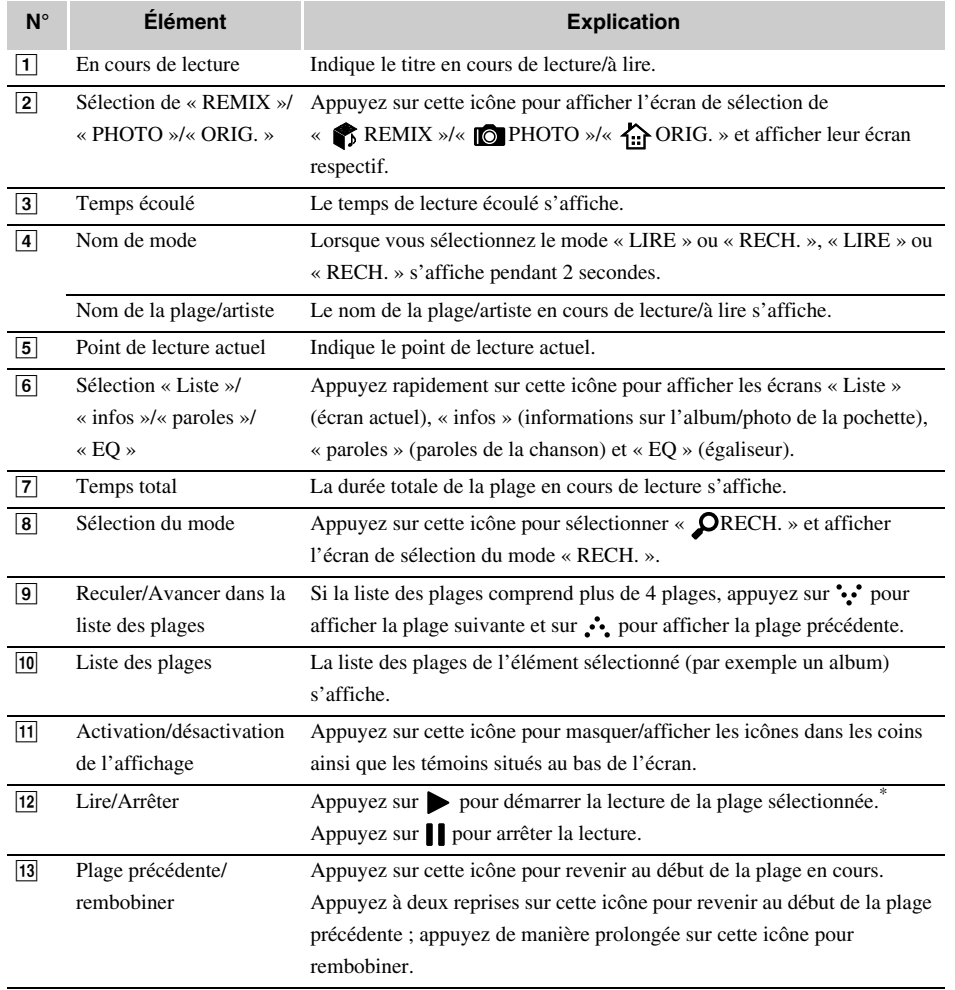

\* Vous pouvez également appuyer sur la plage sélectionnée (en surbrillance) pour démarrer la lecture.

**Écoute de la musique**

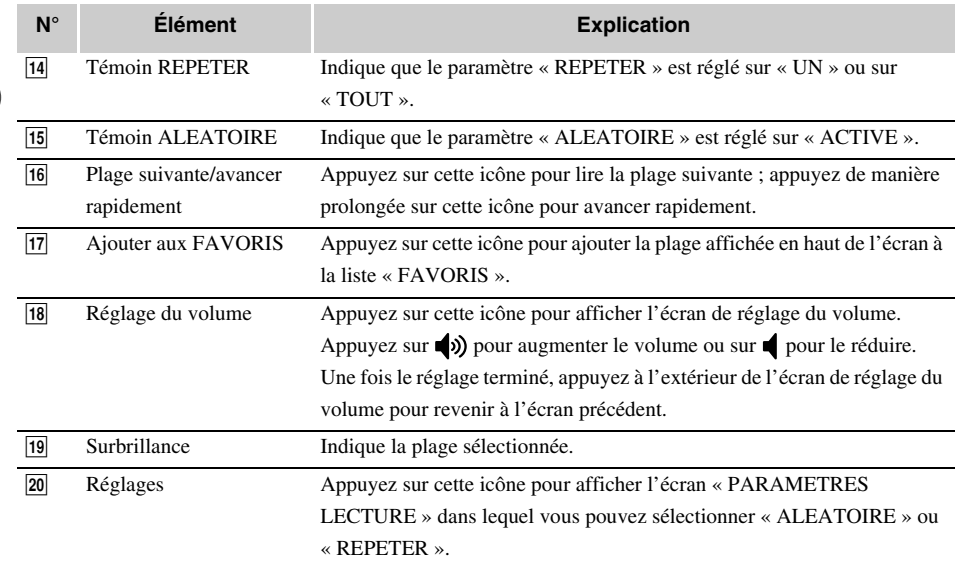

#### **Pour sélectionner la plage ou l'album de votre choix**

Vous pouvez rechercher et sélectionner la plage ou l'album en mode « RECH. ».

En mode « RECH. », vous pouvez rechercher une plage à l'aide d'une catégorie, telle que « SELECTIONS », « ALBUMS », etc. Il est également possible d'affiner la recherche en utilisant plusieurs catégories.

# **PHOTO**

Les fonctions « PHOTO » comprennent le mode « PHOTO » pour prendre une photo, le mode « AFFICH » pour rechercher une photo et l'afficher, ainsi que le mode « ALBUM » pour ajouter une photo à un album. Ce chapitre est une présentation des fonctions de l'écran « PHOTO ».

#### **Pour afficher l'écran « PHOTO »**

Mettez votre m:robe sous tension en appuyant sur la touche POWER, puis appuyez sur l'icône  $\Box$  de l'écran « ORIG. ».

Si l'écran « MUSIQ » ou « REMIX » s'affiche, appuyez sur l'icône située dans le coin supérieur gauche de l'écran et appuyez sur «  $\bullet$  PHOTO ».

# **Prise de vue**

– Mode « PHOTO »

Si l'écran du mode « AFFICH » ou « ALBUM » s'affiche, appuyez sur l'icône  $\Box$  située dans le coin supérieur droit de l'écran et appuyez sur «  $\bullet$  PHOTO » pour changer de mode.

# **12:34 1280 x 960 [MOUNTAIN]**  $\overline{1}$  $\overline{3}$   $\overline{4}$   $\overline{5}$   $\overline{6}$   $\overline{7}$   $\overline{8}$  $\overline{2}$

#### **Opérations de base du mode « PHOTO »**

**Prise de vue**

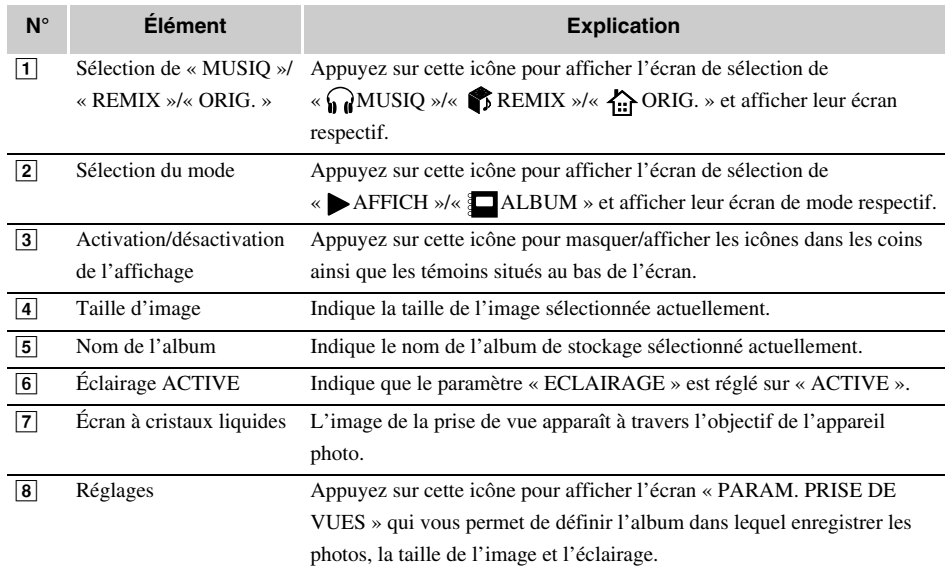

#### **Prise de vues**

1 Passez en mode « PHOTO ».

Si l'écran « MUSIQ » ou « REMIX » s'affiche, appuyez sur l'icône située dans le coin supérieur gauche de l'écran et appuyez sur «  $\bullet$  PHOTO ».

Si l'écran du mode « AFFICH » ou « ALBUM » de l'écran « PHOTO » s'affiche, appuyez sur l'icône **S** située dans le coin supérieur droit de l'écran et appuyez sur «  $\Box$  PHOTO » pour changer de mode.

L'image de la prise de vue qui apparaît à travers l'objectif de l'appareil photo s'affiche à l'écran.

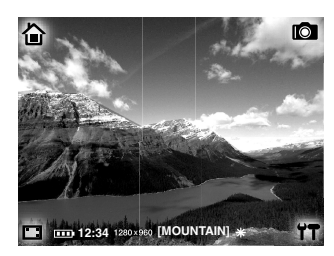

2 Composez l'image en regardant l'écran.

#### 3 Appuyez sur l'écran pour prendre la photo.

Maintenez fermement votre m:robe et appuyez légèrement sur le centre de l'écran pour éviter tout flou de bougé.

#### **Remarque**

Veillez à ce que votre doigt ne recouvre pas l'objectif.

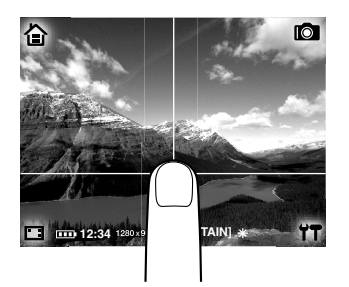

La photo que vous venez de prendre reste affichée pendant un certain temps, puis l'image qui apparaît à travers l'objectif de l'appareil photo s'affiche à nouveau.

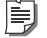

#### **Conseil**

Si vous n'effectuez aucune opération pendant environ 1 minute en mode « PHOTO », l'écran « ORIG. » réapparaît automatiquement.

#### **Pour afficher les photos que vous avez prises**

Vous pouvez afficher les photos que vous avez prises en mode « AFFICH » ( $\mathbb{R}$  page 28).

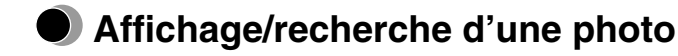

– Mode « AFFICH »

En mode « AFFICH », vous pouvez afficher une photo prise sur votre m:robe ou une photo transférée à partir du logiciel m:trip lors d'une synchronisation. Vous pouvez rechercher une photo à l'aide d'une des 3 méthodes suivantes :

- « tout » recherche parmi les miniatures de toutes les photos de votre m:robe.
- « album » recherche par album.
- « calendr. » recherche par date de prise de vue.

Si l'écran du mode « PHOTO » ou « ALBUM » s'affiche, appuyez sur l'icône  $\Box$  située dans le coin supérieur droit de l'écran et appuyez sur « AFFICH » pour changer de mode.

#### **Opérations de base du mode « AFFICH »**

Exemple : l'écran de la méthode de recherche « tout »

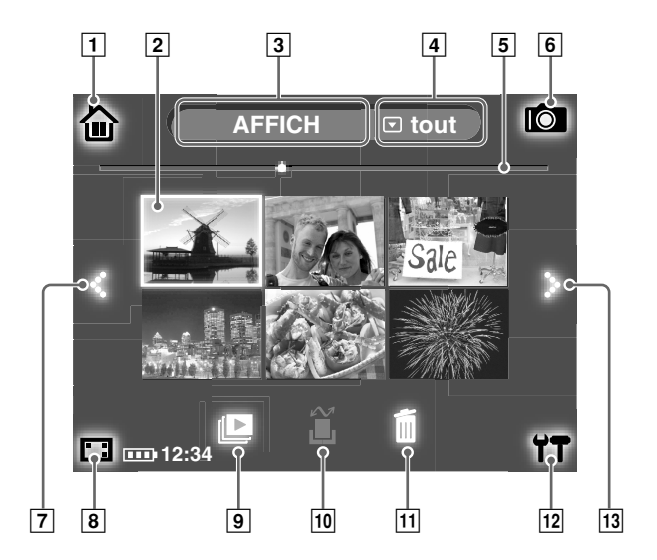

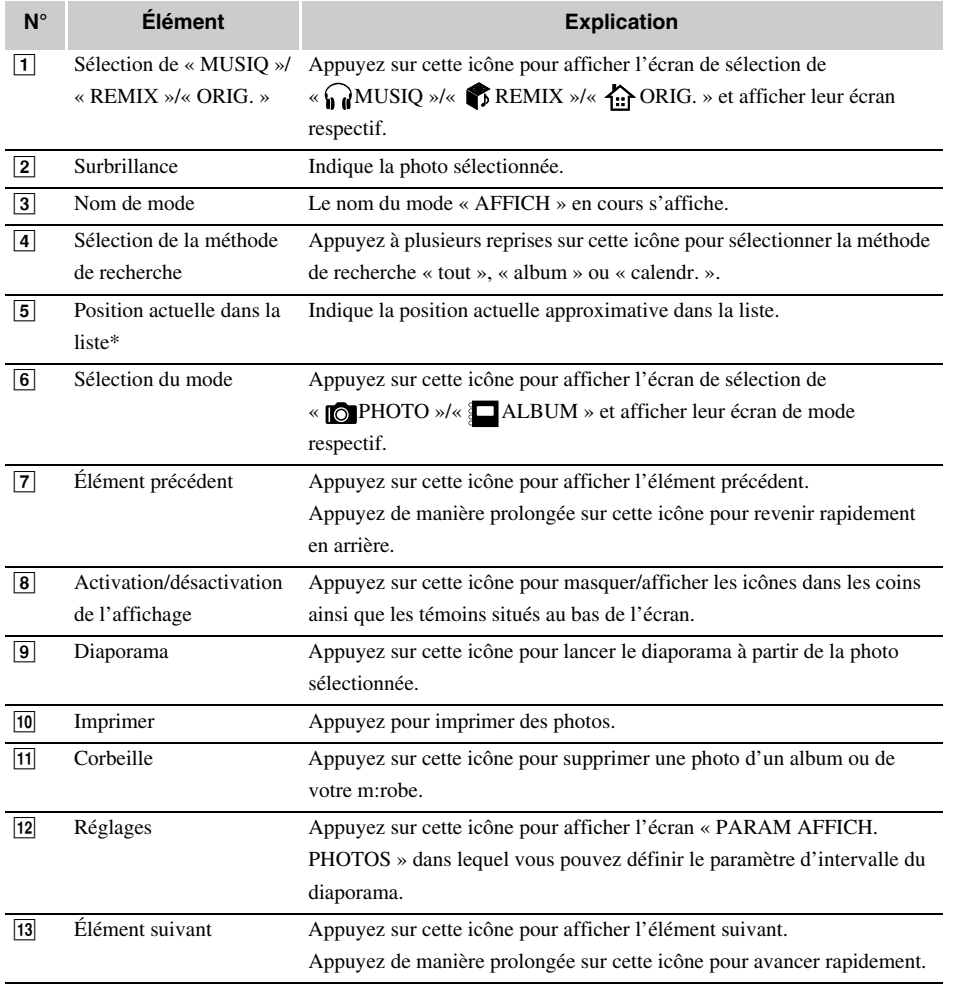

 $^\ast$  Uniquement si la méthode de recherche « tout » ou « album » est sélectionnée.

## **Ajout d'une photo à un album**

– Mode « ALBUM »

En mode « ALBUM », vous pouvez ajouter une photo à un album enregistré dans votre m:robe.

Si l'écran du mode « PHOTO » ou « AFFICH » s'affiche, appuyez sur l'icône située dans le coin supérieur droit de l'écran et appuyez sur « ALBUM » pour changer de mode.

1 Affichez l'album auquel ajouter la photo dans la partie inférieure de l'écran à l'aide des icônes :: (suivant) ou :: (précédent).

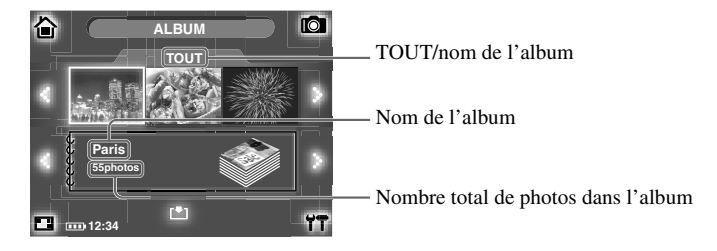

#### **Conseils**

- Dans chaque album (à l'exception des « FAVORIS »), vous pouvez enregistrer jusqu'à 250 photos. Lorsque le nombre de photos contenues dans l'album sélectionné dépasse cette limite, vous ne pouvez pas y ajouter de photos.
- Vous pouvez également afficher les « FAVORIS » dans la partie inférieure de l'écran illustré ci-dessus.
- 2 Appuyez sur la photo à ajouter à l'album en la sélectionnant dans la liste des miniatures de la partie supérieure de l'écran à l'aide des icônes : (suivant) ou : (précédent).

#### 3 Appuyez sur  $\bullet$  au bas de l'écran.

La photo est ajoutée à l'album et le nombre total de photos dans l'album est mis à jour.

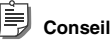

Si la photo ajoutée est déjà contenue dans l'album, le nombre total de photos dans l'album n'est pas mis à jour.
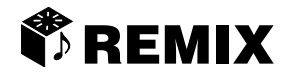

Dans l'écran « REMIX », vous pouvez créer votre propre « montage » remixé original en combinant une chanson, des photos et un modèle de remixage appelé « remix cube ». L'écran « REMIX » propose le mode « REGLER » pour la création d'un remix cube et le mode « LIRE » pour la lecture d'une remix cube. Ce chapitre est une présentation des fonctions de l'écran « REMIX ».

#### **Pour afficher l'écran « REMIX »**

Mettez votre m:robe sous tension en appuyant sur la touche POWER, puis appuyez sur l'icône  $\bullet$  de l'écran « ORIG. ».

Si l'écran « MUSIQ » ou « PHOTO » s'affiche, appuyez sur l'icône  $\sum$  située dans le coin supérieur gauche de l'écran et appuyez sur « **REMIX** ».

# **Création d'un remix cube**

– Mode « REGLER »

#### **Définition d'un remix cube**

Un remix cube est une combinaison d'une chanson, de photos et d'un modèle de remixage, que vous pouvez sélectionner, puis enregistrer. Le remix cube s'affiche sous la forme d'une icône de cube associée au nom de la chanson, des photos et du modèle sélectionnés.

#### **Définition d'un modèle de remixage**

Un modèle de remixage ajoute des effets cinématiques, tels qu'un mouvement (panoramique, fondu enchaîné, etc.) et une surimposition créative, à une série d'images. Chaque modèle possède un nom (par exemple « geometric ») qui représente l'effet visuel.

# **Modèles de remixage prédéfinis dans votre m:robe**

Vous disposez de différents modèles à utiliser dans votre m:robe. Certains d'entre eux figurent dans la liste cidessous.

#### Ė **Conseils**

- Il existe une limite quant au nombre de photos pouvant être utilisées pour un remix cube. Ce nombre varie selon le modèle.
- Une animation appliquée à un modèle de remixage peut s'afficher différemment en fonction de votre environnement système.
- Selon le modèle, son aspect peut être différent sur votre m:robe et sur l'ordinateur en vue de l'adapter à la lecture sur le m:robe.

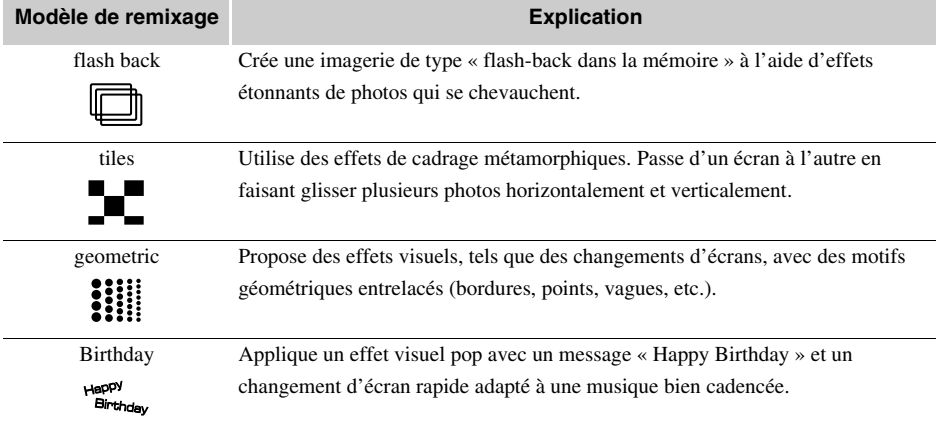

# **Opérations de base du mode « REGLER »**

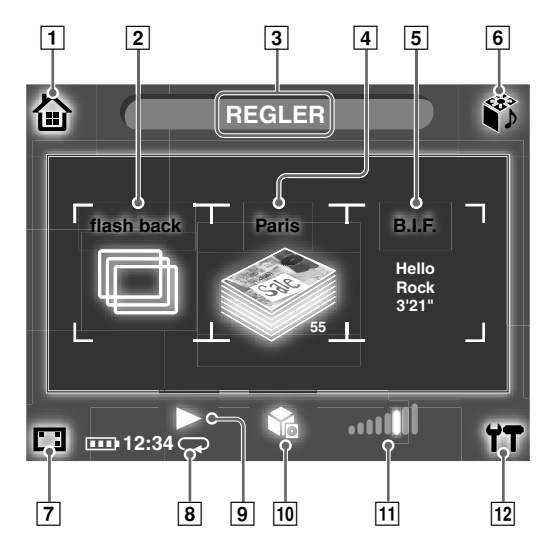

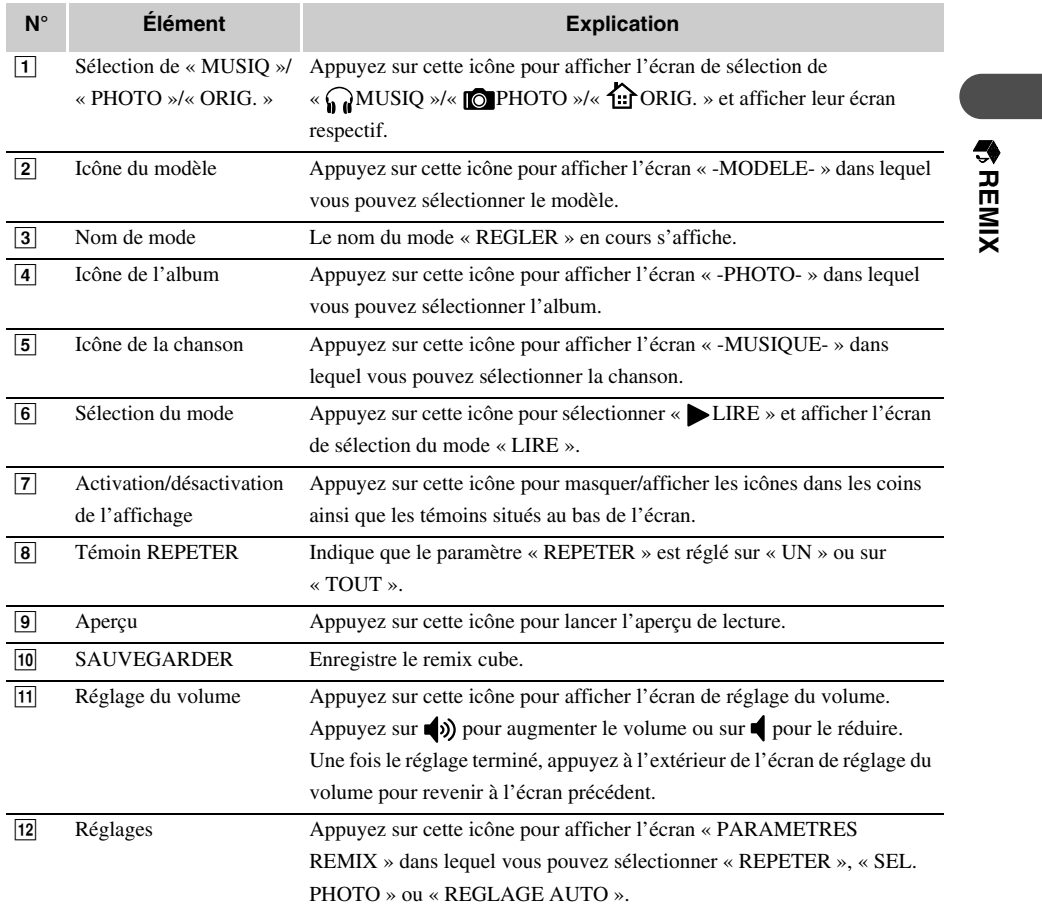

# **Comment créer un remix cube**

Il existe deux manières de créer un remix cube : en utilisant la fonction « REGLAGE AUTO » ou la valeur par défaut (REGLAGE AUTO-DESACTIVE).

#### • **REGLAGE AUTO-DESACTIVE**

Vous pouvez créer un remix cube avec votre propre sélection en définissant une chanson, des photos et un modèle.

Vous pouvez créer un remix cube en sélectionnant une chanson dans la liste « FAVORIS » et un album dans votre m:robe pour les photos.

#### • **REGLAGE AUTO-ACTIVE**

Vous pouvez créer un remix cube avec la chanson en cours de lecture dans l'écran « MUSIQ », ou avec les photos affichées actuellement en mode « AFFICH » de l'écran « PHOTO ».

Cette fonction peut être utile si vous êtes soudainement inspiré par la musique ou les photos.

- Vous pouvez passer de l'écran « MUSIQ » à l'écran « REMIX » pour créer un remix cube à l'aide de la chanson en cours de lecture. Les photos et un modèle sont automatiquement sélectionnés.
- Vous pouvez passer de l'écran de la méthode de recherche « album » du mode « AFFICH » dans l'écran « PHOTO » à l'écran « REMIX » pour créer un remix cube à l'aide de l'album que vous avez affiché. Une chanson et un modèle sont automatiquement sélectionnés.

#### **Pour régler le paramètre « REGLAGE AUTO »**

1 Appuyez sur  $\mathbf{f}$  dans le coin inférieur droit de l'écran « REMIX ». L'écran « PARAMETRES REMIX » s'affiche.

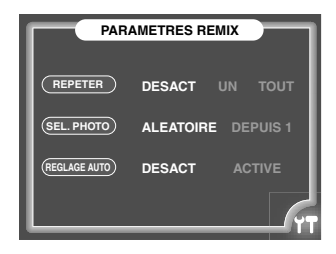

2 Appuyez sur « DESACT » ou sur « ACTIVE » en regard de « REGLAGE AUTO ».

### $3$  Appuyez à nouveau sur  $17$ .

L'écran précédent réapparaît et la configuration est terminée.

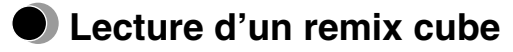

– Mode « LIRE »

#### **Pour passer du mode « REGLER » au mode « LIRE »**

Appuyez sur  $\bullet$  dans le coin supérieur droit de l'écran, puis appuyez sur «  $\bullet$  LIRE ».

# **Comment lire un remix cube**

1 Sélectionnez le remix cube à lire dans l'écran du mode « LIRE ». Affichez le remix cube à l'aide des icônes  $\ddot{\cdot}$  (suivant) ou  $\ddot{\cdot}$  (précédent).

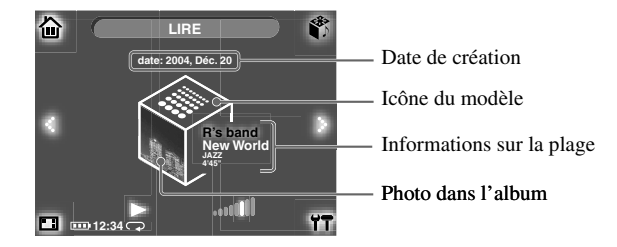

2 Appuyez sur  $\triangleright$  au bas de l'écran.

La lecture du remix cube démarre. Une fois la lecture terminée, l'écran du mode « LIRE » réapparaît.

#### **Pour arrêter la lecture**

Appuyez sur l'écran. L'écran du mode « LIRE » réapparaît.

#### **Pour régler le volume**

Appuyez sur **mili pour afficher l'écran de réglage du volume. Appuyez sur (b)** pour augmenter le volume ou sur pour le réduire. Une fois le réglage terminé, appuyez à l'extérieur de l'écran de réglage du volume pour revenir à l'écran précédent.

Pendant la lecture, réglez le volume à l'aide de la télécommande.

# **Informations supplémentaires**

# **Utilisation de votre m:robe en tant que disque dur externe**

L'ordinateur peut reconnaître votre m:robe en tant que disque dur externe. Vous pouvez enregistrer des données non audio/image et les emmener avec vous.

### **Remarques**

• N'ajoutez/modifiez/supprimez jamais de fichier dans le dossier Système du disque dur du m:robe, ou ce dossier proprement dit, et ne modifiez pas le nom d'un fichier ou du dossier, au risque de provoquer un dysfonctionnement de votre m:robe.

#### • Vous ne pouvez pas lire de fichiers transférés depuis un logiciel autre que le logiciel d'organisation des photos/musique « m:trip » fourni. N'écrivez/supprimez pas de données dans le dossier m:trip à l'aide de votre ordinateur (par exemple avec l'Explorateur Windows).

# **Nettoyage**

#### **Extérieur**

Essuyez délicatement avec un chiffon doux. Si l'appareil est très sale, essuyez-le avec un chiffon trempé dans du détergent. Si vous avez utilisé l'appareil à la plage, nettoyez-le à l'aide d'un chiffon humide.

#### **Écran à cristaux liquides**

Essuyez délicatement la poussière ou la saleté présentes sur l'écran LCD à l'aide d'un chiffon doux.

### **Remarque**

N'utilisez pas de solvants puissants comme l'essence ou l'alcool, ni de chiffons ayant subi un traitement chimique.

# **Remarques sur la mise au rebut de votre m:robe**

Lorsque vous mettez ce produit au rebut, retirez la batterie intégrée. Ne démontez jamais ce produit, sauf lorsque vous le mettez au rebut.

# **Danger**

- **Ne laissez pas les bornes +/– de la batterie intégrée entrer en contact avec des objets métalliques, et n'exposez pas la batterie intégrée à des chocs violents.** En outre, ne la transportez ou ne la stockez pas avec un collier, une épingle à cheveux, etc. En effet, cela peut entraîner un court-circuit susceptible de provoquer une surchauffe, une explosion ou un incendie.
- **Ne chauffez, démontez ou modifiez pas la batterie intégrée, ne l'exposez pas à de l'eau ou ne la laissez pas dans un endroit extrêmement chaud.** Cela pourrait provoquer une surchauffe, une explosion ou un incendie.
- **Ne percez pas la batterie intégrée avec un clou, ne la frappez pas avec un marteau, ne la lancez pas et ne la piétinez pas.** Cela pourrait provoquer une surchauffe, une explosion, un incendie ou une fuite de la batterie.
- **Avant de vous en débarrasser, entourez le connecteur de la batterie de bande adhésive isolante.** Sinon, un court-circuit peut se produire, entraînant ainsi une explosion ou un incendie.

# **Avertissement**

- **Gardez la batterie intégrée hors de portée des enfants.** Sinon, vous risquez de provoquer un accident ou des blessures.
- **En cas de fuite de la batterie, si le liquide pénètre dans vos yeux, lavez-les immédiatement avec de l'eau propre et consultez tout de suite un médecin.** Sinon, cela pourrait provoquer des blessures aux yeux.

# **Comment retirer la batterie intégrée**

- 1 Maintenez la touche POWER enfoncée jusqu'à ce que le témoin DEL clignote pour mettre votre m:robe hors tension.
- 2 Retirez les vis situées de part et d'autre de l'appareil à l'aide d'un tournevis.

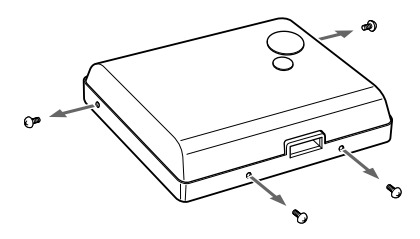

3 Retirez le capot arrière.

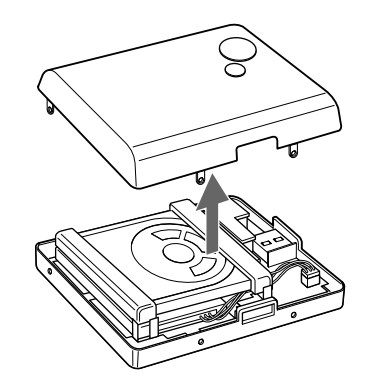

4 Soulevez le disque dur.

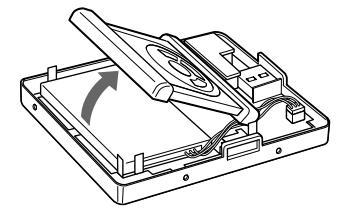

5 Retirez la batterie intégrée.

Retirez la bande adhésive double face de la batterie, soulevez-la et débranchez le connecteur.

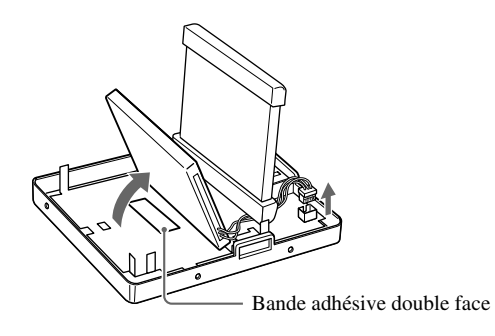

6 Fixez le câble au corps de la batterie à l'aide de la bande adhésive et placez la batterie dans un sac en plastique, par exemple.

Recouvrez le connecteur de bande adhésive avant d'insérer la batterie dans un sac en plastique.

#### $\langle \Gamma$ **Remarques**

- Vérifiez que la batterie est complètement épuisée avant de la retirer.
- Assurez-vous que votre m:robe est hors tension avant de retirer la batterie.
- Une fois la batterie retirée, ne la réutilisez pas.
- Renvoyez dès que possible la batterie intégrée que vous avez retirée à l'endroit de recyclage.
- Lors de l'élimination de ce produit, vous devez respecter les réglementations et législations locales en vigueur dans votre municipalité. Pour plus d'informations, contactez votre autorité locale.

# **Service et maintenance**

- Le produit est fourni avec une carte de garantie. Vérifiez que le nom du revendeur et la date d'achat figurent sur la garantie. Si des informations nécessaires sont absentes, contactez le revendeur. Veuillez lire attentivement la garantie et la ranger en lieu sûr.
- Si vous avez des questions concernant le service après-vente pour ce produit ou subissez une panne, contactez le revendeur ou notre centre S.A.V. Au cours de l'année suivant la date d'achat, nous réparerons le produit gratuitement s'il devient défectueux, si les instructions de ce manuel ont été suivies.
- Les pièces de maintenance de ce produit seront maintenues en stock pendant environ cinq ans après l'arrêt de la production. Au cours de cette période, nous pouvons accepter des demandes de réparation. Même après cette période, une réparation peut être possible. Contactez le revendeur ou notre centre de service.
- Olympus n'est pas responsable des dégâts ou pertes (y compris le coût d'achat/obtention de fichiers audio ou les coûts des photos/perte de bénéfices) consécutifs à une défaillance de ce produit. Les frais d'envoi et d'emballage sont à la charge de l'expéditeur.
- Lorsque vous nous renvoyez ce produit en vue d'un entretien, emballez-le avec suffisamment de matériau amortisseur pour éviter tout dégât pendant le transport. Utilisez un service de livraison porte-à-porte ou un service postal enregistré afin de détenir une preuve d'envoi du produit.
- Les pièces retirées pendant la réparation demeurent notre propriété.
- Les données stockées sur le disque dur risquent d'être perdues, car l'écriture ou la suppression de données sur le disque, par exemple, peuvent être nécessaires pendant la réparation ou l'entretien. N'oubliez pas de sauvegarder vos données avant d'envoyer ce produit en vue d'une réparation ou d'un entretien. Olympus ne peut être tenu responsable de toute perte due à des modifications des données enregistrées.
- Nous ne pouvons accepter aucune requête de récupération/restauration des données perdues. En raison des restrictions liées aux droits d'auteur, nous ne sommes pas autorisés à copier les données enregistrées lors d'une réparation ou d'un entretien. Par conséquent, nous ne pouvons pas accepter de réparation ou d'entretien exigeant la restauration des données.

# **Spécifications**

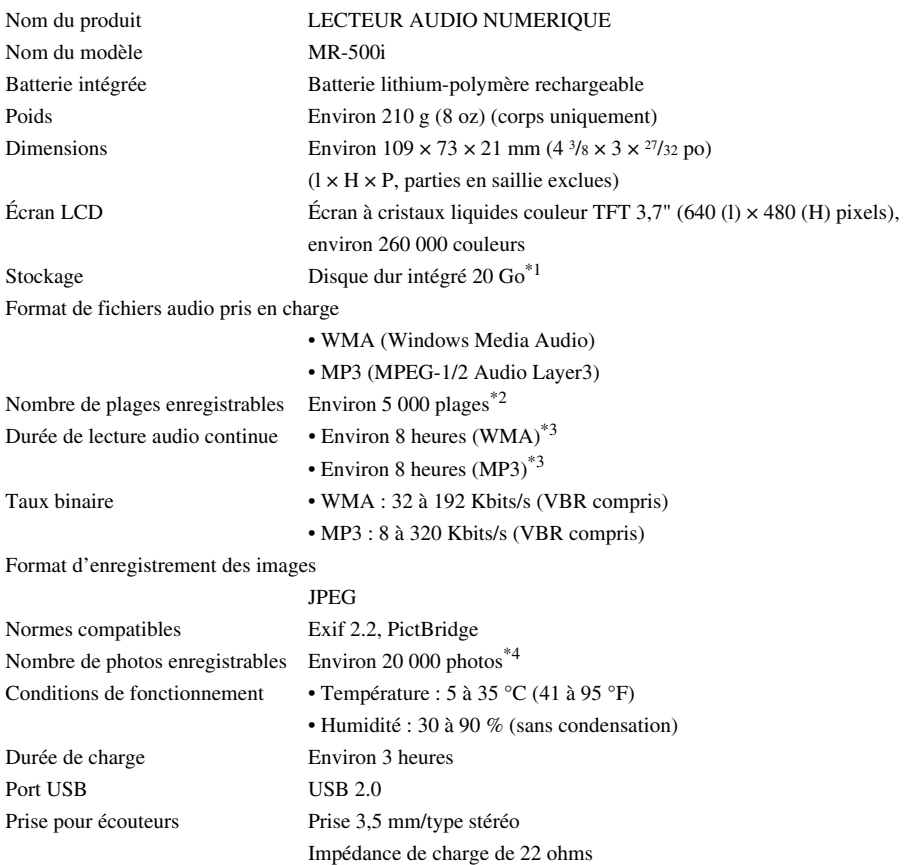

**Informatio ns supplémentaire Informations supplémentaires** 

 $*1$  1 Go = 1 milliard d'octets : la capacité formatée réelle est légèrement inférieure.

(La capacité réelle après le formatage est inférieure à 20 Go.)

 $*$ <sup>2</sup> En cas de stockage de plages musicales uniquement.

Considérant qu'un fichier audio 128 Kbits/s au format WMA correspond à une plage musicale de 4 minutes.

\*3 Lors de la lecture de données audio 128 Kbits/s 44,1 kHz au format WMA/MP3 à température ambiante (25°C (77 °F)) avec fonction HOLD de l'appareil réglée sur ACTIVE (écran éteint) et volume audio réglé sur le niveau moyen.

Cette valeur dépend des conditions de fonctionnement, de la température ambiante, du nombre de charges/ décharges, etc., et est fournie à titre de référence uniquement. Elle n'est aucunement garantie.

\*4 En cas de stockage de photos de 4 mégapixels uniquement.

# **Caractéristiques techniques de l'appareil photo**

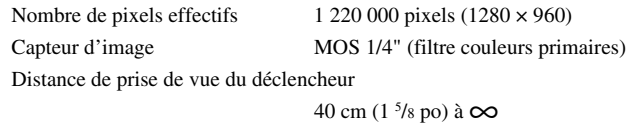

# **Caractéristiques de l'adaptateur secteur**

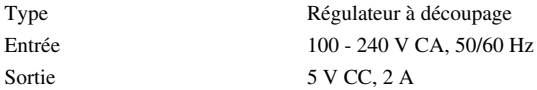

# **Caractéristiques du support**

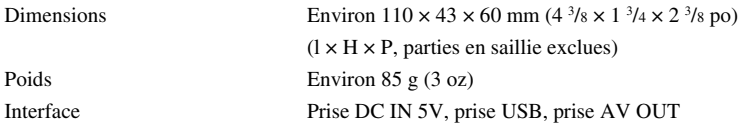

Les caractéristiques et l'aspect sont susceptibles d'être modifiés sans avis préalable en vue d'améliorer le produit.

# **Avant de nous contacter**

- Nous vous invitons à vérifier les points suivants avant de nous contacter afin que nous puissions vous fournir des réponses rapides et précises.
- Veuillez remplir cette feuille de contrôle si vous souhaitez nous contacter par télécopie ou par courrier.
- Symptômes, messages affichés, fréquence et autres détails du problème : Les problèmes liés à un PC sont difficiles à identifier de façon précise. Veuillez nous fournir le plus de détails possible.

#### Nom:

- Coordonnées : Code postal Adresse (privée ou professionnelle) Téléphone/Fax Adresse électronique
- Nom du produit (modèle) :
- Numéro de série (figurant sur la partie inférieure du produit) :
- Date d'achat :

\*Fournissez les informations suivantes si vous utilisez l'unité de stockage raccordée à un PC ou si vous utilisez un logiciel tiers :

- Type de PC : Fabricant, modèle et autres
- Capacité de la mémoire et espace libre sur le disque dur :
- Type de système d'exploitation et version : Paramètres sous Panneau de configuration/Système/Gestionnaire de périphériques :
- Autres périphériques connectés :
- Nom et version du logiciel d'application associé au problème :
- Nom et version du logiciel OLYMPUS associé au problème :

# **Para clientes de Norte y Sudamérica**

#### **Para los clientes de Estados Unidos**

Declaración de conformidad

Nombre del producto : REPRODUCTO DE AUDIO DIGITAL Número de modelo : m:robe MR-500i Nombre comercial : OLYMPUS Entidad responsable : OLYMPUS IMAGING AMERICA INC. Dirección : Two Corporate Center Drive, PO Box 9058, Melville, NY 11747-9058 U.S.A. Número de teléfono : 1-631-844-5000

Se ha probado su cumplimiento con las normas FCC PARA USO DOMÉSTICO O COMERCIAL

Este dispositivo cumple con el Apartado 15 de las normas FCC. El funcionamiento se encuentra sujeto a las dos condiciones siguientes:

- (1) Este dispositivo no debe causar interferencias perjudiciales.
- (2) Este dispositivo debe aceptar cualquier interferencia que se reciba, incluyendo aquellas interferencias que pueden provocar un funcionamiento no deseado.

#### **Aviso de la FCC**

• Interferencia de radio y televisión

Los cambios y las modificaciones no aprobados expresamente por el fabricante pueden invalidar la autorización del usuario a manejar este equipo. Este equipo se ha probado y cumple con las limitaciones impuestas a los dispositivos digitales de Clase B, en conformidad con el Apartado 15 de las normas FCC. Estas limitaciones están pensadas para proporcionar una protección razonable contra la interferencia perjudicial en una instalación residencial.

Este equipo genera, utiliza y puede radiar energía de radiofrecuencia y, si no se instala y se utiliza de acuerdo con las instrucciones, puede causar una interferencia perjudicial a las radiocomunicaciones.

Sin embargo, no hay garantía de que la interferencia no ocurrirá en una instalación concreta. Si este equipo causa interferencias con la recepción de la radio y la televisión, lo que puede determinarse apagando y encendiendo el equipo, se recomienda al usuario que intente corregir la interferencia poniendo en práctica alguna de las siguientes medidas:

- Ajuste o vuelva a colocar la antena receptora.
- Aumente la distancia entre el equipo y el receptor.
- Conecte el equipo a una toma en un circuito diferente al que está conectado el receptor.
- Consulte al distribuidor o a un técnico especializado en radio y televisión en caso de necesitar ayuda. Sólo deben utilizarse los cables suministrados por OLYMPUS para conectar este producto a otros productos.

Cualquier cambio o modificación no autorizada en este equipo puede invalidar la autorización del usuario a manejar este equipo.

#### **Para los clientes de Canadá**

Este aparato digital de Clase B cumple con la normativa canadiense ICES-003.

## **Para los clientes de Europa**

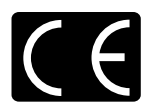

La marca "CE" indica que este producto cumple con los requisitos europeos sobre protección al consumidor, seguridad, salud y protección del medio ambiente. Los reproductores con la marca "CE" están destinados a la venta en Europa.

# **Introducción**

Gracias por adquirir el reproductor de música HDD Motion Olympus m:robe MR-500i.

Los manuales de referencia de m:robe consisten en las siguientes tres guías. Para garantizar un uso correcto y seguro del m:robe, lea los manuales antes de utilizarlo y consúltelos siempre que sea necesario.

## **GUÍA DE INICIO RÁPIDO**

Contiene instrucciones para realizar la configuración. Puede comenzar a utilizar su m:robe inmediatamente tras leer esta guía.

#### **MANUAL BÁSICO (este manual)**

Contiene instrucciones para realizar operaciones básicas.

#### **MANUAL DEL USUARIO (Edición en CD-ROM)**

Contiene una descripción de todas las funciones de m:robe. Utilice este manual para obtener el máximo rendimiento de todas las características y funciones del m:robe.

- El contenido de este manual está sujeto a cambios sin previo aviso. Póngase en contacto con un centro de servicio técnico autorizado Olympus de la Lista de distribuidores autorizados adjunta con el nombre del producto y el número de modelo para obtener la información más reciente.
- Aunque hemos puesto el máximo cuidado en la preparación de este manual, si encontrara errores, omisiones o cuestiones dudosas, le rogamos que se ponga en contacto con un centro de servicio técnico autorizado Olympus.
- Queda prohibida la reproducción total o parcial del contenido del presente manual, excepto para uso personal. Queda prohibida su transmisión sin permiso previo.
- Olympus no se hace responsable de las pérdidas sufridas por el cliente o un tercero como resultado del uso inadecuado de este producto.
- Olympus no se hace responsable de los daños ocasionados por la pérdida de datos como resultado de un fallo de funcionamiento de este producto, de una reparación efectuada por un tercero no autorizado por Olympus o cualquier otro motivo.
- Las ilustraciones de este manual pueden ser distintas al producto real.

## **Control voluntario de interferencias radioeléctricas**

- Este equipo es un dispositivo digital de Clase B según las normas del VCCI (Consejo de control voluntario de la interferencia causada por equipos de tecnología de información) de Japón. Este equipo está diseñado para su uso en un entorno doméstico, pero puede ocasionar interferencias en aparatos de radio o televisión si se utiliza muy cerca del receptor.
- La utilización de este producto puede estar restringida en algunos lugares como una aeronave o un hospital; siga las normativas relativas a la utilización de este producto en dichos lugares.
- El uso de un cable distinto al especificado aquí al conectar el equipo puede ocasionar que se sobrepasen los límites del VCCI. Utilice sólo el cable especificado.

### **Marcas comerciales/Fuentes**

- m:robe y m:trip son marcas comerciales de OLYMPUS CORPORATION.
- Windows es una marca registrada de Microsoft Corporation.
- Todos los demás nombres de compañías y productos son marcas registradas o marcas comerciales de sus respectivos propietarios.
- Las fuentes de pantalla que utiliza este producto pertenecen a Ricoh corporation.

# **Copyright y característica de protección de copyright (DRM)**

De acuerdo con la Ley de Copyright, queda prohibida la reproducción, distribución, publicación y republicación de cualquier archivo de audio o CD de audio descargados de Internet sin el permiso del propietario del copyright, asimismo, queda prohibida la conversión a archivos MP3 o WMA con fines comerciales.

Es posible que se proporcione un archivo WMA con DRM (Digital Right Management, administración de derechos digitales) con fines de protección de copyright. DRM limita la copia o distribución de archivos de audio que se hayan convertido (extraído) de un CD de audio o que se hayan descargado de servicios de distribución de música.

Puede transferir el archivo WMA con DRM a m:robe utilizando el software de organización de fotografías/ música "m:trip". En el caso de archivos de audio adquiridos en un servicio de distribución de música en Internet, es posible que el número de veces que pueda transferir el archivo a m:robe sea limitado.

### **Acerca de música y fotos almacenadas**

Olympus no se hace responsable de los daños ocasionados por pérdidas o incapacidad de reproducir la música o datos de fotografías resultante de un fallo de funcionamiento de este producto o del ordenador.

# **Acerca de las imágenes, pistas y plantillas de muestra que se incorporan en este producto**

El copyright de las imágenes, pistas y plantillas de muestra es propiedad de los artistas o sus proveedores. Queda prohibida la reproducción o utilización de estos materiales de muestra para obtener ningún tipo de beneficio, así como la transferencia o venta a terceros.

El incumplimiento de estas normas puede dar lugar a multas por infracción de derechos de autor. Olympus no se hace responsable de los casos en los que se infrinjan estos derechos.

## **DCF (Normas de Diseño para Sistema de Archivos de Cámara)**

Las normas para sistemas de archivos de cámara referidas en este manual son las "Normas de Diseño para Sistema de Archivos de Cámara/DCF" estipuladas por la Asociación de Industrias Electrónicas y de Tecnología de Información de Japón (JEITA).

# **Características**

- **Gracias a una unidad de disco duro de 20 GB, puede transferir y almacenar aproximadamente 5.000 pistas de música**\*1 **o 20.000 fotografías**\*2 **que podrá disfrutar en cualquier lugar y momento.**
- **Puede disfrutar de tres funciones: MÚSICA, FOTO y REMEZCLA**\*3**.**
- **El software de organización de fotografías/música "m:trip" proporcionado permite visitar tiendas de descarga de música con un clic para poder adquirir pistas de música fácilmente.**
- **Puede importar música desde CD de audio y fotografías al software de organización de fotografías/música "m:trip" y agregarlas a la biblioteca.**
- **Puede sincronizar la base de datos de música/fotos/remezcla entre m:robe y "m:trip" fácilmente.**
- **Puede imprimir fotografías fácilmente con su m:robe conectado a una impresora compatible con PictBridge.**
- **Puede disfrutar de la música, fotografías y remezclas en su televisor.**
- **Puede utilizar m:robe como la unidad de disco duro externo de su ordenador.**
- \*1 Si sólo almacena pistas de música.
	- Para pistas de 4 minutos grabadas a 128 kbps en formato WMA.
- \*2 Si almacena fotos de 4 megapíxeles.
- \*3 El reproductor de imágenes remezcladas permite combinar pistas de música y fotografías con una plantilla de remezcla y reproducirlas juntas.

# **Tabla de contenido**

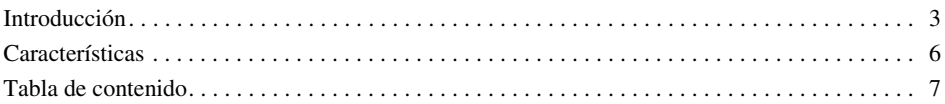

### **Lea este documento en primer lugar 9**

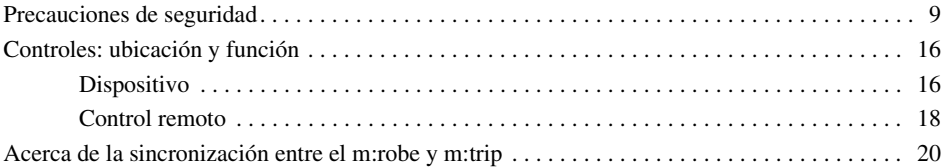

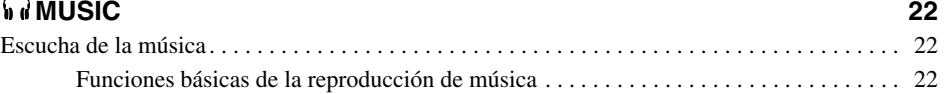

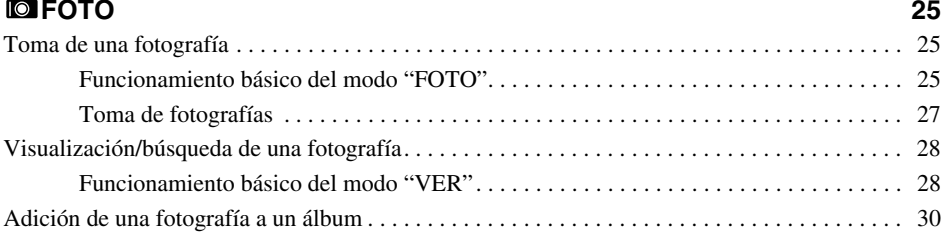

# REMEZ 31 Creación de un cubo de remezcla . . . . . . . . . . . . . . . . . . . . . . . . . . . . . . . . . . . . . . . . . . . . . . . . 31 Funcionamiento básico del modo "AJUST." . . . . . . . . . . . . . . . . . . . . . . . . . . . . . . . . . 32 Cómo se crea un cubo de remezcla. . . . . . . . . . . . . . . . . . . . . . . . . . . . . . . . . . . . . . . . . 34 Reproducción de un cubo de remezcla . . . . . . . . . . . . . . . . . . . . . . . . . . . . . . . . . . . . . . . . . . . . 35 Cómo reproducir un cubo de remezcla . . . . . . . . . . . . . . . . . . . . . . . . . . . . . . . . . . . . . . 35

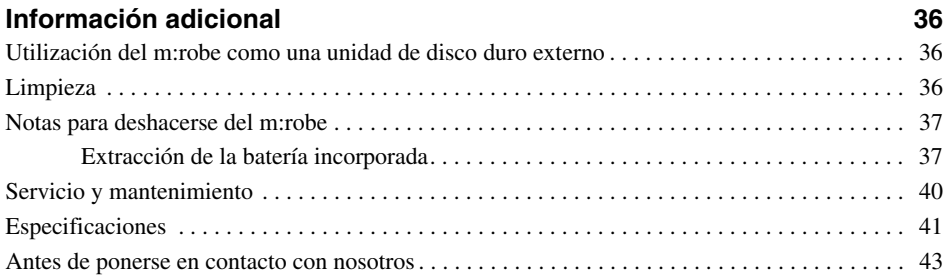

# **Lea este documento en primer lugar**

# **Precauciones de seguridad**

Antes de utilizar el producto, lea este documento para asegurarse de que conoce el modo de utilización seguro y correcto.

Se utilizan varios símbolos que advierten de posibles riesgos, así como para evitar daños materiales por un uso indebido del producto. Los símbolos y sus significados se explican a continuación.

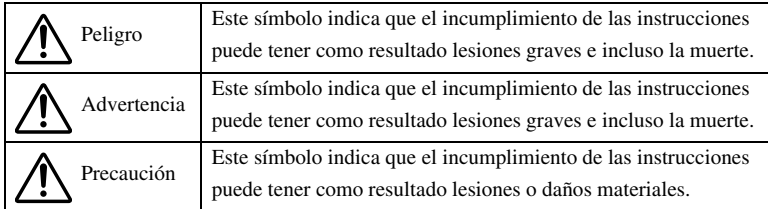

# **Precauciones que se deben tomar cuando se utiliza este producto**

# **Advertencia**

- **No utilice el producto en un lugar donde haya agua corriente.** Podrían producirse descargas eléctricas, incendios, sobrecalentamiento o una explosión. Tenga especial cuidado cuando utilice este producto en condiciones de lluvia, nieve, cerca del mar o de un río. Tampoco utilice este producto en el baño.
- **No utilice ni deje este producto cerca de un horno o fuego.** Podría producirse un incendio, un sobrecalentamiento o una explosión. Tenga especial cuidado durante el proceso de carga. Si el cable de CA está dañado, puede provocar un incendio o una descarga eléctrica.
- **No utilice este producto en presencia de gases inflamables o explosivos.** No utilice este producto si existe la posibilidad de que dichos gases estén presentes en el aire ya que podría ocasionar un incendio o explosión.
- **No mire la luz de foto directamente en distancias reducidas ya que** al realizar esta acción puede dañarse los ojos o provocar un accidente debido deslumbramiento o a la sorpresa.
- **Manténgase fuera del alcance de los niños.** No permita que los niños utilicen este producto sin supervisión adulta.
- **Evite el contacto prolongado con el dispositivo, el adaptador de CA y el soporte cuando se está cargando.** El dispositivo y el soporte se calientan durante la carga y durante el uso continuado con el adaptador de CA especificado. El contacto prolongado con el dispositivo durante su uso podría producir quemaduras leves.
- **No utilice o guarde este producto durante mucho tiempo en un entorno con un exceso de polvo, humedad, humo o vapor.** Podría ocasionar un incendio o una descarga eléctrica.
- **Deje de utilizar este producto inmediatamente en caso de escuchar un trueno.** Si no lo hace, puede sufrir una descarga eléctrica. Desconecte el adaptador de CA y absténgase de utilizarlo.
- **No utilice este producto puede sufrir una descarga eléctrica.** Podría provocar daños o un accidente. Nunca mire a la pantalla de visualización mientras conduce.
- **Evite que pueda penetrar agua o cualquier objeto extraño en el interior del dispositivo.** Si el dispositivo cayera al agua o si entra agua en contacto con los componentes internos, podría ocasionar un incendio o una descarga eléctrica. Apague el dispositivo inmediatamente y póngase en contacto con su centro de servicio técnico Olympus más cercano.
- **Si percibe un olor atípico, un sobrecalentamiento, pérdida de color, modificación o humo, deje de utilizar este producto inmediatamente.** Si continúa utilizándolo, puede provocar un incendio, una descarga eléctrica o quemaduras. Desconecte el adaptador de CA, apague el dispositivo inmediatamente y póngase en contacto con su centro de servicio técnico Olympus más cercano.
- **Si nota alguna fuga o un olor atípico, mantenga este producto lejos del fuego.** Si no lo hace, pueden producirse explosiones o incendios.
- **No intente desmontar o modificar este producto o el adaptador de CA.** Si lo hace, podría sufrir una descarga eléctrica o lesiones debido a las piezas de alta tensión del interior.
- **No rompa, dañe o modifique el cable de CA. Tampoco coloque un objeto pesado encima, doble o tire de dicho cable.** Podría dañarlo, o descarga eléctrica.

# **Precaución**

- **No conecte ni desconecte nunca el enchufe de alimentación con las manos mojadas.** Podría ocasionar una descarga eléctrica.
- **No deje este producto en lugares con temperaturas elevadas como en un vehículo bajo el sol.** Se pueden descargar la batería, deteriorar las piezas o producir un incendio. No cubra el adaptador de CA ni el soporte con un paño o un trapo mientras se utilice. Esto podría provocar un sobrecalentamiento o incendio.
- **Utilice sólo el adaptador de CA especificado.** El uso de un adaptador no especificado puede ocasionar daños o fallos de funcionamiento en el dispositivo o la fuente de alimentación. Olympus no se hace responsable de los daños derivados del uso de un adaptador no autorizado.
- **No dañe el cable de CA tirando del mismo ni intente alargarlo.** Desconecte siempre el adaptador de CA tirando del enchufe y no del cable. Deje de utilizar el adaptador de CA inmediatamente y póngase en contacto con su centro de servicio técnico Olympus más cercano si se produce alguno de los hechos siguientes.
	- El enchufe o el cable están calientes, huele a quemado o sale humo.
	- El cable o el enchufe están dañados o rotos, o la conexión del enchufe es defectuosa.
- **Evite tocar la caja de metal del dispositivo durante períodos de tiempo prolongados.**
	- El dispositivo se calienta si se usa de forma continuada y el contacto prolongado con las partes metálicas puede ocasionar quemaduras leves.
	- Si el dispositivo está expuesto a temperaturas extremadamente bajas, la temperatura del exterior del dispositivo también descenderá. Esto puede ocasionar lesiones por adherencia de la piel al dispositivo. Utilice guantes para manejarlo.
- **No toque ninguna fuga que se haya producido.** Pueden haberse producido fugas de la batería, etc. Si el líquido entra en contacto con los ojos o sus manos, puede producir daños. Si éste fuera el caso, límpiese inmediatamente con agua limpia y busque atención médica de inmediato.

# **Condiciones de uso del producto**

- Este producto contiene componentes electrónicos de precisión. Para evitar posibles averías o fallos de funcionamiento, no debe usar o dejar el producto durante mucho tiempo en los siguientes lugares.
	- Lugares expuestos a altas temperaturas y elevada humedad, o donde las condiciones de temperatura y humedad fluctúen de forma acusada como, por ejemplo, lugares expuestos a la luz directa del sol, en la playa durante el verano, en un automóvil con las ventanillas cerradas, o cerca de un aparato de aire acondicionado o de un humidificador
	- Lugares cercanos a equipos con imanes potentes, como altavoces
	- Lugares con mucha arena, polvo o suciedad
	- Cerca del fuego
	- Cerca del agua
	- Lugares sometidos a fuertes vibraciones
- Evite dejar caer el producto, golpearlo o someterlo a fuertes vibraciones o impactos.
- Mantenga este producto lejos de objetos magnéticos. Si no se cumple esta condición, es posible que no se puedan leer los datos. Si deja este producto cerca de un almacenamiento de datos magnético, como tarjetas de crédito, disquetes, etc., es posible que no pueda utilizarlo.
- No tome fotografías ni deje este producto con el objetivo apuntando directamente al sol. Es posible que el dispositivo de toma de imágenes pierda color o se queme.
- Si el dispositivo se somete a un brusco cambio de temperatura, por ejemplo, si la introduce en una habitación cálida desde un lugar frío, se puede condensar agua en su interior. Use el dispositivo cuando la diferencia de temperatura se haya eliminado.

# **Precauciones relativas a la pantalla de cristal líquido**

- No aplique una presión excesiva sobre la pantalla de cristal líquido ya que podría ocasionar la aparición de manchas, impedir la correcta reproducción de las fotografías o dañar la pantalla. Si la pantalla de cristal líquido se rompiese, evite ingerir el cristal líquido. Si el cristal líquido entra en contacto con la piel o con la ropa, lávese inmediatamente con agua y jabón.
- Es posible que aparezcan líneas, como bandas luminosas, en la parte inferior o superior de la pantalla de cristal líquido. No se trata de un fallo de funcionamiento.
- Cuando fotografíe a un sujeto en posición oblicua, éste puede aparecer con los bordes dentados. No se trata de un fallo de funcionamiento. Los bordes dentados desaparecerán cuando se reproduzca la fotografía.
- Generalmente, cuanto más baja sea la temperatura, más tardará la pantalla de cristal líquido en encenderse. También puede ocurrir que las fotografías aparezcan descoloridas temporalmente. Mantenga este producto caliente cuando lo utilice en una región con clima frío. El rendimiento de la pantalla de cristal líquido puede deteriorarse a bajas temperaturas, pero se recuperará cuando este producto vuelva a estar a temperaturas normales.
- **La pantalla de cristal líquido de este producto incorpora la más avanzada tecnología de alta precisión, pero hay determinados píxeles que están iluminados permanentemente o que no se iluminan nunca. Estos píxeles no afectan a la fotografía que se graba. Asimismo, dependiendo del ángulo con que se mira la pantalla, los colores y el brillo pueden aparecer desiguales. Esto se debe a la estructura de la pantalla de cristal líquido y no es un fallo de funcionamiento.**

# **Medidas de precaución cuando utilice el soporte**

# **Peligro**

- **No exponga el soporte al agua.** Si lo utiliza cuando está húmedo o en un área húmeda (como un baño) puede provocar un incendio, sobrecalentamiento o descarga eléctrica.
- **Nunca modifique o desmonte el soporte.** Esto puede provocar un incendio, sobrecalentamiento, descarga eléctrica o daños personales.

# **Advertencia**

- **No coloque objetos de metal sobre el soporte.** Esto puede provocar un incendio, sobrecalentamiento o una descarga eléctrica.
- **Manténgase fuera del alcance de los niños.** No permita que los niños utilicen este producto sin supervisión adulta.

# **Precaución**

- Asegúrese de cargar las baterías en el rango de temperatura de 5 °C 35 °C/41 °F 95 °F. De lo contrario, pueden producirse una explosión, incendio, fugas de las baterías u otros daños.
- No coloque ningún objeto pesado sobre el soporte ni lo deje en una posición inestable o lugar húmedo. Esto puede provocar una explosión, incendio, fuga o un fallo de funcionamiento de la batería.
- No esté en contacto con el soporte durante mucho tiempo cuando lo esté utilizando. Esto puede provocar quemaduras leves.
- Si la carga no se completa una vez transcurridas 5 horas, puede haber un error de funcionamiento. Si éste es el caso, desconecte el enchufe de alimentación y póngase en contacto con el centro de servicio técnico Olympus más cercano.
- No utilice ni guarde el soporte en un lugar inestable, como un televisor, etc. Si se cae, puede provocar daños personales o romperse.

# **Medidas de precaución cuando utilice el adaptador de CA**

# **Precaución**

- Utilice sólo el adaptador de CA proporcionado o uno especificado por Olympus. Si no se cumple esta norma, estará expuesto a riesgos de seguridad o fallos de funcionamiento. Utilice el adaptador de CA con los voltajes especificados.
- El adaptador de CA sólo se puede utilizar en interiores.
- Asegúrese de apagar este producto antes de desconectar los cables de los terminales o la toma de corriente eléctrica. Si no se realiza esta acción pueden producirse problemas de datos o que la configuración interna o las funciones de este producto se vean afectadas.
- Si no va a utilizar este producto durante un período de tiempo prolongado, desconecte el adaptador de CA de la toma de pared como medida de seguridad.
- Conecte el adaptador de CA a la toma de pared adecuadamente. Tenga en cuenta la longitud del cable y no tire fuerce dicho cable ni el adaptador de CA.
- El adaptador de CA se puede calentar durante su uso. No se trata de un fallo de funcionamiento.
- Es posible que oiga una señal procedente del adaptador de CA. No se trata de un fallo de funcionamiento.
- Utilice el adaptador de CA en lugares alejados de radios. En caso contrario, puede provocar ruidos en la radio.

# **Acerca del disco duro incorporado**

Este producto incluye un disco duro incorporado. Los discos duros responden a condiciones ambientales como sacudidas, vibraciones, temperatura, etc. Tenga en cuenta las siguientes advertencias. Si este producto no se utiliza de acuerdo con estas advertencias, pueden producirse fallos de funcionamiento, daños o pérdida de datos.

- Para evitar posibles averías, fallos de funcionamiento o pérdidas de datos, no debe usar o dejar el producto durante mucho tiempo en los siguientes lugares.
	- No someta este producto a cambios repentinos de temperatura que pueden producir condensación.
	- Evite utilizarlo durante una tormenta eléctrica.
	- Mantenga este producto lejos de equipos con imanes como los altavoces.
	- Evite colocar este producto en lugares sujetos a fuertes vibraciones.
	- No coloque ningún objeto sobre este producto y tenga cuidado de no dejar caer nada sobre él.
	- No coloque objetos con líquido en su interior, como tazas, cerca de este producto ni lo exponga a líquidos o lugares sujetos a una alta humedad.
	- No someta este producto a una fuerte vibración o golpes, ni lo deje caer.
	- No ejerza una fuerza excesiva cuando utilice este producto.
	- Cuando lea y escriba datos con este producto, no quite el cable USB.
- No dé formato a este producto desde el ordenador.
- Los datos almacenados en el disco duro pueden dañarse o borrarse debido a errores de manejo, si este producto no funciona correctamente o durante el trabajo de reparación. Recomendamos realizar copias de seguridad de todo el contenido importante en otros medios, como el disco duro del ordenador.
- Lea todos los materiales detenidamente, Olympus no se hace responsable del contenido dañado que estuviera guardado en el disco duro incorporado.
- Asegúrese de realizar copias de seguridad antes de enviar a reparar este producto. Es posible que sea necesario escribir en el disco duro o eliminar algunos datos durante la reparación o mantenimiento.

# **Información relativa a la batería incorporada**

La batería incorporada es para el uso exclusivo con el reproductor de música HDD Motion m:robe MR-500i. No la utilice nunca con otro equipo.

#### **• Descarga**

La batería incorporada se descarga si no se está utilizando. Asegúrese de cargarla antes de utilizarla. Se recomienda cargar la batería incorporada cada 6 meses para mantener su rendimiento si no se va a utilizar durante un período de tiempo prolongado.

#### **• Duración de la batería incorporada**

- La batería incorporada tiene una duración útil de unas 500 cargas y descargas completas, en función de su uso.
- La vida útil de la batería incorporada es limitada. La carga de la batería incorporada disminuye tras su uso repetido. Si la batería incorporada se descarga enseguida tras cargarse, es posible que sea el momento para sustituirla. Póngase en contacto con su centro de servicio técnico Olympus más cercano para obtener ayuda.

#### **• Temperatura de funcionamiento**

Las baterías incorporadas son productos químicos. La eficacia de la batería incorporada puede variar, incluso cuando se utiliza en el rango de temperaturas recomendado, pero esto no es un fallo de funcionamiento.

- Rango de temperatura recomendado para el uso
	- Carga: 5 °C 35 °C/41 °F 95 °F

La utilización de este producto en temperaturas fuera del rango indicado anteriormente puede dar lugar a una eficacia reducida y una vida útil menor de la batería incorporada.

# **Sugerencia**

Este cargador se ha diseñado para cargar completamente las baterías incorporadas independientemente de su nivel de energía.

# (NL) Batterij niet weggooien, maar inleveren als KCA

#### **Para los clientes de Alemania**

Olympus ha firmado un contrato con GRS (Asociación de eliminación de baterías) en Alemania para asegurar la eliminación de la batería de acuerdo con las normativas medioambientales.

#### **• Eliminación**

Este producto cuenta con una batería de polímero de litio incorporada. Las baterías de polímero de litio son reciclables.

Cuando se deshaga de este producto, devuelva la batería incorporada a la instalación de reciclado. Si desea obtener instrucciones sobre cómo quitar la batería incorporada, consulte "Notas para deshacerse del m:robe"

( $\mathbb{R}$ Paágina 37).

Nunca desmonte este producto excepto cuando se vaya a deshacer de él.

# **Controles: ubicación y función**

# **Dispositivo**

# **Parte delantera**

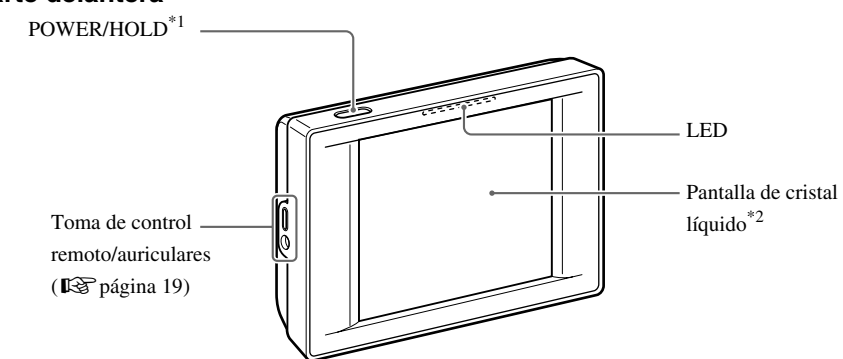

\*1 Púlselo para encender el m:robe. Púlselo y manténgalo pulsado hasta que el LED parpadee para apagar el m:robe.

Púlselo cuando el m:robe esté encendido para activar o desactivar la función de BLOQUEO.

 $*$ <sup>2</sup> Puede utilizar su m:robe con el panel táctil ( $\mathbb{R}$  página 17).

## **Parte trasera**

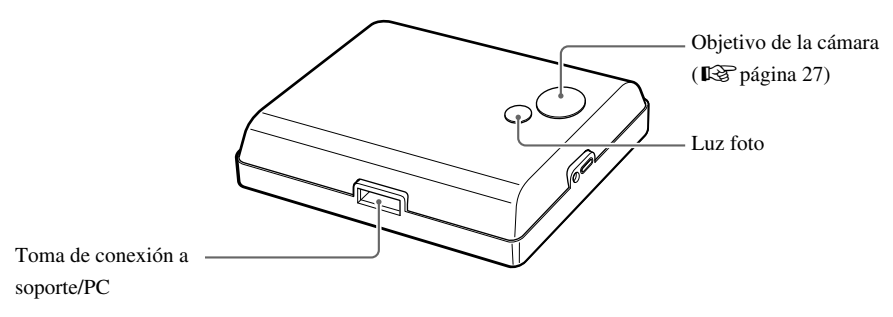

**Lea este documento en**

Lea este documento en primer lugar

**primer lug**

# **Acerca de la pantalla de cristal líquido (pantalla "INIC.")**

La pantalla de cristal líquido se utiliza como panel táctil.

Toque con el dedo uno de los iconos que se muestran para utilizarlo.

En las áreas brillantes, puede resultar difícil ver las imágenes de la pantalla.

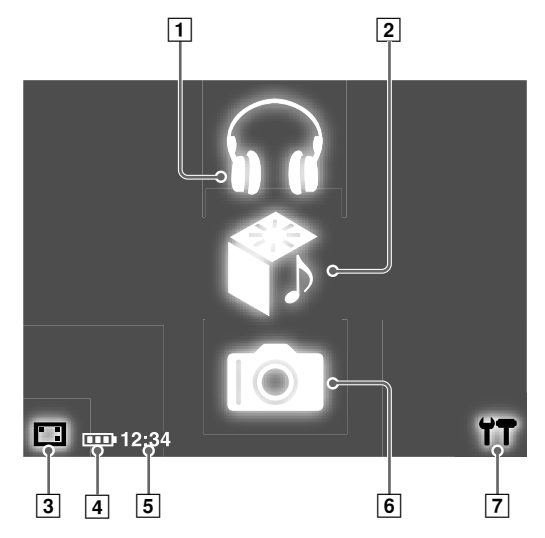

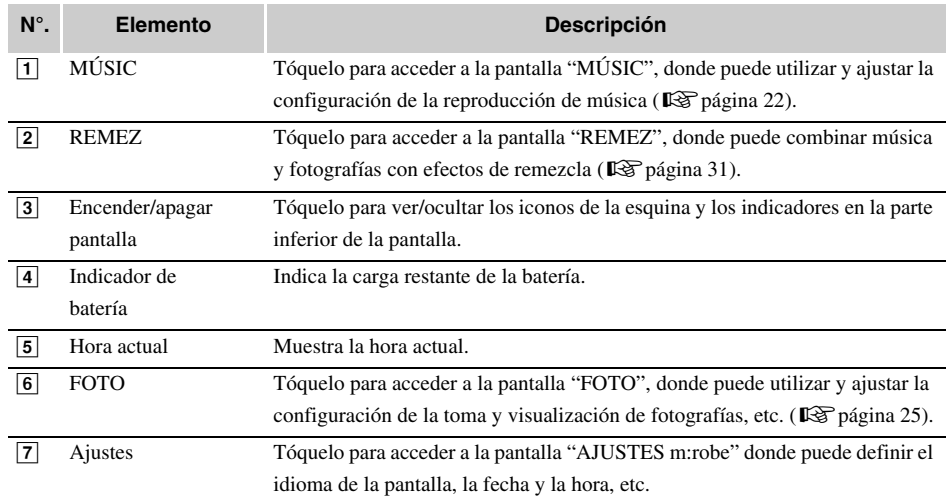

## **Acerca del indicador de carga de la batería restante**

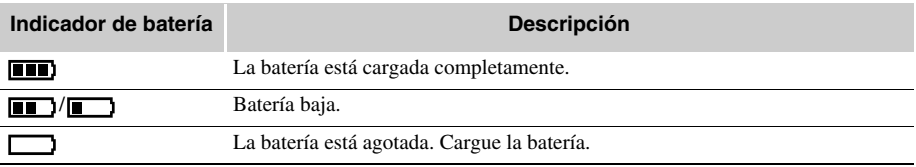

# **Control remoto**

Puede controlar determinadas funciones de música con el control remoto.

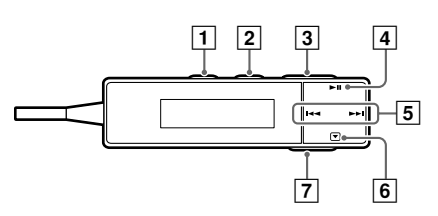

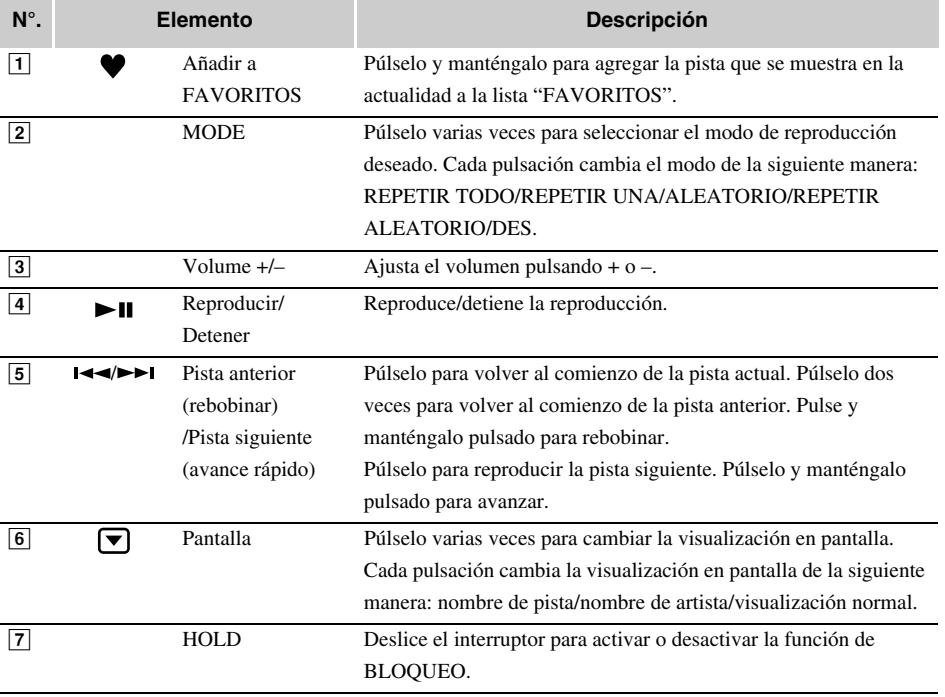

# **Conexión del control remoto y los auriculares**

Conecte el control remoto y los auriculares al dispositivo como se muestra a continuación.

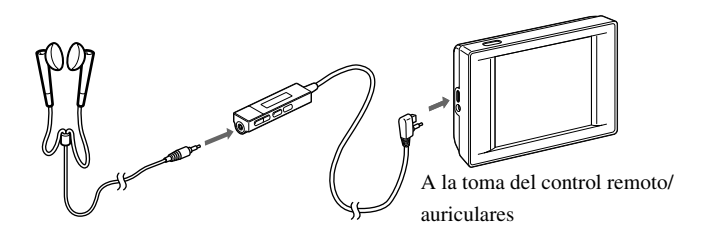

#### $\langle$  [ **Notas**

- Defina el nivel de volumen en el mínimo antes de utilizar los auriculares para evitar dañar sus oídos.
- No aumente el volumen excesivamente. Los sonidos demasiado altos pueden provocar pérdida de la capacidad de audición.

**Controles: ubicación y función**

# **Acerca de la sincronización entre el m:robe y m:trip**

Simplemente conectando el m:robe y el ordenador, puede sincronizar y transferir datos de música/fotografías y remezclas entre m:robe y m:trip. Esta función se denomina "sincronización".

Por ejemplo, la información añadida a los archivos en m:trip aparecerá en m:robe. También puede gestionar los datos del m:robe en m:trip configurando cada archivo de audio/imagen para que se sincronice o no; active o desactive la "Sync Checkbox" que se encuentra al lado de cada pista o en cada miniatura para definir si se realiza la sincronización.

#### **Formatos de archivos compatibles con m:robe**

- Archivo de audio
- WMA (incluido VBR)
- MP3 (incluido VBR)
- Archivo de imagen
- Exif-JPEG, JFIF-JPEG
- Exif-TIFF, TIFF (sin comprimir)
- PNG
- Mapa de bits

## **Sugerencia**

Los archivos que m:robe no admite no se pueden transferir del ordenador a m:robe.

# **Acerca de la sincronización de archivos de audio**

Puede organizar los archivos de audio con m:trip. Si hay un archivo en m:trip que no desea transferir a m:robe pero que desea mantenerlo en m:trip, desactive la "Sync Checkbox" al lado de la pista en la pantalla de m:trip para evitar que el archivo se sincronice.

También puede utilizar la "Sync Checkbox" para eliminar los archivos en m:robe. Si desactiva "Sync Checkbox" del archivo que desea eliminar en m:trip, eliminará el archivo la próxima vez que sincronice m:robe y m:trip.

### **Acerca de la sincronización de archivos de imagen**

Puede configurar las fotografías tomadas con el m:robe o guardadas en m:trip para que no se sincronicen desactivando "Sync Checkbox". También puede eliminarlas en el m:robe.

Si elimina archivos de imagen en el m:robe y, a continuación, sincroniza el m:robe y m:trip, "Sync Checkbox" de estos archivos estará desactivada automáticamente. Aunque estos archivos no se volverán a transferir a su m:robe la próxima vez que realice la sincronización, se mantendrán en m:trip.

### **Sugerencia**

El número de fotografías de cada álbum ("palabra clave" en m:trip) que puede transferir desde m:trip mediante sincronización es de 250 (excluyendo a "FAVORITOS"), en el orden en que las importó a m:trip.

## **Acerca de la sincronización de datos de remezcla**

Todos los datos de remezcla (incluidos los archivos de audio, archivos de imagen y plantillas de remezcla que forman un cubo de remezcla) se sincronizan. Si no desea mantener un cubo de remezcla en el m:robe o m:trip, puede eliminarlo en m:trip. (La eliminación del cubo de remezcla no elimina los archivos de música/ imagen o la plantilla de remezcla que forman el cubo de su ordenador.)

Para obtener más información, consulte la Ayuda en línea de m:trip.

Para obtener más información sobre el cubo de remezcla y las plantillas de remezcla, consulte " REMEZ" ( $\mathbb{R}$ Página 31).

# **Nota**

Si elimina archivos en m:trip, estos archivos también se eliminarán automáticamente del m:robe la próxima vez que realice la sincronización.

# **Sugerencias**

- Se recomienda utilizar m:trip para un uso más cómodo de m:robe; la utilización de m:trip permite gestionar fácilmente los datos, como realizar copias de seguridad. Además, tenga cuidado de no eliminar los datos que m:trip gestiona.
- Si cuenta con dos o más m:robes, puede organizar los datos de cada m:robe con un ordenador. Puede gestionar hasta 8 m:robes con un ordenador.

Sin embargo, no puede gestionar un m:robe con 2 o más ordenadores. Para obtener más información, consulte la Ayuda en línea de m:trip.

# **MÚSIC**

En "MÚSIC", el modo "REPROD" permite reproducir música. El modo "BUSCAR" restringe la búsqueda utilizando categorías.

En este capítulo se presentan las funciones de "MÚSIC".

### **Para mostrar la pantalla "MÚSIC"**

En Pa<br>
En Si<br>
tot<br>
ES-22<br>
ES-22 Encienda el m:robe pulsando POWER y luego toque  $\mathbf{\Omega}$  en la pantalla "INIC." Si se muestra la pantalla "FOTO" o "REMEZ", toque  $\sum$ en la esquina superior izquierda de la pantalla y toque "**MUSIC**".

# **Escucha de la música**

– Modo "REPROD"

# **Funciones básicas de la reproducción de música**

Ejemplo: pantalla "lista"

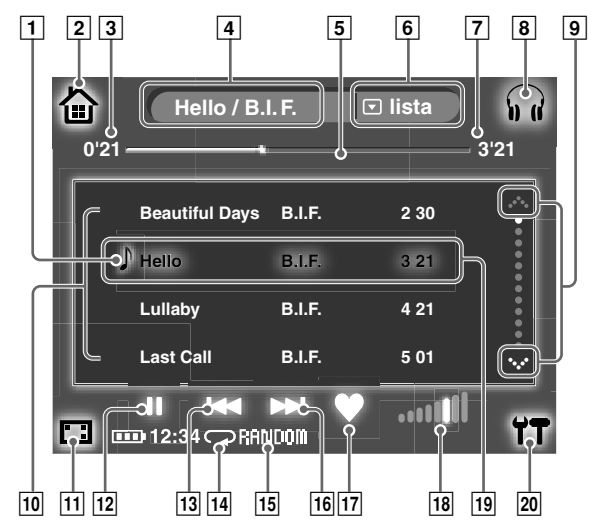

**MÚSI C**

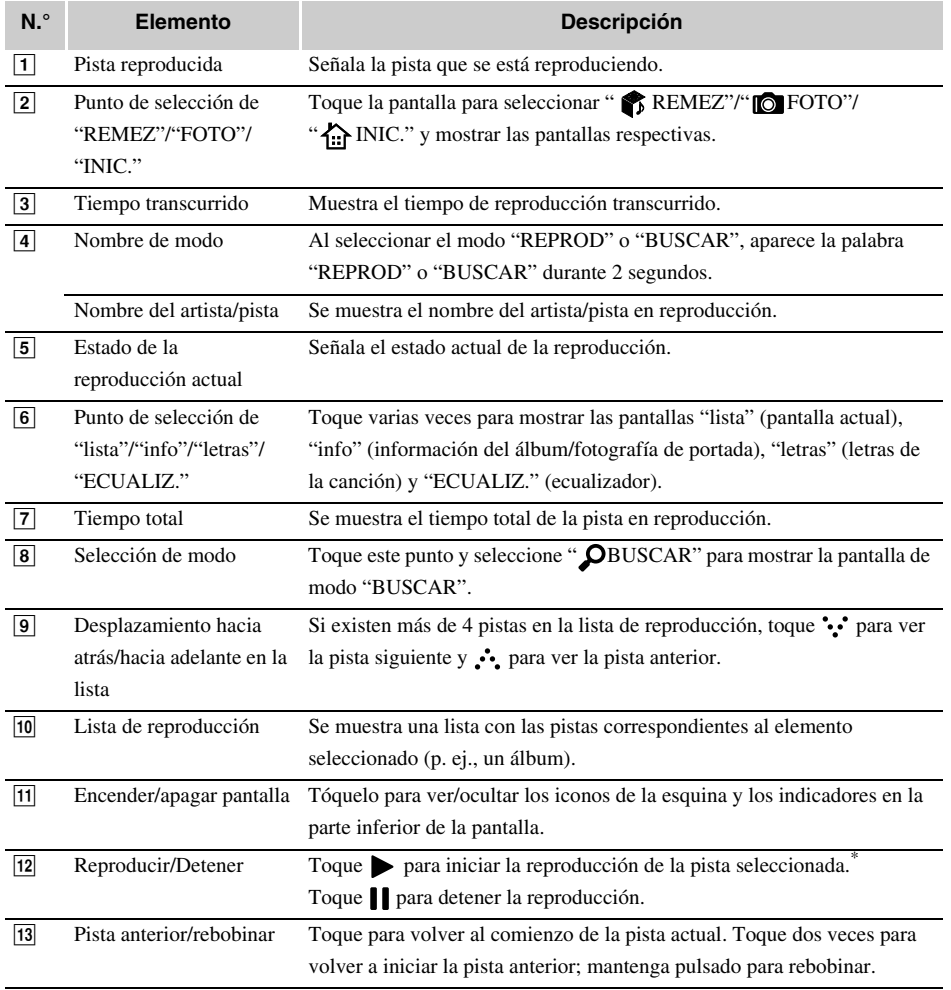

\* Si toca la pista seleccionada (resaltada) de la lista, también se iniciará la reproducción.

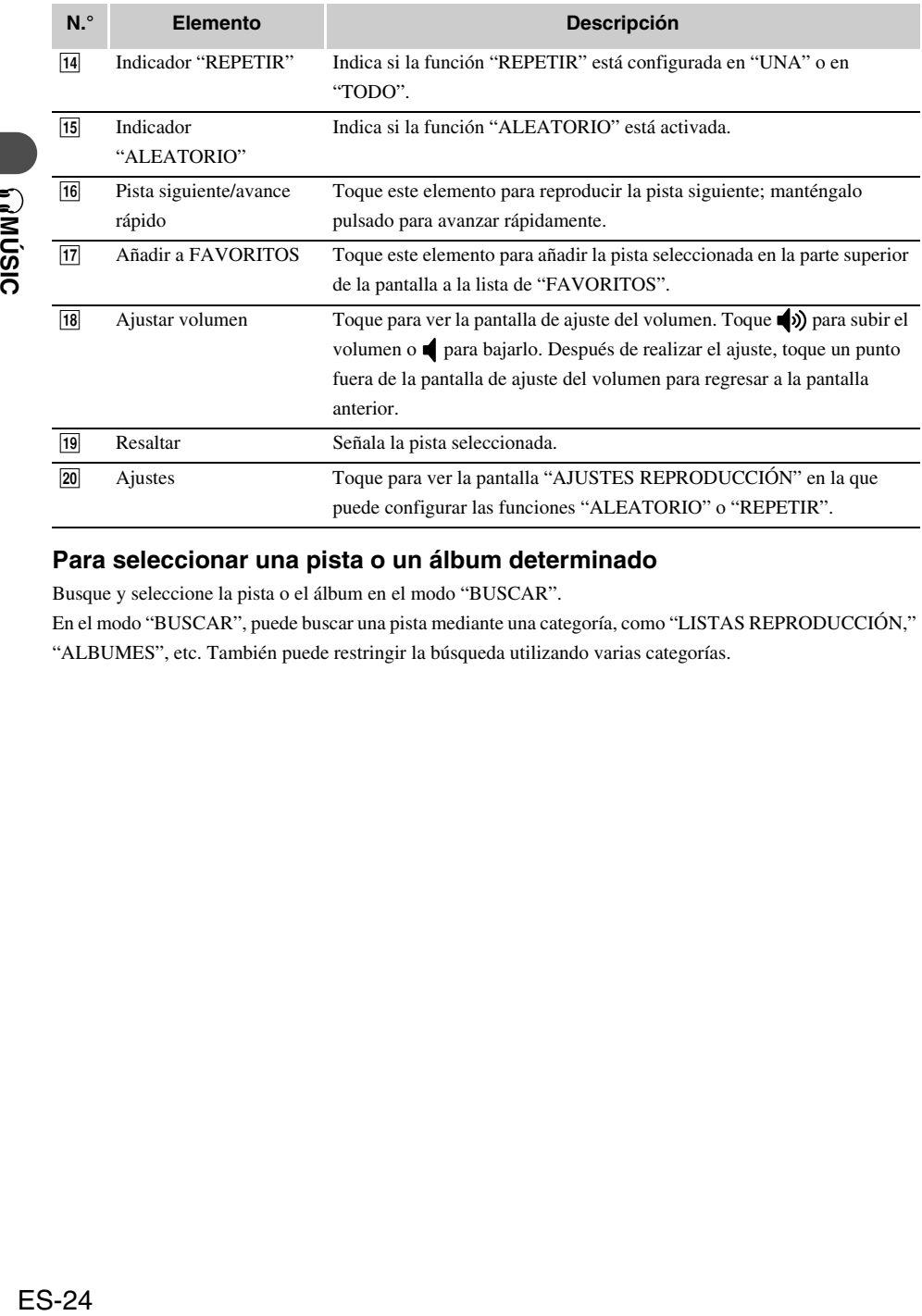

# **Para seleccionar una pista o un álbum determinado**

Busque y seleccione la pista o el álbum en el modo "BUSCAR".

En el modo "BUSCAR", puede buscar una pista mediante una categoría, como "LISTAS REPRODUCCIÓN," "ALBUMES", etc. También puede restringir la búsqueda utilizando varias categorías.
# *FOTO*

"FOTO" cuenta con el modo "FOTO" para tomar una fotografía, el modo "VER" para buscar una fotografía y verla y el modo "ÁLBUM" para agregar la fotografía a un álbum. Este capítulo es una introducción a las funciones de "FOTO".

#### **Para mostrar la pantalla "FOTO"**

Encienda el m:robe pulsando POWER y luego toque  $\Box$  en la pantalla "INIC." Si se muestra la pantalla "MÚSIC" o "REMEZ", toque  $\sum$ en la esquina superior izquierda de la pantalla y toque "<sup>"</sup> FOTO".

# **Toma de una fotografía**

#### – Modo "FOTO"

Si se muestra la pantalla del modo "VER" o "ÁLBUM", toque  $\Box$  en la esquina superior derecha de la pantalla y luego en " $\circ$ FOTO" para cambiar el modo.

## **Funcionamiento básico del modo "FOTO"**

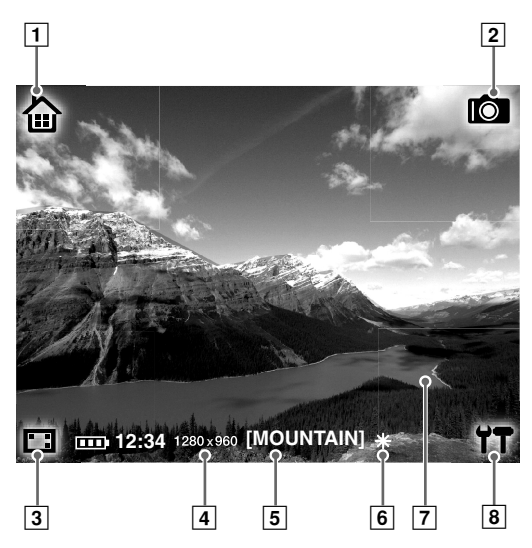

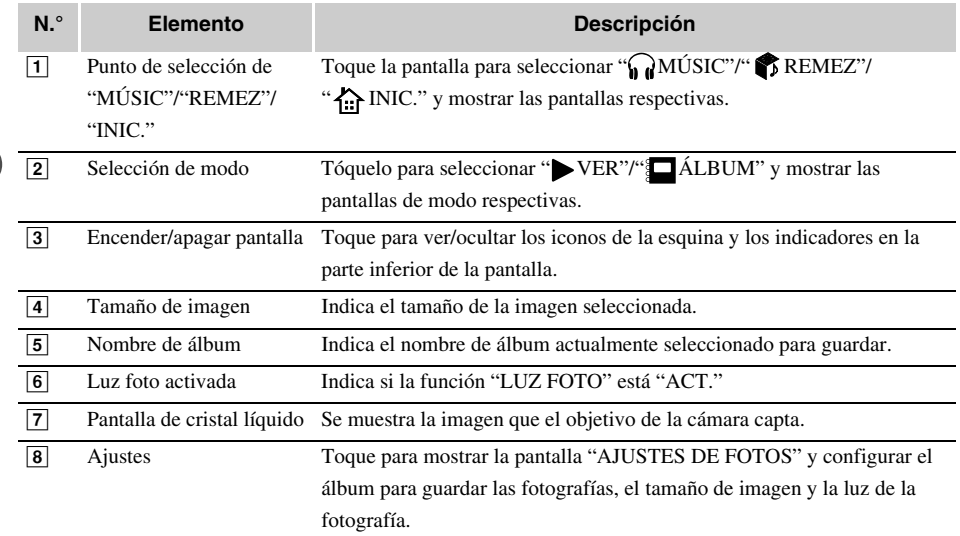

## **Toma de fotografías**

1 Cambie a modo "FOTO".

Si se muestra la pantalla "MÚSIC" o "REMEZ", toque  $\bigoplus$  en la esquina superior izquierda de la pantalla y toque "<sup>"</sup> FOTO".

Si se muestra el modo "VER" o "ÁLBUM" en la pantalla "FOTO", toque  $\Box$  en la esquina superior derecha de la pantalla y luego en " $\bullet$  FOTO" para cambiar el modo.

Se muestra la imagen que capta el objetivo de la cámara.

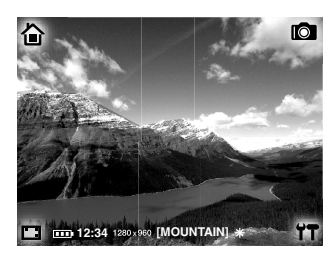

2 Componga la imagen mirando la pantalla.

## 3 Toque la pantalla para tomar la fotografía.

Sujete el m:robe con firmeza y toque el centro de la pantalla con suavidad para evitar que la imagen salga borrosa.

## **Nota**

No coloque los dedos delante del objetivo.

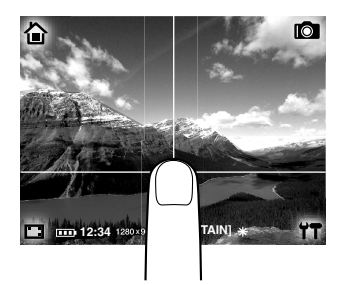

La foto que ha tomado permanece unos instantes en la pantalla y luego vuelve a aparecer la imagen que el objetivo de la cámara capta.

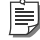

#### **Sugerencia**

Si no se realiza ninguna operación durante un minuto aproximadamente en el modo "FOTO", la pantalla cambia a "INIC." automáticamente.

#### **Para ver las fotos que se han tomado**

Puede ver las fotos tomadas en el modo "VER" ( $\mathbb{R}$  página 28).

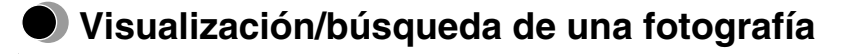

#### – Modo "VER"

En el modo "VER", puede ver una foto tomada con m:robe o una fotografía transferida desde m:trip mediante una sincronización. Puede buscar una foto mediante uno de los 3 métodos siguientes:

"todas": se realiza una búsqueda de todas las miniaturas de las fotografías de m:robe.

"álbum": se realiza una búsqueda por álbum.

"calend.": se realiza una búsqueda por fecha de toma de la fotografía.

Si se muestra la pantalla del modo "FOTO" o "ÁLBUM", toque  $\Box$  en la esquina superior derecha de la pantalla y luego en " VER" para cambiar el modo.

## **Funcionamiento básico del modo "VER"**

Ejemplo: pantalla "todas" del método de búsqueda

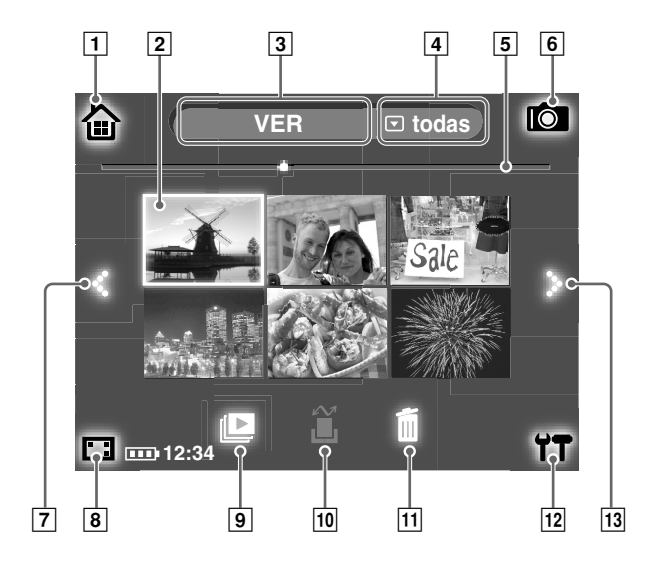

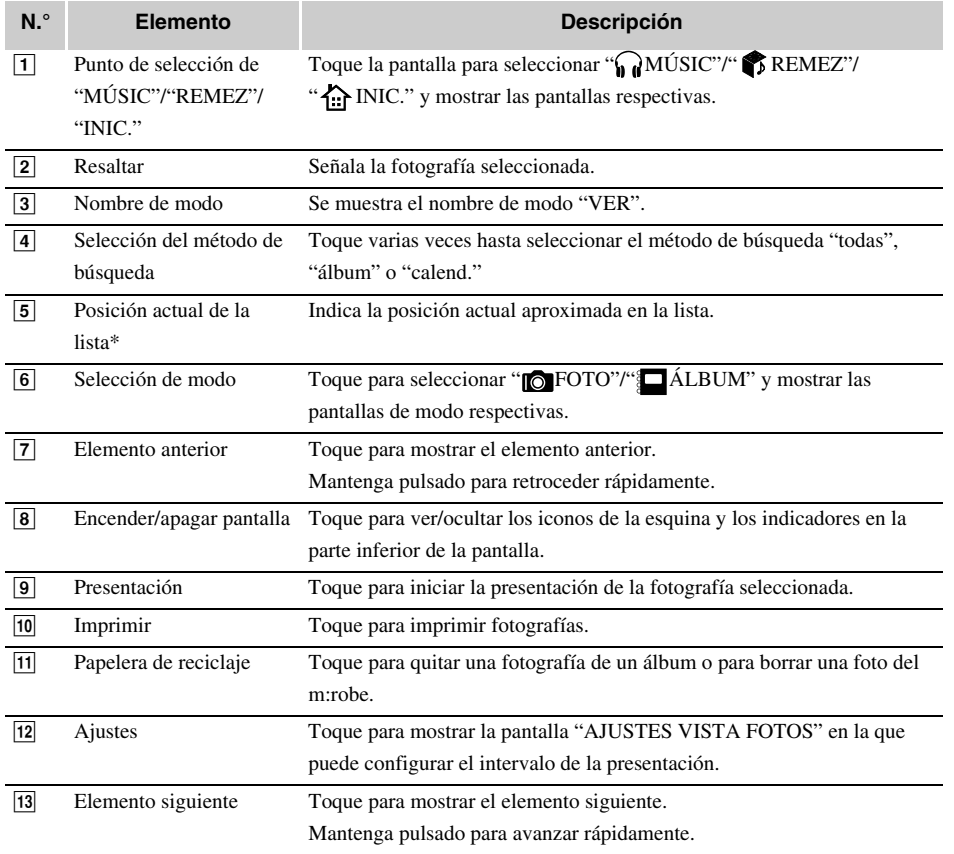

\* Sólo si se ha seleccionado el método de búsqueda "todas" o "álbum".

**FOT O**

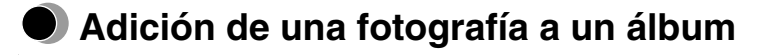

## – Modo "ÁLBUM"

En el modo "ÁLBUM", puede agregar una fotografía a un álbum guardado en el m:robe.

Si se muestra la pantalla del modo "FOTO" o "VER", toque **contrar la esquina superior derecha de la pantalla** y luego en "<sup>8</sup> ÁLBUM" para cambiar el modo.

## 1 Muestre el álbum para agregar la fotografía en la parte inferior de la pantalla mediante  $\therefore$  (siguiente) o  $\cdot$ : (anterior).

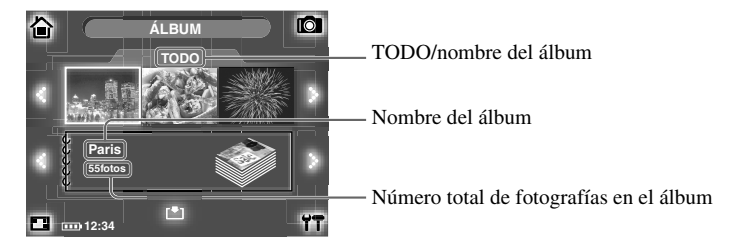

## **Sugerencias**

- En cada álbum (excluido "FAVORITOS"), puede guardar hasta 250 fotografías. Si el número de fotografías del álbum seleccionado supera este límite, no podrá agregarle más fotografías.
- También puede mostrar "FAVORITOS" en la parte inferior de la pantalla que se ha mostrado anteriormente.
- 2 Toque la fotografía que desee agregar al álbum seleccionándola a partir de la lista de miniaturas en la parte superior de la pantalla, mediante :: (siguiente) o •: (anterior).

## $3$  Toque  $[$  en la parte inferior de la pantalla.

La fotografía se añade al álbum y se actualiza el número total de fotografías de dicho álbum.

## **Sugerencia**

Si se añade una fotografía que ya existe en el álbum, no se actualizará el número total de fotos de dicho álbum.

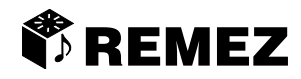

En "REMEZ", puede crear un montaje de REMEZCLA personalizada combinando canciones, fotografías y una plantilla de remezcla denominada "cubo de remezcla". La función "REMEZ" cuenta con el modo "AJUST." que permite crear un cubo de remezcla y con el modo "REPROD" que permite la reproducción del mismo. En este capítulo se presentan las funciones de "REMEZ".

#### **Para mostrar la pantalla "REMEZ"**

Encienda el m:robe pulsando POWER y luego toque  $\bullet$  en la pantalla "INIC." Si se muestra la pantalla "MÚSIC" o "FOTO", toque en la esquina superior izquierda de la pantalla y toque " REMEZ".

## **Creación de un cubo de remezcla**

– Modo "AJUST."

#### **¿Qué es un cubo de remezcla?**

Un cubo de remezcla es una combinación de canciones, fotografías y una plantilla de remezcla que puede seleccionar y guardar. El cubo de remezcla se muestra como un icono en forma de cubo con el nombre de las canciones, fotografías y plantilla seleccionadas.

#### **¿Qué es una plantilla de remezcla?**

Una plantilla de remezcla incorpora efectos cinematográficos como movimiento (barrido, fundido, etc.) y una superposición creativa de varias imágenes. Cada plantilla tiene un nombre, como "geometric", para representar el efecto visual.

### **Plantillas de remezcla del m:robe**

El m:robe cuenta con varias plantillas disponibles. Se muestran algunas en la siguiente lista.

#### 冟 **Sugerencias**

- Cada cubo de remezcla cuenta con un número de fotografías limitado. El número de fotografías disponible depende de la plantilla.
- La animación de una plantilla de remezcla puede verse de modo diferente en función del entorno operativo del ordenador.
- En función de la plantilla, la presentación puede ser diferente en m:robe y el ordenador para que se pueda reproducir en
- m:robe.

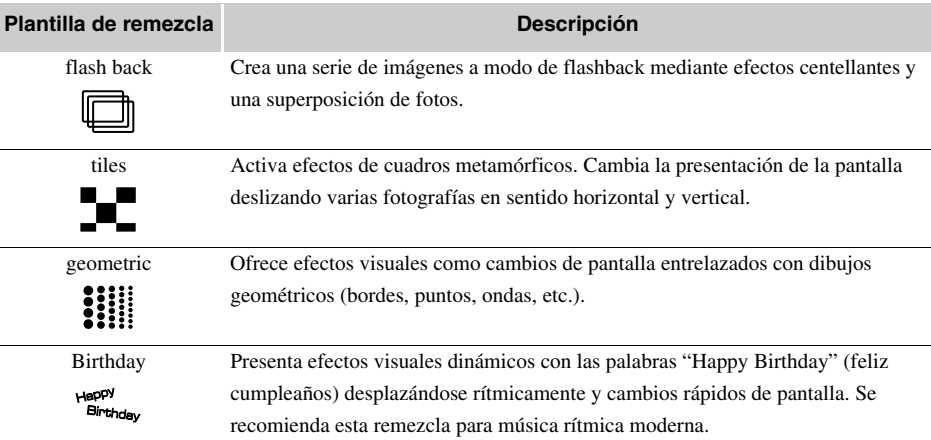

## **Funcionamiento básico del modo "AJUST."**

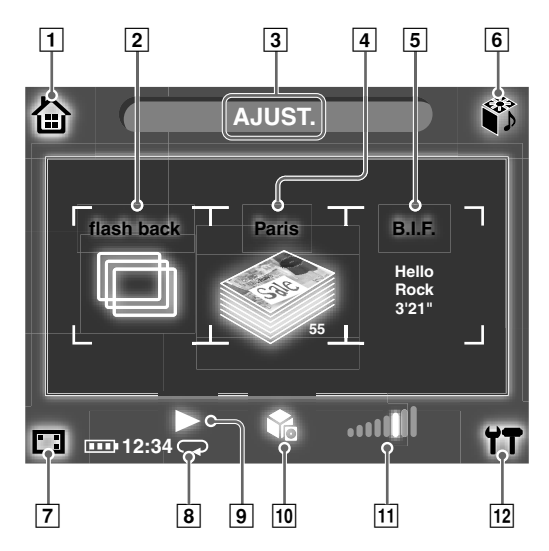

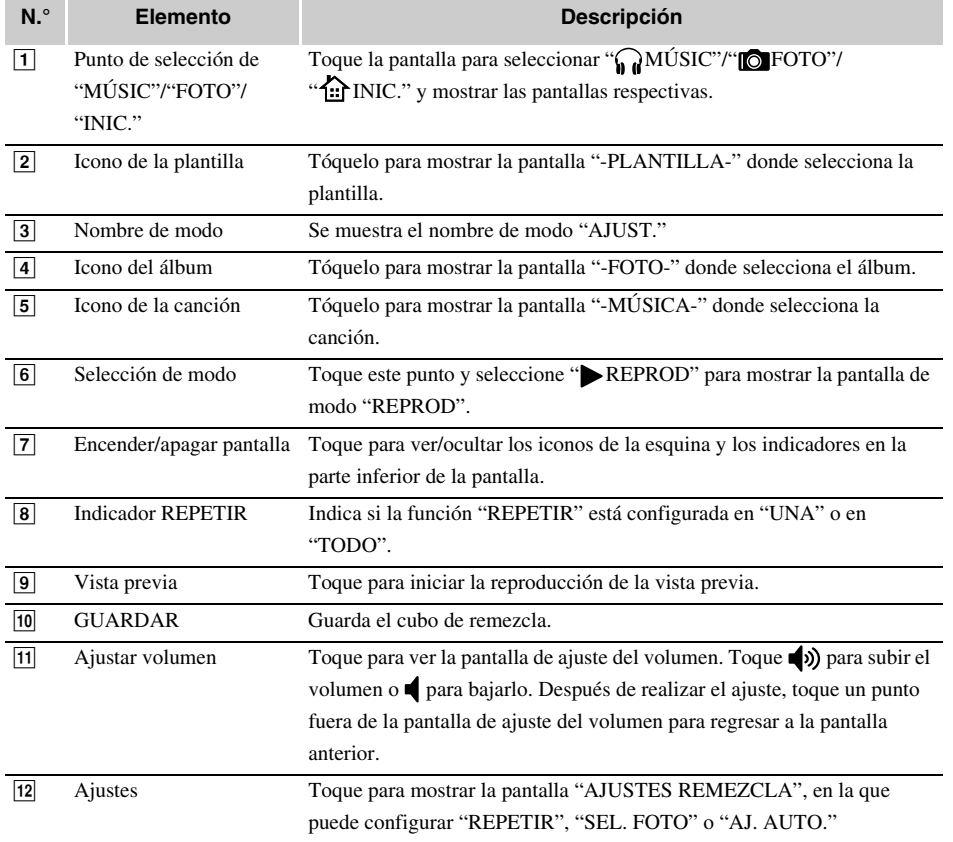

**REMEZ** 

## **Cómo se crea un cubo de remezcla**

Existen dos modos de crear un cubo de remezcla: utilice la función "AJ. AUTO." o la forma predeterminada (AJ. AUTO. desactivado).

#### • **AJ. AUTO. desactivado**

Puede crear un cubo de remezcla con su propia selección de elementos, eligiendo una canción, fotografías y una plantilla.

Puede crear el cubo de remezcla seleccionando una canción en la lista "FAVORITOS" y fotos desde un álbum de m:robe.

#### • **AJ. AUTO. activado**

Puede crear un cubo de remezcla con la canción que se esté escuchando en "MÚSIC" o con las fotografías que se estén visualizando en el modo "VER" de "FOTO".

Esta función resulta muy cómoda si surge la inspiración de repente mientras está escuchando música o viendo fotografías.

- Al pasar de la pantalla "MÚSIC" a la pantalla "REMEZ", puede crear un cubo de remezcla utilizando la canción que se está reproduciendo. Se seleccionan automáticamente las fotografías y una plantilla.
- Si pasa de la pantalla "álbum" del método de búsqueda del modo "VER" en "FOTO" a la pantalla "REMEZ", puede crear un cubo de remezcla utilizando el álbum que se ha mostrado. Se seleccionan automáticamente la canción y una plantilla.

#### **Ajuste de "AJ. AUTO."**

1 Toque  $\mathbf{\hat{T}}$  en la esquina inferior derecha de la pantalla "REMEZ". Aparece la pantalla "AJUSTES REMEZCLA".

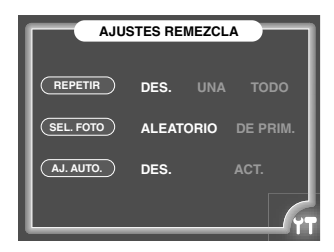

- 2 Toque "DES." o "ACT." en "AJ. AUTO.".
- $3$  Toque  $17$  de nuevo.

Vuelve a mostrarse la pantalla anterior; la configuración ha concluido.

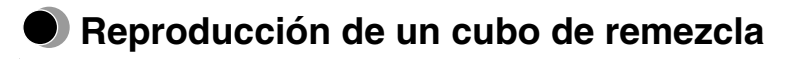

– Modo "REPROD"

#### **Cambio del modo "AJUST." a "REPROD"**

Toque el elemento  $\bullet$  de la esquina superior derecha de la pantalla y, a continuación, toque " REPROD".

## **Cómo reproducir un cubo de remezcla**

1 Seleccione el cubo de remezcla que desea reproducir en la pantalla del modo "REPROD".

Muestre el cubo de remezcla mediante  $\ddot{\cdot}$  (siguiente) o  $\ddot{\cdot}$  (anterior).

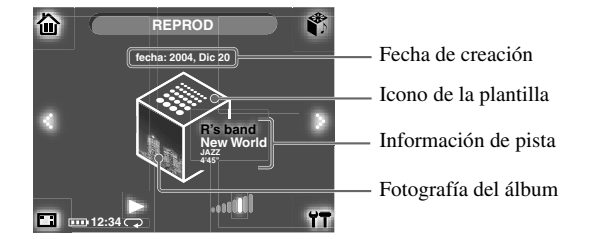

#### 2 Toque  $\triangleright$  en la parte inferior de la pantalla.

Se inicia la reproducción del cubo de remezcla.

Cuando se concluye la reproducción, la pantalla de modo "REPROD" vuelve a aparecer.

#### **Para detener la reproducción**

Toque la pantalla. La pantalla de modo "REPROD" vuelve a aparecer.

#### **Para ajustar el volumen**

Toque **para ver la pantalla de ajuste del volumen.** Toque (para subir el volumen o **para bajarlo.** Después de realizar el ajuste, toque un punto fuera de la pantalla de ajuste del volumen para regresar a la pantalla anterior.

Ajuste el volumen utilizando el control remoto durante la reproducción.

# **Información adicional**

# **Utilización del m:robe como una unidad de disco duro externo**

El ordenador puede reconocer el m:robe como una unidad de disco duro externo. Puede guardar datos que no sean imágenes ni audio y llevarlos consigo.

### **Notas**

- Nunca añada, edite o borre ningún archivo de la carpeta System del disco duro del m:robe o la carpeta, ni cambie el nombre de un archivo o la carpeta, ya que se podría producir un error de funcionamiento del m:robe.
- No es posible reproducir archivos que se hayan transferido desde un programa de software que no sea "m:trip". No escriba ni elimine datos en la carpeta de m:trip utilizando el ordenador, como Windows Explorer, etc.

## **Limpieza**

#### **Exterior**

Frote ligeramente con un paño suave. Si el dispositivo está muy sucio, frótelo ligeramente con un paño humedecido con detergente. Si ha utilizado el dispositivo cerca de la playa, límpielo con un paño humedecido.

#### **Pantalla de cristal líquido**

Elimine cualquier suciedad o polvo en la pantalla LCD con un paño suave.

#### $\langle \mathrm{I} \rangle$ **Nota**

No emplee disolventes fuertes como benceno o alcohol, ni paños tratados químicamente.

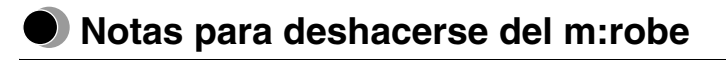

Retire la batería incorporada cuando se deshaga de este producto. Nunca desmonte este producto excepto cuando se vaya a deshacer de él.

# **Peligro**

- **No permita que los terminales +/– de la batería incorporada entren en contacto con objetos metálicos, ni someta la batería incorporada a fuertes golpes.** Asimismo, no la guarde con un collar u horquilla, etc. Se podría producir un cortocircuito, que se traduciría en un sobrecalentamiento, explosión o incendio.
- **No caliente, desmonte o modifique la batería incorporada, ni la exponga al agua ni la deje expuesta a altas temperaturas.** Podría producirse un incendio, un sobrecalentamiento o una explosión.
- **No agujeree la batería incorporada con un clavo, ni la golpee con un martillo, ni la tire ni pise.** Podría producirse un incendio, un sobrecalentamiento, una explosión o fuga.
- **Antes de deshacerse de la batería, cubra el conector de la batería incorporada con cinta aislante.** En caso contrario, puede producirse un cortocircuito que daría lugar a una explosión o incendio.

# **Advertencia**

- **Mantenga la batería incorporada fuera del alcance de los niños.** Si no lo hace, pueden producirse de accidentes o daños personales.
- **Si se produce una fuga de batería y el líquido entra en contacto con los ojos, láveselos inmediatamente con agua corriente y busque atención médica de inmediato.** Si no lo hace, puede sufrir daños en los ojos.

## **Extracción de la batería incorporada**

- 1 Pulse POWER y manténgalo pulsado hasta que parpadee el LED para apagar el m:robe.
- 2 Retire los tornillos del lateral del dispositivo con un destornillador.

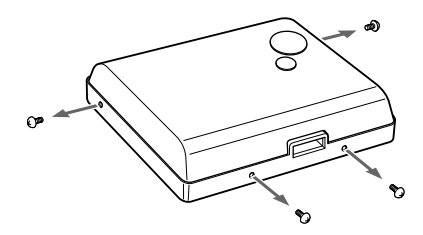

3 Quite el compartimiento trasero.

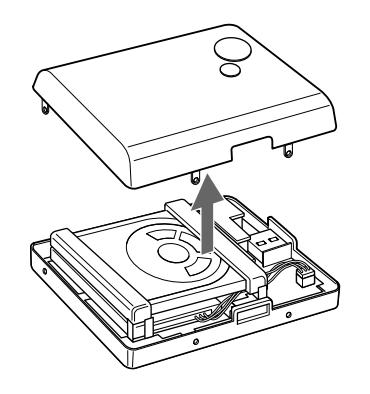

4 Levante el disco duro.

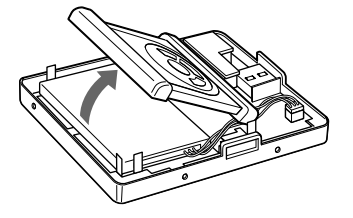

5 Retire la batería incorporada.

Retire la cinta de dos caras de la batería, eleve la batería y desconecte el conector.

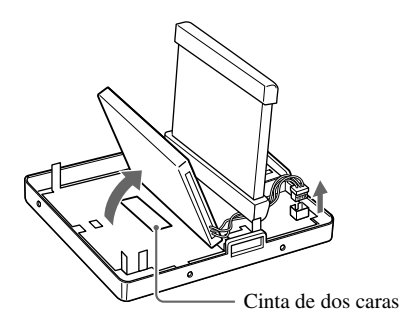

6 Fije con cinta el cable al cuerpo de la batería y meta la batería en una bolsa de plástico, etc.

Cubra el conector con cinta antes de meter la batería en una bolsa de plástico.

#### $\langle \mathbf{l} \rangle$ **Notas**

- Compruebe que la batería está descargada antes de quitarla.
- Asegúrese de que el m:robe está apagado antes de retirar la batería.
- No vuelva a utilizar la batería una vez que la haya quitado.
- Tan pronto como sea posible, entregue la batería incorporada en el lugar de reciclaje.
- Cuando se deshaga de este producto, deberá cumplir las normativas locales o municipales. Para obtener más información, póngase en contacto con las autoridades locales.

# **Servicio y mantenimiento**

- El producto se suministra con una tarjeta de garantía. Asegúrese de que el nombre del distribuidor y la fecha de compra están escritas o aparecen en la garantía. Si falta alguna de esta información necesaria, póngase en contacto con el distribuidor. Lea atentamente la garantía y guárdela en un lugar seguro.
- Si tiene alguna pregunta sobre los servicios postventa de este producto o si surge algún problema, póngase en contacto con el distribuidor o con nuestro centro de servicio técnico. Durante el primer año a partir de la fecha de compra, el producto se reparará de forma gratuita si resulta defectuoso, siempre que se hayan seguido las instrucciones de este manual.
- Las piezas de mantenimiento de este producto se almacenarán durante cinco años después de que se deje de fabricar el producto. En este período de tiempo, se aceptan solicitudes de reparación. Es posible que incluso una vez transcurrido este tiempo, sea posible efectuar reparaciones. Póngase en contacto con el distribuidor o nuestro centro de servicio técnico.
- Olympus no se hará cargo de ninguna pérdida o daño (incluyendo el coste de compra/ obtención de archivos de audio o los costes de fotografía/ pérdida de beneficios) producido como consecuencia de un fallo de este producto. Los costes de empaquetamiento y envío postal son responsabilidad del remitente.
- Cuando nos remita este producto para realizar un mantenimiento, empaquete el producto con suficiente protección para evitar que se dañe durante el transporte. Utilice un servicio de entrega de paquetes a domicilio o un paquete certificado de forma que conserve una prueba de envío del producto.
- Las piezas retiradas durante los trabajos de reparación serán propiedad de Olympus.
- Los datos almacenados en el disco duro pueden perderse si es necesario escribir, eliminar datos del disco duro, etc. durante la reparación o el mantenimiento. Asegúrese de realizar copias de seguridad antes de enviar a reparar este producto. Olympus no será responsable de ninguna pérdida debido a cambios de los datos almacenados.
- No podemos aceptar ninguna solicitud de recuperación/restauración de datos perdidos. Debido a restricciones de copyright, no podemos copiar datos almacenados en caso de operaciones de reparación o mantenimiento. Por tanto, es posible que no se acepte la reparación del servicio cuando sea necesario restaurar datos.

# **Especificaciones**

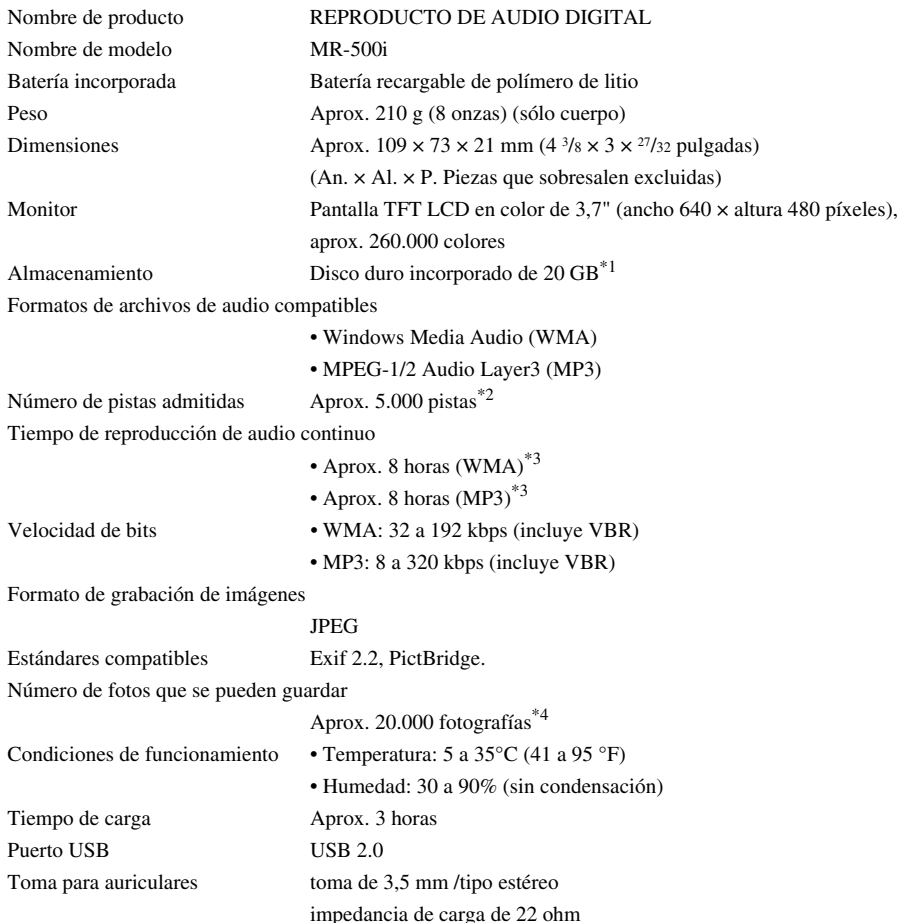

**Información adicional ormación adicional**

 $*1$  1 GB = 1.000 millones de bytes: la capacidad real formateada es ligeramente inferior.

(La capacidad real con formato será inferior a 20 GB.)

\*2 Si sólo almacena pistas de música.

Considerando archivos de audio WMA con formato de 128 kbps como pistas de música de 4 minutos.

\*3 Cuando se reproducen archivos de audio WMA/MP3 con formato de 128 Kbps, 44,1 kHz a temperatura ambiente (25 °C (77 °F)) con la función de BLOQUEO del dispositivo establecida en activado (pantalla apagada) y con el volumen de audio en un nivel medio.

Este valor está sujeto a las condiciones de funcionamiento, la temperatura ambiente, el número de veces de carga/descarga, etc., y se proporciona únicamente a título informativo y no está garantizado.

\*4 Si almacenan únicamente fotos de 4 megapíxeles.

## **Especificaciones de la cámara**

Número de píxeles efectivos 1.220.000 píxeles (1280 × 960) Dispositivo captador de imágenes MOS de 1/4" (filtro de colores primarios) Distancia de toma de fotografías del obturador 40 cm (1  $\frac{5}{8}$  pulgadas) a  $\infty$ 

## **Especificaciones del adaptador de CA**

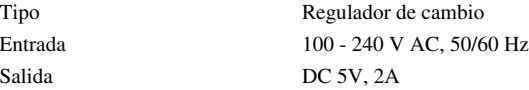

## **Especificaciones del soporte**

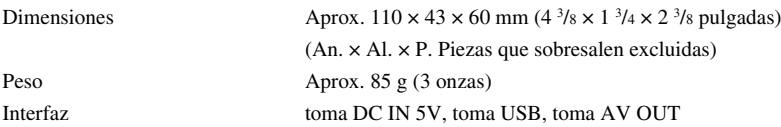

Las especificaciones y diseño están sujetos a cambios sin previo aviso debido a las mejoras del producto.

## **Antes de ponerse en contacto con nosotros**

- Confirme los siguientes elementos antes de ponerse en contacto con nosotros para que podamos proporcionarle respuestas rápidas y precisas.
- Rellene este formulario si desea ponerse en contacto con nosotros por fax o correo postal.

• Síntoma, mensajes mostrados, frecuencia y otros detalles del problema: Los problemas relacionados con el ordenador son difíciles de identificar con precisión. Proporcione tantos detalles como sea posible.

• Nombre:

• Información de contacto: Código postal

Dirección (domicilio u oficina) Teléfono/Fax Correo electrónico

- Nombre del producto (modelo):
- Número de serie (situado en la parte inferior del producto):
- Fecha de compra:

\*Proporcione la siguiente información si utiliza la unidad de almacenamiento conectada a un ordenador o si utiliza un software de aplicación de terceros:

- Tipo de ordenador: Fabricante, modelo y otros
- Tamaño de la memoria y espacio libre en disco duro:
- Tipo de sistema operativo y versión: Configuración del Panel de control/Sistema/Administrador de dispositivos:
- Otros dispositivos periféricos conectados:
- Nombre y versión del software de la aplicación relacionado con el problema:
- Nombre y versión del software OLYMPUS relacionado con el problema:

# **OLYMPUS®**

**http://www.olympus.com/**

### **OLYMPUS IMAGING CORP.**

Shinjuku Monolith, 3-1 Nishi-Shinjuku 2-chome, Shinjuku-ku, Tokyo, Japan

### **OLYMPUS IMAGING AMERICA INC.**

Two Corporate Center Drive, PO Box 9058, Melville, NY 11747-9058, U.S.A. Tel. 631-844-5000

## **Technical Support (USA)**

24/7 online automated help: http://www.olympusamerica.com/support Phone customer support: Tel. 1-888-553-4448 (Toll-free) Our phone customer support is available from 8 am to 10 pm (Monday to Friday) ET E-Mail: distec@olympus.com Olympus software updates can be obtained at: http://www.olympus.com/digital

### **OLYMPUS EUROPA GMBH**

Premises: Wendenstrasse 14-18, 20097 Hamburg, Germany Tel: +49 40-23 77 3-0 / Fax: +49 40-23 07 61 Goods delivery: Bredowstrasse 20, 22113 Hamburg, Germany Letters: Postfach 10 49 08, 20034 Hamburg, Germany

#### **European Technical Customer Support:**

Please visit our homepage **http://www.olympus-europa.com**

or call our TOLL FREE NUMBER\* : **00800 - 67 10 83 00**

for Austria, Belgium, Denmark, Finland, France, Germany, Italy, Luxemburg, Netherlands, Norway, Portugal, Spain, Sweden, Switzerland, United Kingdom

• Please note some (mobile) phone services/provider do not permit access or request an additional prefix to +800 numbers.

For all not listed European Countries and in case that you can't get connected to the above mentioned number please make use of the following

CHARGED NUMBERS: **+49 180 5 - 67 10 83 or +49 40 - 237 73 899**

Our Technical Customer Support is available from 9 am to 6 pm MET (Monday to Friday)